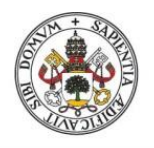

**Universidad deValladolid** 

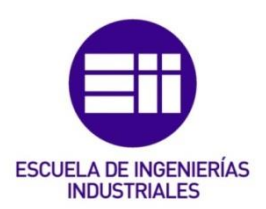

# UNIVERSIDAD DE VALLADOLID

# ESCUELA DE INGENIERIAS INDUSTRIALES

# Grado en Ingeniería en Tecnologías Industriales

# Variación de los parámetros modales de una plataforma de madera tras ser intervenida

Autor: Panedas Lancharro, Raúl

Tutor(es):

Lorenzana Ibán, Antolín Magdaleno González, Álvaro Departamento C.A., I.A, M.M.C. y Teoría de Estructuras.

Valladolid, junio 2024.

#### A mis padres y a mi hermano.

Por su amor incondicional durante esto años y por ser un pilar fundamental para mí.

#### A mi abuela Rosi.

Por ser mi referente y por ayudarme a mejorar cada día.

A mis amigos y a Inés.

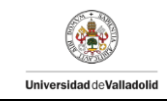

#### Resumen

Se va a trabajar con una plataforma compuesta por 10 vigas de madera de 13, 5 m de longitud situada en el laboratorio de estructuras de la Escuela de Ingenierías Industriales de Valladolid; que, tras haber sido ampliado el laboratorio, ha sido reubicada en una nueva posición y se ha procedido a cambiar el método de unión de las vigas que la conforman con el objetivo de reducir las no linealidades que presentaba la antigua configuración de la plataforma.

El propósito de este trabajo es realizar un análisis estático y modal de la plataforma antes de ser desmontada y en la nueva configuración para conocer los parámetros que se han visto modificados. Así como realizar el mismo análisis en cada una de las vigas por separado con el objetivo de buscar la configuración óptima de la pasarela de nueva creación.

#### Palabras clave

Plataforma, Estudio estático, Estudio modal, Frecuencia propia, Rigidez.

#### Abstract

We are going to work with a platform composed of 10 wooden beams of 13.5 meters long located in the structures laboratory of the School of Industrial Engineering of Valladolid. After the laboratory has been enlarged, it has been relocated in a new position and the method of joining the beams has been changed in order to reduce the nonlinearities of the old configuration of the platform.

The purpose of this work is to perform a static and modal analysis of the platform before being disassembled and in the new configuration in order to know the parameters that have been modified. The same analysis will be carried out on each of the girders separately in order to find the optimum configuration of the newly created walkway.

#### Keywords

Platform, Static study, Modal study, Eigenfrequency, Stiffness.

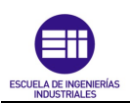

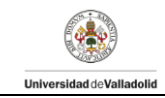

# Índice

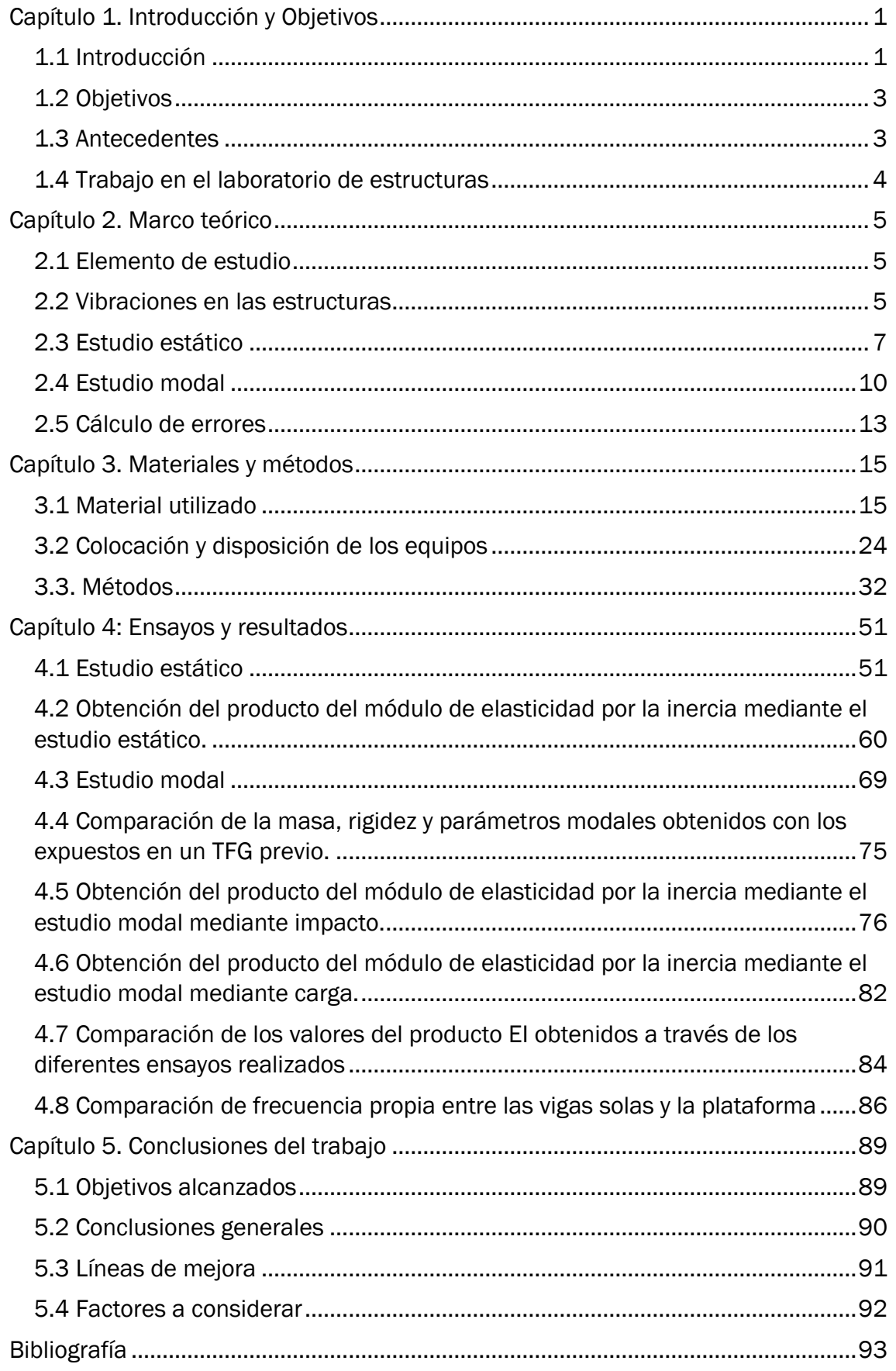

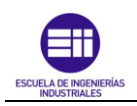

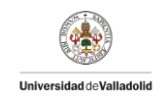

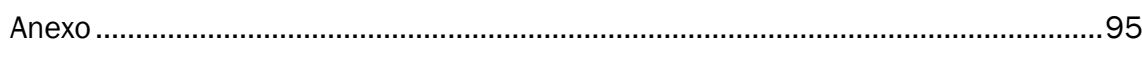

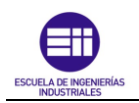

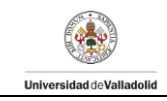

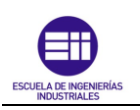

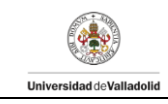

# <span id="page-6-0"></span>Capítulo 1. Introducción y Objetivos

### <span id="page-6-1"></span>1.1 Introducción

Las plataformas de tránsito son estructuras fundamentales en una amplia variedad de aplicaciones, desde infraestructuras urbanas hasta entornos industriales y naturales. Estas estructuras permiten la conexión y el tránsito seguro entre diferentes puntos, superando obstáculos como ríos, carreteras o terrenos irregulares. La relevancia de las plataformas radica no solo en su funcionalidad básica de proporcionar acceso, sino también en su capacidad para mejorar la movilidad, la seguridad y la accesibilidad en los entornos donde se instalan.

En entornos industriales, las pasarelas facilitan el acceso seguro a áreas de trabajo elevadas, mejorando la eficiencia operativa y reduciendo los riesgos laborales. Además, en contextos naturales, las pasarelas permiten a las personas disfrutar de entornos difíciles de alcanzar, como senderos montañosos o áreas protegidas, sin causar un impacto negativo en el medio ambiente.

La construcción y el diseño de pasarelas requieren una cuidadosa consideración de diversos factores, incluyendo la selección de materiales, la resistencia estructural y la durabilidad. Un aspecto crucial en el diseño y la evaluación de las pasarelas es el estudio de sus parámetros modales. Estos parámetros, que incluyen las frecuencias naturales y los modos de vibración, son esenciales para garantizar la estabilidad y seguridad de la estructura. Una comprensión detallada de los parámetros modales permite identificar posibles resonancias y vibraciones indeseadas que podrían comprometer la integridad de la plataforma.

En el presente Trabajo Fin de Grado (TFG) se va a investigar los cambios producidos en los parámetros modales al cambiar el método de unión de 10 vigas que conforman la pasarela de estudio. Se realizará dicho análisis mediante ensayos experimentales como ensayos estáticos y ensayos modales tanto a impacto como a diferentes solicitaciones de carga.

Los resultados obtenidos permitirán conocer y determinar el comportamiento de la nueva pasarela ya que se ha modificado el método de unión pasando de estar unidas las vigas que conforman la pasarela mediante 13 taladros equidistantes a añadir, además, un adhesivo específico en las caras que están en contacto unas con otras.

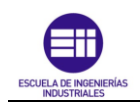

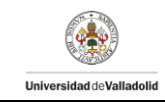

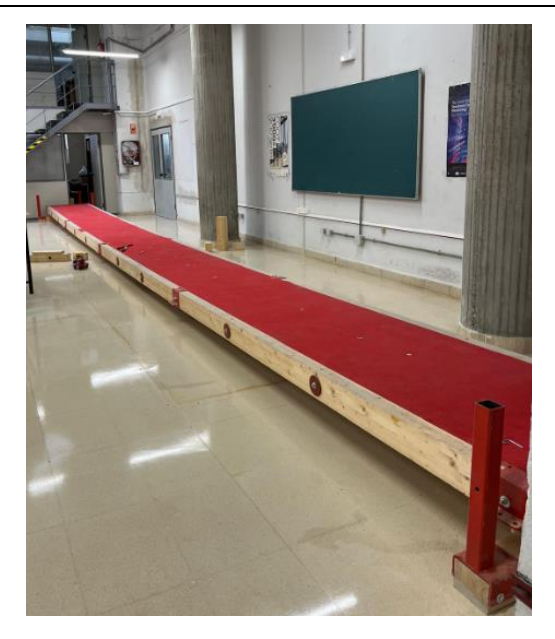

*Figura 1. Plataforma antigua*

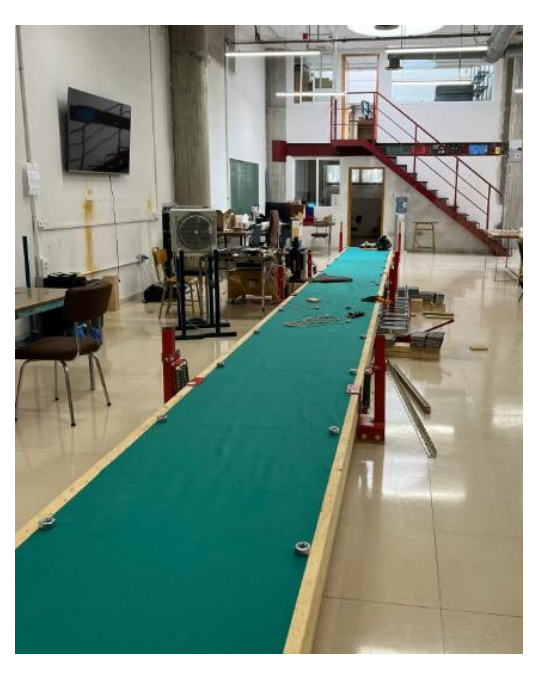

*Figura 2. Plataforma nueva*

Esta investigación repercutirá de modo significativo en el campo de la ingeniería ya que contribuirá a conocer de forma más detallada el comportamiento de plataformas de madera a diferentes situaciones de carga. Creando estructuras más sostenibles y resistentes.

En los siguientes apartados, se desarrollará de forma detallada la metodología utilizada en los ensayos, los resultados obtenidos y las conclusiones extraídas del presente Trabajo de Fin de Grado (TFG).

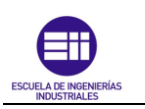

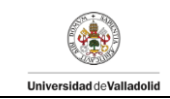

# <span id="page-8-0"></span>1.2 Objetivos

Con la realización del Trabajo de Fin de Trabajo se pretende alcanzar los siguientes objetivos:

- Entender el comportamiento de estructuras de madera bajo la acción de fuerzas estáticas.
- Evaluar los parámetros modales tanto de la pasarela antigua como de la pasarela nueva; así como de cada una de las vigas por separado, ante el efecto de fuerzas dinámicas.
- Encontrar la correcta distribución de las vigas en la pasarela con el objetivo de encontrar una distribución de rigidez uniforme en la nueva plataforma.
- Obtención de parámetros modales a través de los distintos ensayos realizados para su posterior comparación.

# <span id="page-8-1"></span>1.3 Antecedentes

Se pretende mencionar en este capítulo las asignaturas cursadas a lo largo de los años de estudio del grado en Ingeniería en Tecnologías Industriales la cuales han sido determinantes para adquirir conocimientos en el ámbito de las estructuras y, por ende, realizar dicho Trabajo Fin de Grado (TFG).

En el transcurso del grado, se han cursado diversas asignaturas relacionadas con dicho campo. Muchas de ellas han aportado competencias transversales necesarias para poder realizar de manera adecuada el TFG y otras han aportado conocimientos esenciales en el mundo de las estructuras como son:

- Resistencia de Materiales
- Elasticidad, Resistencia y Estructuras.

En la primera de ellas, las competencias adquiridas comprenden desde conocer y ser capaz de aplicar las magnitudes relacionadas con la caracterización mecánica de los materiales; así como conocer y comprender el comportamiento de los materiales de interés para el diseño industrial, conocer las características geométricas de las secciones y aplicar distintos tipos de carga y vínculos para realizar estudios de flexión, torsión y pandeo [1]. En la segunda asignatura, se destaca el estudio del sólido deformable frente a tensiones y deformaciones con el objetivo de estudiar su comportamiento ante dichas solicitaciones [2].

Los objetivos de estas dos materias son muy amplios. Centrándose ambas en el análisis estático de las estructuras sin entrar de manera profunda en el estudio dinámico. De esta manera, la realización del presente Trabajo Fin de Grado se basará en los conocimientos adquiridos en las asignaturas citadas anteriormente y ampliará los conocimientos en el campo del análisis dinámico.

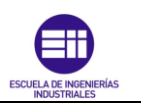

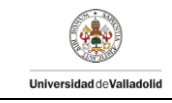

### <span id="page-9-0"></span>1.4 Trabajo en el laboratorio de estructuras

El departamento de estructuras de la Universidad de Valladolid dispone de instalaciones y equipamiento necesario para poder realizar su actividad de investigación en el ámbito de las estructuras. En este contexto, para realizar el presente Trabajo Fin de Grado se han requerido algunas bases teóricas, así como la capacidad experimenta de adquisición y procesado de datos.

Desde la perspectiva experimental, se ha ensayado con una maqueta y se han usado sistemas de adquisición de datos de fuerzas y aceleraciones. Más adelante, se han realizado ensayos por diversos procedimientos para la identificación de los modos propios (frecuencias y formas) y amortiguamientos. Finalmente se comparan los resultados obtenidos entre los diferentes ensayos y poder así sacar conclusiones.

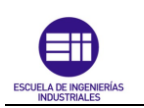

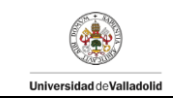

# <span id="page-10-0"></span>Capítulo 2. Marco teórico

En este capítulo, se pretende describir el comportamiento del elemento objeto de estudio con el objetivo de entenderlo y comprenderlo de cara a realizar el estudio experimental e interpretar los resultados.

# <span id="page-10-1"></span>2.1 Elemento de estudio

Se muestra a continuación el modelo simplificado que sustenta el fundamento teórico de este Trabajo Fin de Grado. Se entiende por viga biapoyada tanto en Ingeniería como en Arquitectura a aquel elemento estructural lineal que trabaja principalmente a flexión.

Este tipo de vigas, suelen estar apoyadas en dos puntos los cuales se suelen representar en horizontal y su longitud predomina frente a sus otras dimensiones.

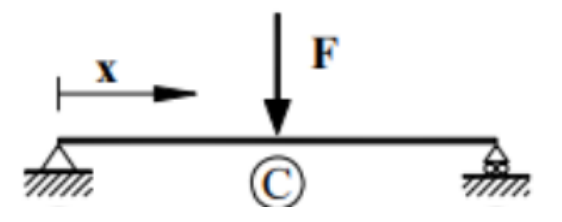

*Figura 3. Esquema de una viga biapoyada [3]*

# <span id="page-10-2"></span>2.2 Vibraciones en las estructuras

Las vibraciones estructurales son los movimientos repetitivos que experimenta una estructura debida a la acción de fuerzas dinámicas. El origen de estas oscilaciones puede ser originado por diversas fuentes como es la acción de cargas externas, actividad sísmica o condiciones meteorológicas.

El estudio de las vibraciones en las estructuras es determinante ya que permite evaluar la seguridad y el comportamiento de las estructuras en condiciones de carga dinámica.

Estas vibraciones en la estructura se pueden clasificar en los siguientes grupos:

#### Fuerzas externas

#### - Vibraciones Libres

Este tipo de vibraciones se producen cuando las estructuras oscilan debido a una perturbación inicial y no existen influencias de fuerzas externas sobre la estructura.

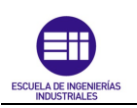

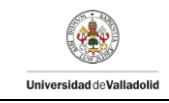

#### - Vibraciones Forzadas

Las estructuras experimentan vibraciones forzadas cuando están sometidas a una fuerza externa la cual puede ser aplicada de forma periódica o no periódica. Las vibraciones en este caso pueden ser de amplitud constante o pueden variar con el tiempo.

#### Amortiguamiento

#### - Sistemas amortiguados

Este tipo de sistemas se caracterizan por la disipación de la energía con el tiempo mediante la aplicación de fuerzas de amortiguamiento. Lo que produce que la energía cinética y la energía de deformación del sistema vibratorio se disipen y por tanto las vibraciones disminuyan su amplitud hasta detenerse. [4]

Estos sistemas se pueden clasificar en función del valor que tome el parámetro razón de amortiguamiento crítico ( $\xi$ ) en el tipo de sistemas que se muestran en la [Figura 4](#page-11-0)

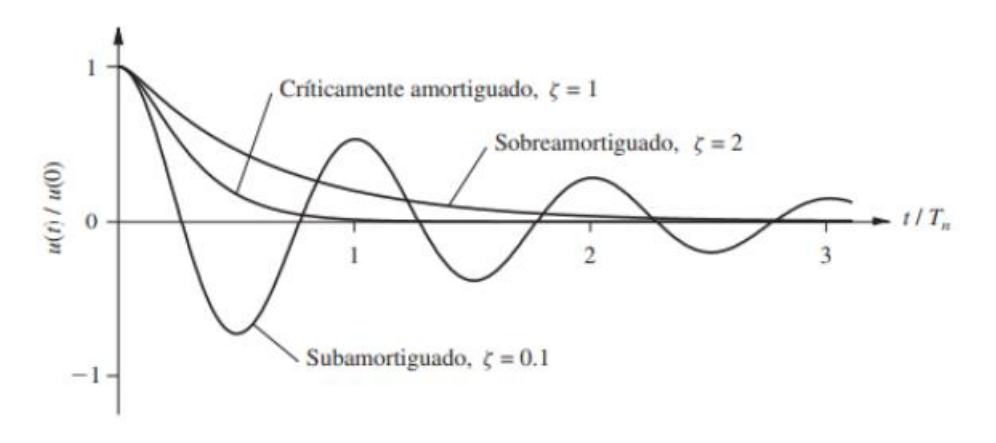

*Figura 4. Tipos de Sistemas Amortiguados [4]*

#### <span id="page-11-0"></span> $0 < \zeta < 1$   $\rightarrow$  Subamortiguado

Los sistemas amortiguados, el coeficiente de amortiguamiento, se caracteriza por ser menor que 1 y mayor que 0. Al aplicar una perturbación inicial a estos sistemas, se producen oscilaciones amortiguadas cuya amplitud irá disminuyendo a medida que transcurra el tiempo.

#### $\zeta > 1 \rightarrow$  Sobreamortiguado

Los sistemas sobreamortiguado, el coeficiente de amortiguamiento se caracteriza por ser superior a 1. Al aplicar una perturbación inicial a estos sistemas, se producen oscilaciones, pero, a diferencia de los sistemas sobreamortiguados, estas oscilaciones son casi despreciables ya que, al ser el amortiguamiento muy fuerte, el sistema regresa a su posición de equilibrio en menor tiempo siendo las oscilaciones de estos sistemas muy poco significativas.

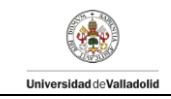

#### $\zeta = 1 \rightarrow$  Críticamente amortiguado

Los sistemas críticamente amortiguados, el coeficiente de amortiguamiento se caracteriza por ser igual a 1. Al aplicar una perturbación inicial a estos sistemas, se produce una oscilación, pero son capaces de regresar a su posición de equilibrio en un periodo de tiempo muy corto.

#### Sistemas No amortiguados

En este tipo de sistemas, no se produce una disipación de energía. Una vez que se inician las vibraciones en este sistema, estas continuarán y, por tanto, la amplitud de vibración no disminuiré con el tiempo. En [4] se pueden consultar las bases teóricas correspondientes a los sistemas no amortiguados.

#### Caracterización del sistema a estudiar.

El presente Trabajo Fin de Grado trata de estudiar y analizar los diferentes modos de vibración tanto en ensayos individuales en vigas de madera como en los ensayos en las plataformas formadas por la unión de dichas vigas.

Se trata entonces de estudiar sistemas subamortiguados de vibración libre mediante la acción de un impulso y de cargas externas.

Se considera vibración libre ya que, en los ensayos a realizar, se aplicará la perturbación inicial y se dejará vibrar a las vigas o a las plataformas de forma libre. Además, se trata de un sistema amortiguado ya que se produce la disipación de energía mediante la aplicación de fuerzas externas como es la fuerza de rozamiento. En concreto, serán sistemas subamortiguados debido a que el sistema oscila alrededor de su posición de equilibrio con una amplitud que disminuye progresivamente. [4]

### <span id="page-12-0"></span>2.3 Estudio estático

El estudio estático en las estructuras tiene como objetivo la evaluación del estado de tensiones y deformaciones al cual está sometido la estructura al estar sometido bajo la acción de fuerzas constantes y estáticas, es decir, cargas que no varían con el tiempo.

Uno de los parámetros fundamentales a estudiar en las estructuras, es estudiar las características en su diseño para que la estructura aguante en términos de resistencia. Sin embargo, el diseño de las estructuras viene condicionado en muchas ocasiones por su rigidez más que por su resistencia. Por lo que se utilizará el estudio estático para conocer la rigidez de los elementos de estudio.

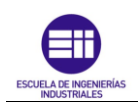

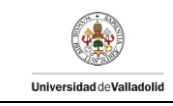

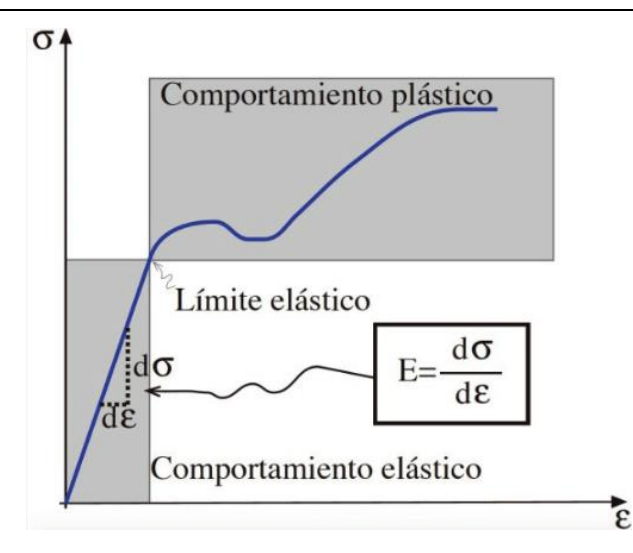

*Figura 5. Representación gráfica del módulo de elasticidad [5]*

La rigidez en una estructura se define mediante la Ley de Hooke cuya expresión es la siguiente:

$$
F = K \cdot u \tag{1}
$$

Siendo:

 $F$ : la fuerza aplicada en el ensayo (N).

 $K$ : la rigidez del sistema de estudio  $(\frac{N}{m})$ .

 $u:$  el desplazamiento o deformación resultante (m).

Si se aplica a la ecuación anterior la segunda ley de Newton y despejamos la rigidez, se obtiene la siguiente expresión:

$$
K = \frac{F}{u} = \frac{\Delta m \cdot g}{\Delta u}
$$

Donde:

 $\Delta m$ : la variación de la masa (kg)

 $g$ : la aceleración de la gravedad  $(\frac{\mathrm{m}}{\mathrm{s}^2})$ 

Para el estudio estático, existe un prontuario básico de estructuras que facilita el estudio de las vigas a ciertas cargas. Se recogen en el prontuario un conjunto de fórmulas analíticas, diagramas y tablas de cálculo que permiten la compersión y el estudio de las estructuras más usadas. De esta manera se pueden obtener las reacciones y deformaciones que la viga sufre de manera rápida.

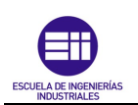

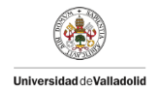

A continuación, se presentan las dos solicitaciones a las que está expuesto una viga biapoyada en los ensayos que se realizarán más adelante: acción de una fuerza genérica en la viga y acción de una fuerza puntual en el punto medio de la viga.

• Viga sometida a una fuerza puntual (F) genérica:

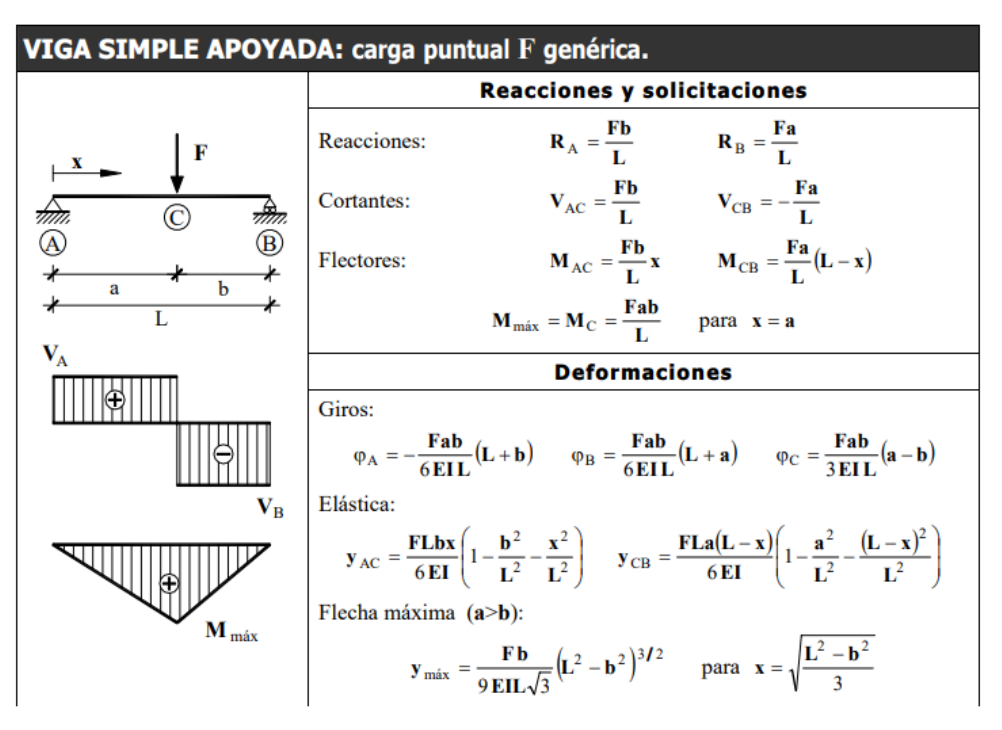

*Figura 6. Viga biapoyada sometida a una fuerza puntual (F) genérica [3]*

• Viga sometida a una fuerza puntual (F) en su punto central  $(\frac{L}{2})$ :

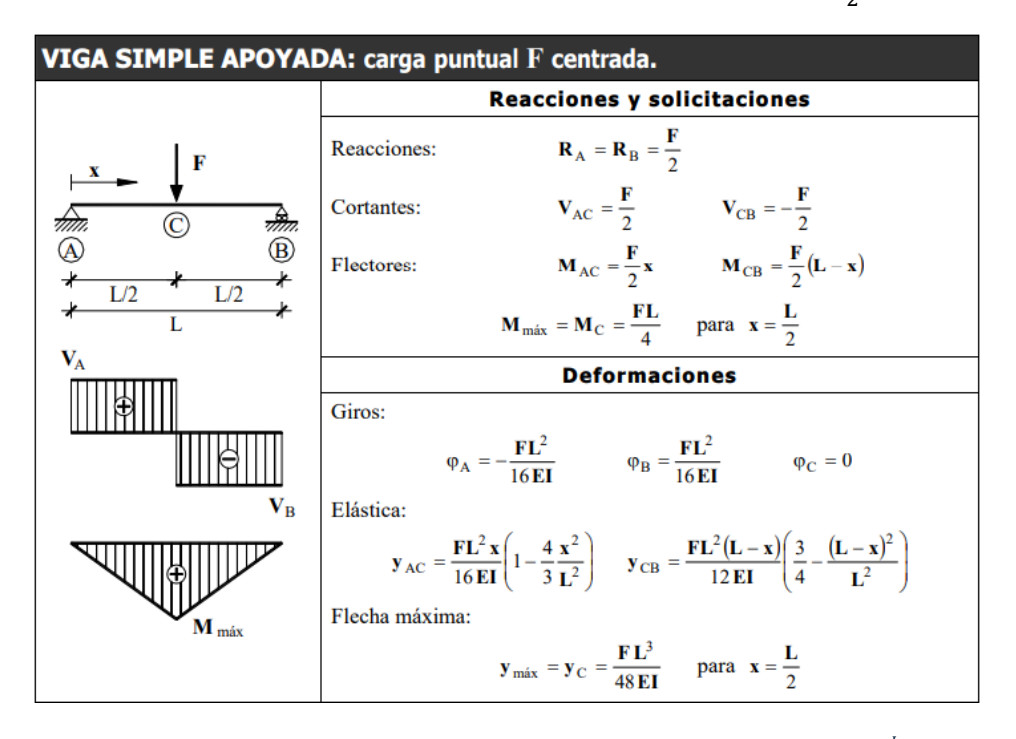

*Figura 7. Viga biapoyada sometida a una fuerza puntual (F) en su punto central (*  $\binom{2}{2}$  [3]

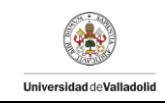

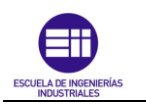

# <span id="page-15-0"></span>2.4 Estudio modal

El análisis modal es una técnica de análisis dinámico de estructuras mediante el cual se obtienen propiedades y características dinámicas de las estructuras a través de las frecuencias naturales, los modos naturales y factores de amortiguamiento. El análisis modal se puede realizar de forma teórica o experimental. La primera de ellas se basa en técnicas analíticas o simulaciones y, la forma experimental, se basa en ensayos.

Las formas modales son los patrones de vibración que una estructura muestra a ciertas frecuencias naturales. Cada forma modal posee una frecuencia natural que depende de parámetros como son la masa, la rigidez o el amortiguamiento. Este análisis además de permitir conocer la frecuencia natural a la que la estructura tiende a vibrar, también permite determinar cómo se distribuye la energía de vibración a lo largo de la estructura.

Este estudio es fundamental para evaluar la estabilidad y evaluar el rendimiento de las estructuras que están sujetos a cargas dinámicas o vibraciones como pueden ser puentes o edificios. En este caso, a través del estudio modal, se permite conocer posibles problemas estructurales, así como para conocer el diseño de sistemas o estructuras que sean resistentes a vibraciones o impactos.

Para llevar a cabo el análisis modal del presente trabajo, se ha llevado a cabo ensayos experimentales mediante pruebas de vibración en el laboratorio y se ha utilizado diferentes técnicas computacionales.

[6] Las formas modales y frecuencias naturales de una viga delgada son función de un índice entero i, el cual se asocia con el número de medias ondas de flexión en la forma modal. Para cada i hay una frecuencia natural y una forma modal. Si la viga vibra libremente, entonces la deformación transversal total es la suma de las deformaciones modales.

$$
x(t) = \sum_{i=1}^{n} A_i \cdot \text{sen}(\omega_i t + \emptyset_i) \cdot e^{-\omega_i \xi_i t}
$$
 (2)

Siendo:

 $x(t)$ : Desplazamiento de la estructura (m) en un instante.

 $A_i$ : Parámetro constante de la i-ésima vibración modal (m).

 $\omega_i$ : Frecuencia natural de la i-ésima vibración modal (Hz).

 $\boldsymbol{\varnothing}_t$ : ángulo de fase de la i-ésima vibración modal (rad).

 $\varphi$ : Fase inicial (rad)

 $\xi$ : factor de amortiguamiento.

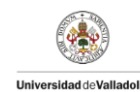

Los parámetros  $A_i$ y  $\phi_i$  se determinan en función de los medios utilizados para poner la viga en movimiento.

Normalmente el estudio dinámico de estructura no se suele realizar mediante el uso de fórmulas ya que su procedimiento es complejo y no se suele ajustar a las condiciones y características que se dan en la vida real. Sin embargo, existen escenarios sencillos y particulares en los cuales sí que se pueden aplicar fórmulas. Como es el caso del objeto de estudio del TFG, las vigas.

Los sistemas continuos tienen infinitas frecuencias propias y se estudiará tantas como se necesiten, dependiendo del tipo de excitación del sistema y como varíe este. El objeto de estudio son vigas biapoyadas que, al tratarse de un sistema sencillo, existen fórmulas analíticas que permiten conocer todas las frecuencias propias del sistema.

[6] El estudio se basa en la caracterización modal de vigas biapoyadas. Estudiando la vibración trasversal de estas vigas antes esfuerzos de flexión.

La expresión que define la frecuencia natural depende de las condiciones de contorno del sistema, en este caso, las vigas no están afectadas por ninguna carga adicional. Por lo que la expresión que lo rige es la siguiente:

• Frecuencia natural en Hercios (Hz):

$$
f_i = \frac{\lambda_i^2}{2\pi L^2} \cdot \sqrt{\frac{EI}{\rho A}} \quad ; \quad i = 1, 2, 3 \dots \tag{3}
$$

• Frecuencia natural en radianes segundo (rad/seg):

$$
\omega_i = \frac{{\lambda_i}^2}{L^2} \cdot \sqrt{\frac{EI}{\rho A}} \quad ; \quad i = 1, 2, 3 \dots \tag{4}
$$

Donde:

 $\lambda_i$ : Parámetro adimensional el cual es función de las condiciones de

frontera aplicadas a la viga.

L: Longitud efectiva de la viga (m).

E: Módulo de elasticidad del material de la viga ( $N/m<sup>2</sup>$ ).

: Momento de inercia de la sección transversal de la viga con respecto a su eje neutro (m $^4$ ).

 $\rho$ : Densidad de la viga (kg/m $^3)$ 

 $A$ : Área de la sección de la viga  $(\mathrm{m}^2).$ 

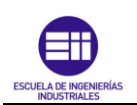

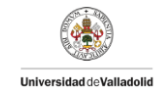

Los parámetros citados anteriormente son propios de cada estructura y cuyo valor dependerá de las propiedades físicas de la misma (masa, rigidez, uniones, etc.) y por las condiciones de contorno.

El valor del parámetro adimensional  $\lambda_i$ , dependerá de configuración del objeto de estudio al que se quiera aplicar las fórmulas. La viga con la que se está trabajando posee en los extremos dos apoyos fijos. Luego se debe escoger las condiciones de contorno correspondientes al caso de vigas biapoyadas. Sustituyendo este ( $\lambda_i = i\pi$ ), en la ecuación de la frecuencia natural, se obtiene la siguiente expresión:

• Frecuencia natural en Hercios (Hz):

$$
f_i = \frac{i^2 \pi^2}{2\pi L^2} \cdot \sqrt{\frac{EI}{\rho A}} \quad ; \quad i = 1, 2, 3 \dots \tag{5}
$$

Simplificándola:

$$
f_i = \frac{i^2 \pi}{2L^2} \cdot \sqrt{\frac{EI}{\rho A}} \quad ; \quad i = 1, 2, 3 \dots \tag{6}
$$

Si a la estructura a estudiar se le añaden masas, las fórmulas mostradas anteriormente varían. En el caso de los ensayos utilizando masas, se aplicaron en la mitad de la longitud de esta, es decir, a L/2 respecto a uno de los extremos de la viga. Obteniendo la siguiente expresión para calcular la frecuencia fundamental, es decir, la primera frecuencia ya que, al añadir masas, la capacidad de cálculo de las frecuencias a través de las fórmulas disminuye:

$$
f_1 = \frac{2}{\pi} \cdot \sqrt{\frac{3EI}{L^3(M + 0.49M_b)}}\tag{7}
$$

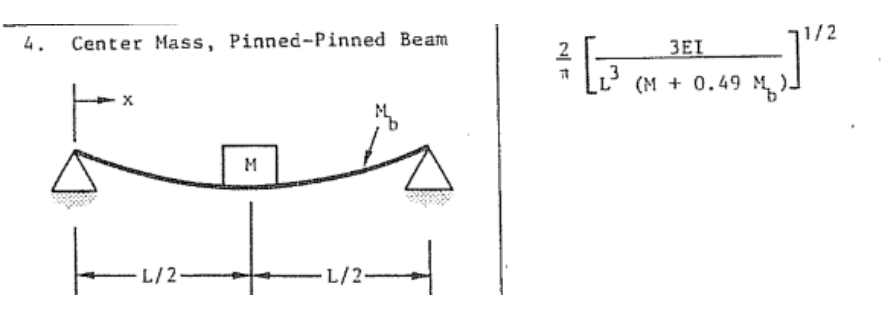

*Figura 8. Expresión en el Blevins que define el elemento a estudiar [6]*

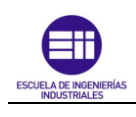

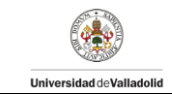

Donde:

M: masa añadida adicional a la viga (kg). A partir de este parámetro,

también se puede calcular la frecuencia propia para el caso de respuesta

libre sin cargas, sustituyendo su valor por 0 kg.

 $M_b$ : masa de la viga (kg).

# <span id="page-18-0"></span>2.5 Cálculo de errores

A lo largo del trabajo, se van a calcular errores absolutos y errores relativos con el objetivo de poder considerar parámetros como válidos o no. El cálculo del error relativo y el error absoluto sirve para evaluar la precisión y exactitud de mediciones.

- Error absoluto: el error absoluto se calcula como la diferencia entre el valor medido de forma experimental y/o calculado mediante fórmulas analíticas y el valor verdadero o aceptado se definirá en función del ensayo a realizar y los datos obtenidos. La fórmula es la siguiente:

 = | − | *(8)*

- Error relativo: El error relativo mide el error absoluto en relación con el valor verdadero. Se expresa como un porcentaje y se calcula con la siguiente fórmula:

$$
Error\; relative = \left(\frac{Error\;Absolute}{Value\; verdadero}\right) \; x \; 100 \tag{9}
$$

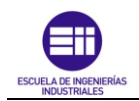

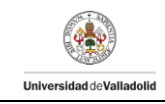

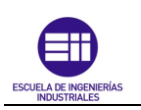

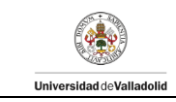

# <span id="page-20-0"></span>Capítulo 3. Materiales y métodos

# <span id="page-20-1"></span>3.1 Material utilizado

Antes de explicar en detalle la ejecución del análisis experimental llevado a cabo. Se va a definir previamente los elementos necesarios para su realización.

#### Plataforma

La plataforma para estudiar está formada por 10 vigas de madera, cada una de dichas vigas tiene una sección trasversal rectangular con unas dimensiones de 0,1 m de ancho y 0,14 m de alto. Con una longitud nominal de 13,5 m. Las 10 vigas se disponen adyacentes unas con otras formando la plataforma de estudio.

A lo largo del presente TFG, se va a suponer que las vigas de madera son isotrópicas y, por tanto, las propiedades mecánicas y físicas son uniformes en todas las direcciones.

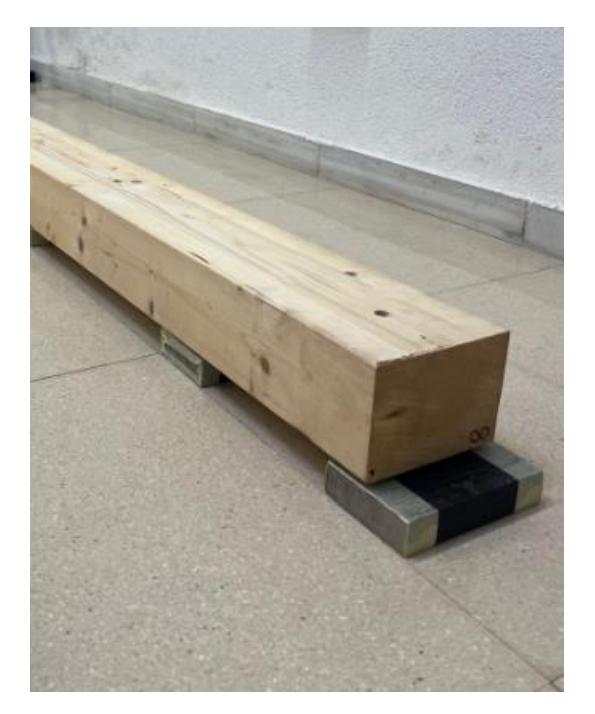

*Figura 9. Detalle de las vigas*

Las vigas se encuentran numeradas del 0 al 9 y presentan 13 perforaciones equidistantes de 12 mm de diámetro y centradas (entre ellas hay una separación de 1,1125 m y 0,075 m entre las últimas perforaciones y el extremo final de la plataforma).

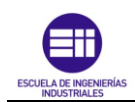

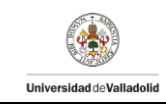

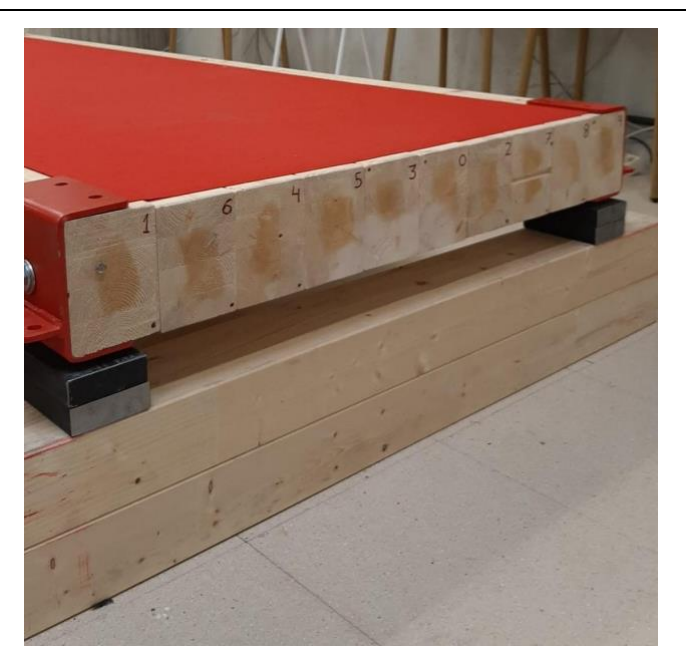

*Figura 10. Configuración de las vigas plataforma antigua*

<span id="page-21-0"></span>Las vigas se mantienen unidas entre sí mediante varillas roscadas M10 de 1,030 m de longitud. Las cuales se encuentran dispuestas en las perforaciones comentadas anteriormente.

La plataforma se encuentra apoyada en ambos extremos mediante un conjunto de durmientes del mismo material que las vigas que conforman la plataforma tal y como se puede observar en la [Figura 10.](#page-21-0) Se considera que dichos apoyos no permiten el desplazamiento de la estructura, pero si el giro en el eje horizontal. Dichos apoyos es lo que se denominará en este TFG como apoyos fijos.

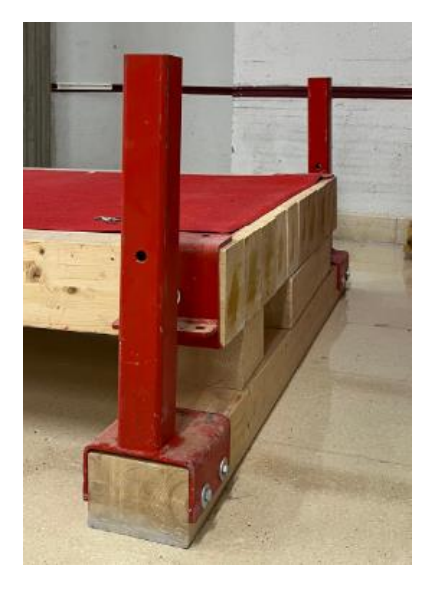

*Figura 11. Detalle apoyo de la plataforma*

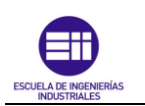

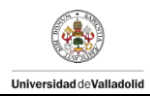

La plataforma de estudio se encuentra en el laboratorio S10 de la Escuela de Ingenierías Industriales de la UVA como se puede observar en la [Figura 12.](#page-22-0) A dicha configuración de la plataforma se la denomina plataforma antigua ya que se realizará más adelante cambios sobre ella pasando a denominarse plataforma nueva.

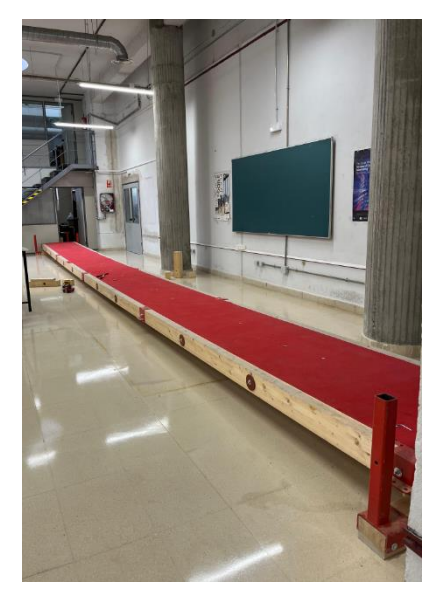

*Figura 12. Plataforma antigua*

<span id="page-22-0"></span>Para realizar de forma correcta el estudio y caracterizar la plataforma, es necesario conocer su peso. Debido a que la plataforma se iba a desmontar para modificar el método de unión y la localización de esta en el laboratorio, nos ha permitido estimar el peso de la plataforma mediante el estudio aislado de cada uno de los componentes que la conforman. Se pueden agrupar en dos estudios, por un lado, se ha realizado el pesaje de cada una de las vigas por separado y, en segundo lugar, se ha llevado a cabo el pesaje de los elementos de unión y componentes que se encuentra en la plataforma como pueden ser las varillas roscadas, tornillos, abrazaderas, etc.

En el caso de las vigas, surge la complejidad de pesar objetos de tan grandes dimensiones. El método consistió en la colación de un dinamómetro en uno de los extremos. Ayudado mediante el uso de una cuerda con el objetivo de facilitar la sujeción a la viga, mientras que, en el otro extremo, la viga se encontraría apoyada en un bloque de madera de la misma composición simulando un apoyo fijo. Tal y como se puede observar en la [Figura 13.](#page-23-0) El resto de la viga durante el pesaje se encontraría en voladizo.

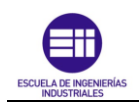

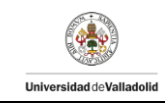

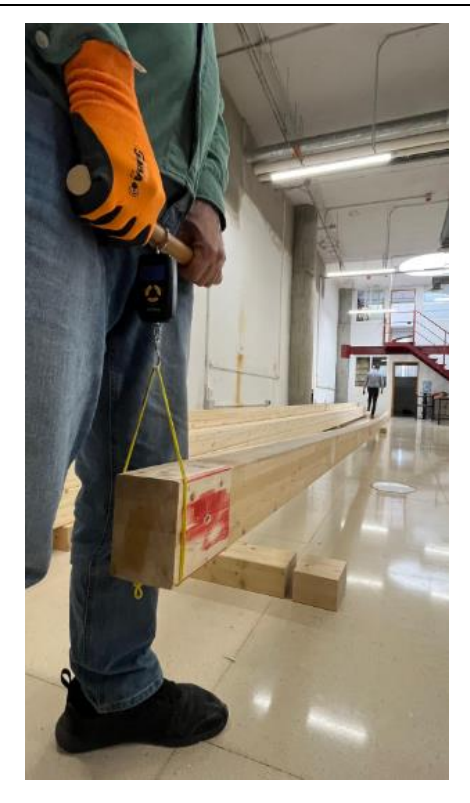

*Figura 13. Pesaje vigas*

<span id="page-23-0"></span>Este ensayo se ha realizado desde los dos extremos, obteniendo dos lecturas por cada viga. La cual fue anotada mediante la ayuda de un técnico de laboratorio para sumarlas entre sí y obtener la masa total de cada una de las vigas.

Se realizaron dos medidas por cada extremo de la viga para realizar un estudio lo más preciso posible, y, a continuación, se realizó un promedio de las dos medidas tomadas y sacar así la masa total de cada una de las vigas como se puede observar en la [Tabla 1:](#page-23-1)

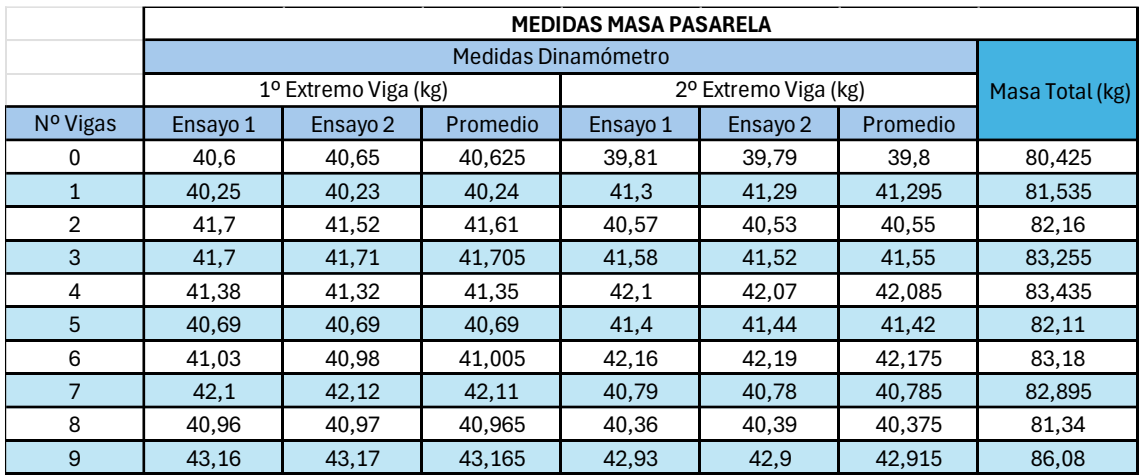

<span id="page-23-1"></span>*Tabla 1. Medidas masas vigas*

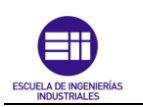

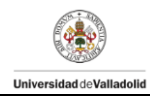

A continuación, se realizó el pesaje de los elementos que forman parte de la plataforma como son las grapas, varillas y arandelas. El método en este caso se basó en la colocación de los elementos citados anteriormente en la posición de equilibrio sobre una báscula como se pude observar en la [Figura 14.](#page-24-0)

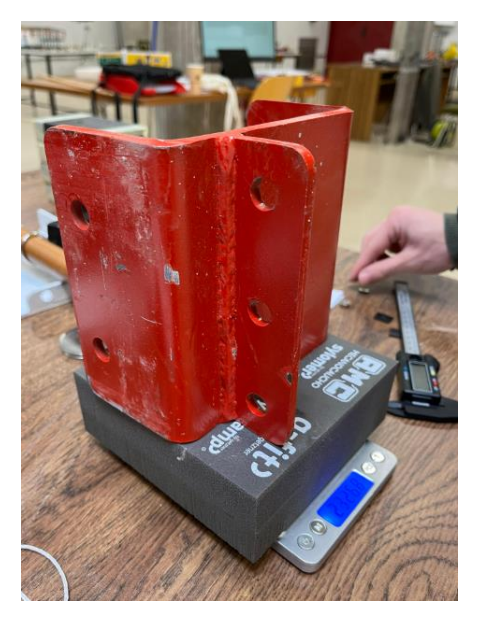

*Figura 14. Detalle procedimiento de pesaje de grapa*

<span id="page-24-0"></span>El proceso de pesaje se realizó 3 veces para cada elemento con el objetivo de obtener un valor más ajustado. Al haber en la plataforma más de un ejemplar de cada elemento y todos ellos compartir las mismas características, se ha realizado el pesaje de un grupo reducido de cada uno de los elementos. Se optado por realizar el estudio de solo algunos elementos con el propósito de simplificar el análisis y evitar la saturación de datos.

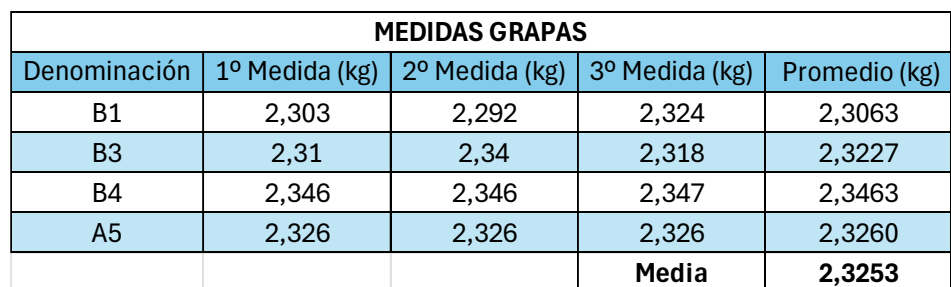

Los datos obtenidos para las grapas quedan recogidos en la tabla que se muestra a continuación.

*Tabla 2. Medidas de la masa de las grapas*

Los datos obtenidos para las varillas roscadas M10 y arandelas 100 mm se muestran en la [Tabla 3:](#page-25-0)

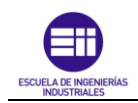

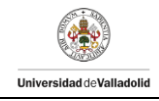

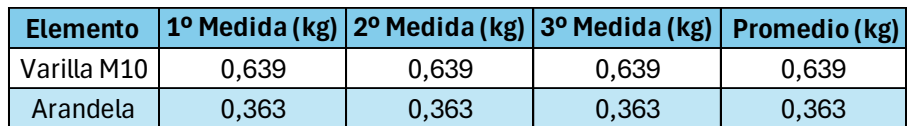

*Tabla 3. Medidas de la masa Varilla M10/Arandela*

#### <span id="page-25-0"></span>Caballetes:

Para el ensayo de cada una de las vigas por separado, se utilizaron cuatro caballetes (dos por cada extremo de la viga) tal y como se muestra en la [Figura 15.](#page-25-1) Dicho elección y procedimiento de apoyo se ha establecido ya que simula el efecto de apoyos fijos, que como se comentará más adelante, estos impiden el movimiento vertical del punto de la línea media de la estructura donde se localiza, pero sí que permite el giro de este.

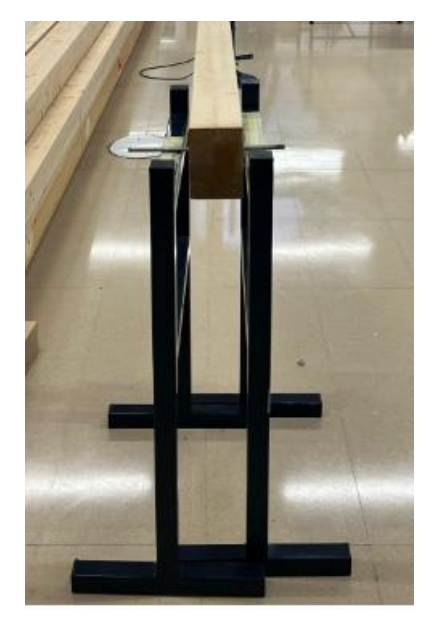

*Figura 15. Detalle apoyo extremo viga con dos caballetes*

#### <span id="page-25-1"></span>Instrumentación

Para llevar a cabo los ensayos tanto en la plataforma como en las vigas por separado, se ha requerido utilizar distintos dispositivos que se van a comentar a continuación.

#### Acelerómetros:

Los acelerómetros son dispositivos que miden la amplitud de la aceleración  $\binom{m}{s^2}$ de las vibraciones que se producen en la viga. Estos instrumentos únicamente miden aceleraciones en el eje vertical en el punto de la plataforma donde se encuentran situados, obteniendo un voltaje que es traducido como una aceleración.

Se ha trabajado con 4 acelerómetros localizados en diferentes puntos de las plataformas tal y cómo se comentará más adelante. Los acelerómetros son colocados mediante la ayuda de un imán que es roscado en su parte inferior.

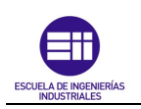

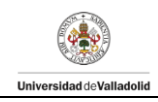

Los acelerómetros utilizados son tipo piezoeléctrico, denominado por el fabricante como IEPE-ICP METRA MMF KS76.10/.100.

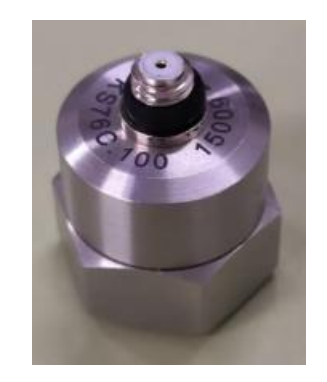

*Figura 16. Detalle acelerómetro para obtener modos*

#### Dispositivo láser:

Instrumento empleado para medir la diferencia de desplazamiento entre este y el elemento de estudio al ser sometido a diferentes ensayos. Su funcionamiento se basa en la emisión de un haz de láser rojo desde el emisor y la recepción de la luz reflejada por parte del receptor.

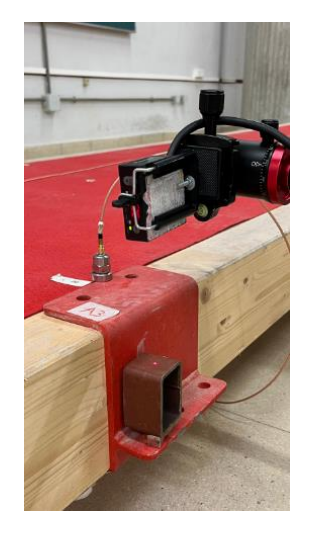

*Figura 17. Sensor láser*

Se utilizó un único dispositivo láser colocado a una distancia de 12 a 6 cm en el eje vertical del punto donde se quería llevar a cabo la medición y obtener así una mayor precisión en el ensayo. Para su agarre, se utilizó un trípode de tres apoyos para facilitar la medición.

Algunas de las características más importantes son:

- Alta resolución: 8 µm.
- Función del zoom-Linealidad: 0,1% (modo-resolución).
- Tiempo de reacción: <600 μs (modo de velocidad).
- Capacidad de medición con reflejos, brillo o colores muy saturados.

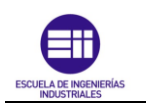

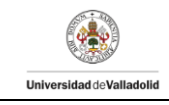

#### Célula de carga

Dispositivo capaz de medir la fuerza (N) que se ejerce en el elemento a estudiar mediante la medida indirecta de la magnitud medida, en este caso, la deformación de una parte del sólido. Su procedimiento se basa en el estudio del paso de la corriente a través de 4 galgas que lo conforman, es decir, resistencias variables.

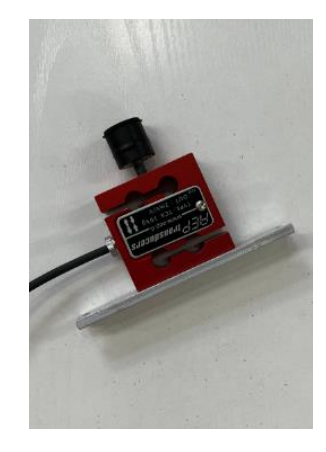

*Figura 18. Célula de carga*

Para aumentar la eficiencia del estudio, se ha incorporado a la célula de carga un taco de goma con forma cónica. Su objetivo es poder aplicar la fuerza en el elemento de estudio y conseguir que la fuerza se aplique de la forma más puntual posible. A mayores, se han añadido 3 arandelas para aumentar la masa de dispositivo y, por ende, aumentar la fuerza a aplicar según la segunda ley de Newton [7]. Todo lo citado anteriormente se puede observar en la [Figura 19.](#page-27-0)

<span id="page-27-0"></span>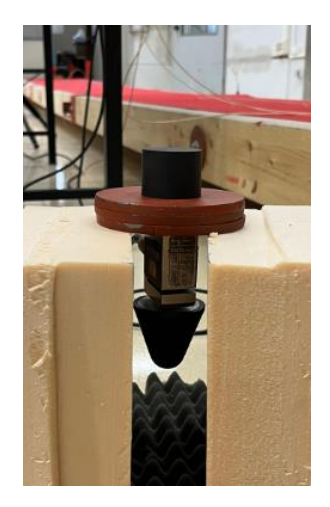

*Figura 19. Dispositivo para la aplicación de la fuerza*

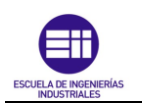

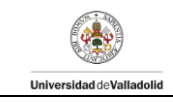

#### Tarjeta de adquisición de datos

Este dispositivo permite la trasferencia de la información recogida a través de los dispositivos comentados con anterioridad a un ordenador el cual se encarga de registrarla y procesarla. La tarjeta utilizada en los ensayos es SIRUS HD-SGT mostrada en la [Figura 20.](#page-28-0)

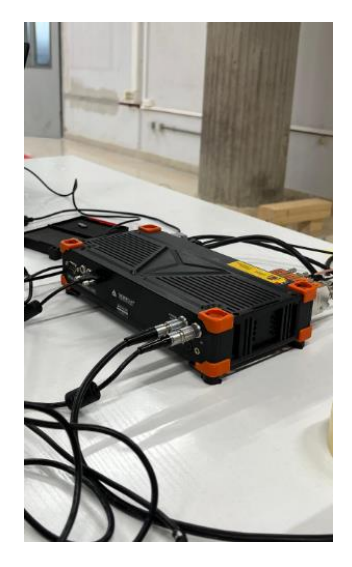

*Figura 20. Tarjeta adquisición de datos*

<span id="page-28-0"></span>Las características más importantes de este dispositivo son:

- Contiene 16 entradas tipo D-SUB (conexión a sensores).
- Salida de alimentación para sensores.
- Salida conexión con PC tipo USB.
- Entrada de alimentación de corriente.

Para los ensayos en la plataforma, se han utilizado 4 de las 16 entradas de tipo D-SUB para la conexión de los acelerómetros con la tarjeta de adquisición de datos y dos salidas de alimentación para sensores para la conexión de la célula de cara y el dispositivo láser. Tal y como se muestra en la [Figura](#page-28-1) 21.

<span id="page-28-1"></span>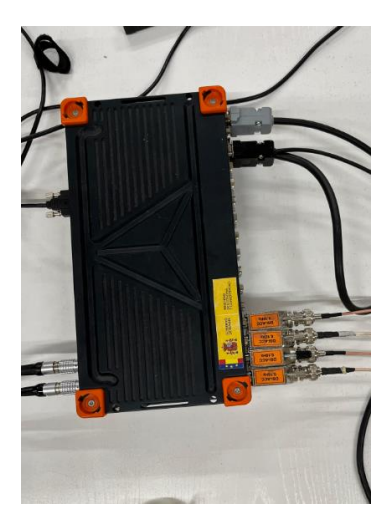

*Figura 21. Conexión dispositivos con tarjeta adquisición de datos*

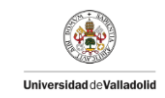

En el caso del ensayo de las vigas, se utilizó únicamente una salida de alimentación para sensores correspondiente a la conexión del dispositivo láser y la tarjeta de adquisición de datos.

#### · Software de adquisición de datos

Se ha utilizado el software DEWESoft X2 versión SP10. Este software permite la visualización en tiempo real de la información que se recibe desde los sensores permitiendo grabar el conjunto de datos recogidos para posteriormente procesarlos y analizarlos a través de programas como son Matlab o MS Excel.

### <span id="page-29-0"></span>3.2 Colocación y disposición de los equipos

Una vez se ha citado los diferentes instrumentos necesarios para la realización de los ensayos, se va a comentar a continuación la colocación de estos en los estudios a realizar.

Se ha decidido dividir este subcapítulo en dos bloques que dependen de los ensayos realizados. El primero de ellos hace referencia a la disposición de los instrumentos en la plataforma tanto en la antigua como en la creada recientemente. El segundo capítulo, trata de la colocación de los instrumentos en el estudio de las vigas por separado.

#### 3.2.1 Bloque 1: Plataforma

Se va a comentar la colocación en la plataforma de estudio. Dicha colocación será muy parecida en la plataforma antigua y la plataforma nueva. La plataforma se ensaya biapoyada en los extremos quedando una longitud efectiva a estudio de 13,35 metros.

En primer lugar, se colocan los acelerómetros. Se optó por colocar los cuatro acelerómetros en la dirección vertical de forma que formasen un rectángulo imaginario, cada uno de los acelerómetros colocados en el vértice de dicho rectángulo. Esta disposición permite estudiar cuidadosamente la respuesta libre de la estructura ya que los acelerómetros están dispuestos en los mejores puntos para poder estudiar los modos propios que nos interesan. La colocación de estos en la plataforma antigua queda definida en la [Figura 22](#page-29-1) y en la [Figura 23:](#page-30-0)

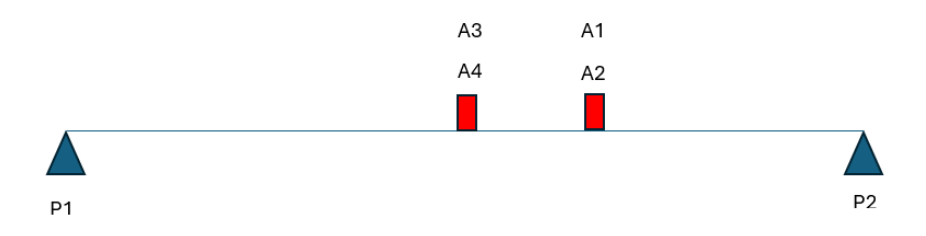

<span id="page-29-1"></span>*Figura 22. Esquema en alzado de la colocación de los dispositivos plataforma antigua*

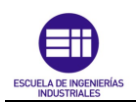

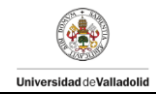

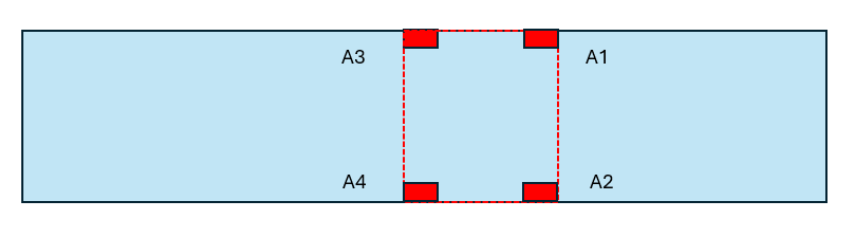

*Figura 23. Esquema en planta de la colocación de los dispositivos plataforma antigua*

<span id="page-30-0"></span>En la [Tabla](#page-30-1) 4 que se muestra a continuación, se representa tanto la designación de la localización de cada punto con su correspondiente acelerómetro así como la distancia de cada uno de ellos al punto de apoyo más cercano, es decir, el punto de apoyo designado como P2 [\(Figura 22\)](#page-29-1). Sabiendo que la distancia de la plataforma es de 13,5 m y la anchura es de 0,94 m.

| DISPOSITIVOS PASARELA ANTIGUA |                       |                                         |      |  |  |
|-------------------------------|-----------------------|-----------------------------------------|------|--|--|
| Designación esquema           | Acelerómetro          | Posición en función de $L$ Posición (m) |      |  |  |
| Α1                            | Acelérometro 1: 19032 | L/3                                     | 4,5  |  |  |
| A2'                           | Acelérometro 2: 19031 | L/3                                     | 4.5  |  |  |
| A3                            | Acelérometro 3: 19034 | l 12                                    | 6,75 |  |  |
| 44                            | Acelérometro 4: 19033 | $\sqrt{2}$                              | 6.75 |  |  |

*Tabla 4. Posición de los dispositivos en la plataforma nueva*

<span id="page-30-1"></span>Para este ensayo se optó por situar el dispositivo láser en el nodo A4, midiendo el desplazamiento en dicho punto. La célula de carga se situó en el nodo A2 en las proximidades del acelerómetro 2, aplicando la fuerza en dicho punto.

| DISPOSITIVOS PASARELA ANTIGUA |                      |                                         |      |  |  |
|-------------------------------|----------------------|-----------------------------------------|------|--|--|
| Designación esquema           | <b>Dispositivo</b>   | Posición en función de $L$ Posición (m) |      |  |  |
| A4                            | Láser negro 3        | 1/2                                     | 6.75 |  |  |
| А2                            | Célula 500 kg F24927 | -73                                     | 4.5  |  |  |

*Tabla 5. Posición Laser/Célula de carga en la plataforma antigua*

La mesa con el ordenador y la tarjeta de adquisición de datos se sitúan a L/2 de la plataforma y se conectan con los dispositivos mediante cables que se recogen a través de un soporte con el objetico de reducir su influencia en el ensayo.

Las configuraciones de los dispositivos en la plataforma quedan recogidas en las siguientes imágenes.

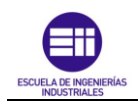

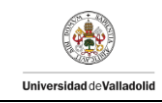

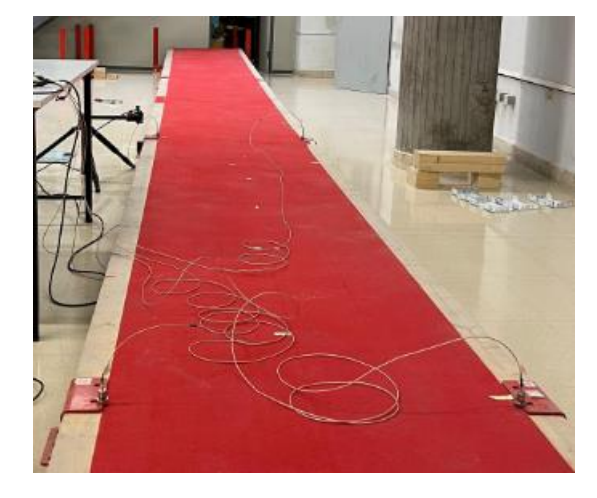

*Figura 24. Disposición Global Plataforma Antigua*

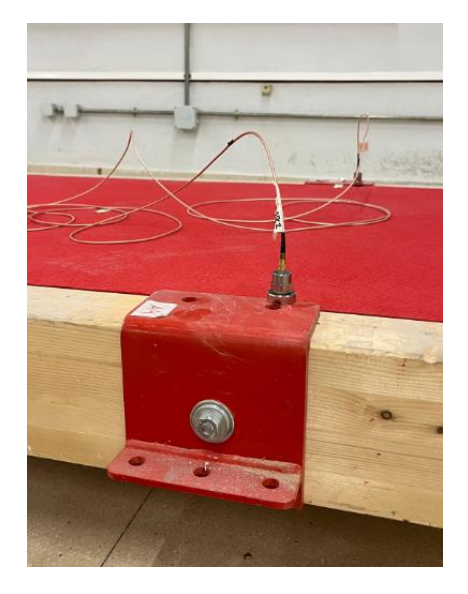

*Figura 25. Detalle nodos A1 y A2*

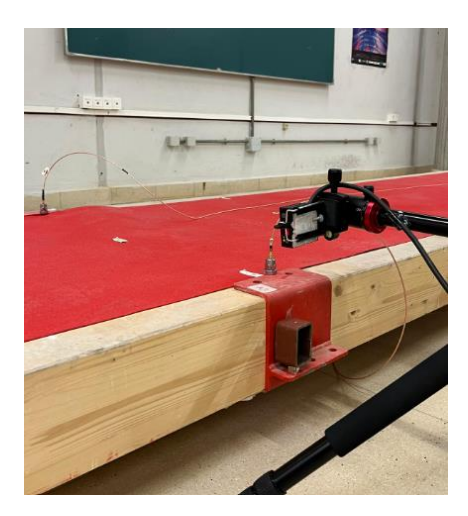

*Figura 26. Detalle nodos A4 y A3*

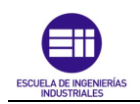

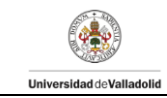

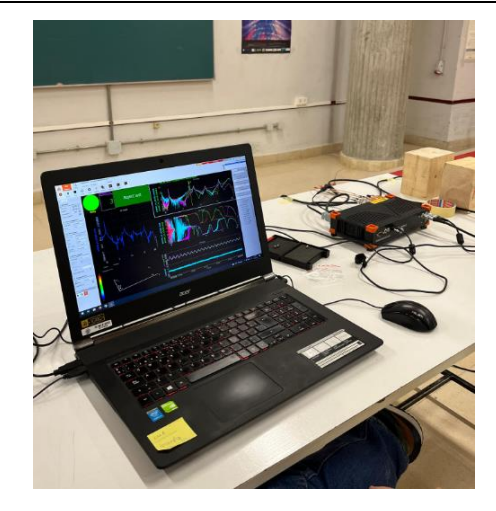

*Figura 27. Detalle conexión ordenador y tarjeta de adquisición de datos*

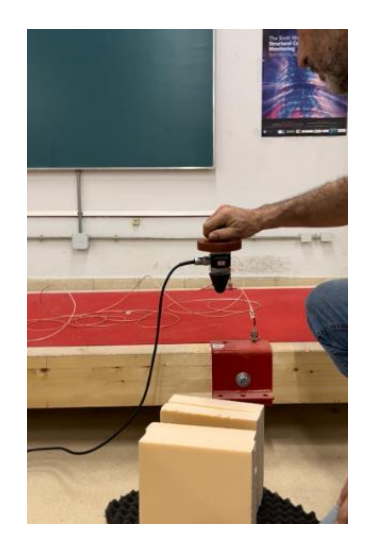

*Figura 28. Instante aplicación impulso*

Todo lo citado anteriormente, se puede extrapolar para la plataforma de nueva construcción. La única diferencia existente es la disposición de los acelerómetros, la célula de carga y el dispositivo láser. Todos los cambios de localización se muestran en los siguientes esquemas:

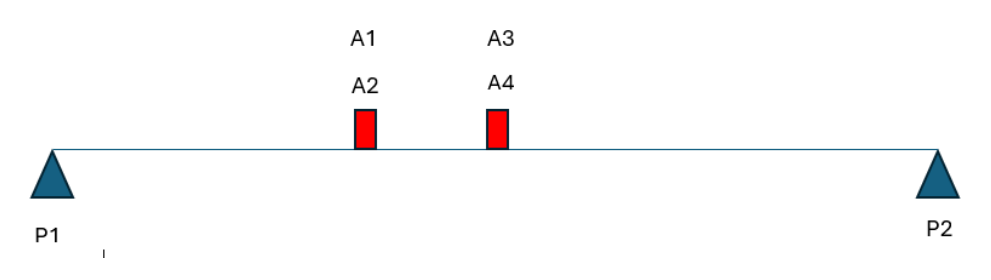

<span id="page-32-0"></span>*Figura 29.Esquema en alzado de la colocación de los dispositivos plataforma nueva*

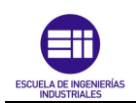

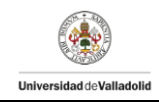

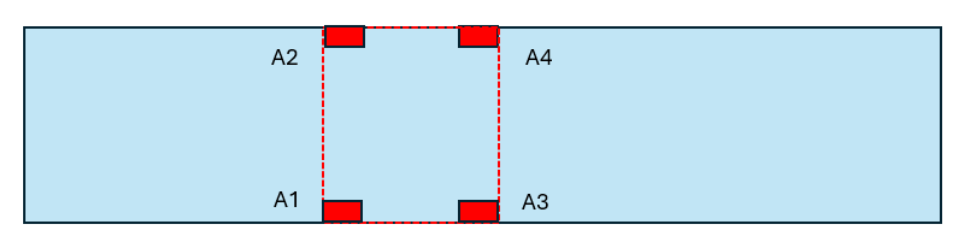

*Figura 30. Esquema en planta de la colocación de los dispositivos plataforma nueva*

En la [Tabla 6](#page-33-0) que se muestra a continuación, se representa tanto la designación de la localización de cada punto con su correspondiente acelerómetro como la distancia de cada uno de ellos al punto de apoyo más cercano, es decir, el punto de apoyo designado como P1 [\(Figura 29\)](#page-32-0). Sabiendo que la distancia de la plataforma es de 13,5 m y la anchura es de 0,94 m.

| DISPOSITIVOS PASARELA NUEVA |                       |                                                       |      |  |  |
|-----------------------------|-----------------------|-------------------------------------------------------|------|--|--|
| Designación esquema         | Acelerómetro          | $\vert$ Posición en función de L $\vert$ Posición (m) |      |  |  |
| Α1                          | Acelérometro 1: 19032 | L/3                                                   | 4,5  |  |  |
| A2                          | Acelérometro 2: 19031 | L/3                                                   | 4,5  |  |  |
| A3                          | Acelérometro 3: 19034 | l 12                                                  | 6,75 |  |  |
| A4                          | Acelérometro 4: 19033 | - 10                                                  | 6.75 |  |  |

*Tabla 6. Posición de los dispositivos en la plataforma nueva*

<span id="page-33-0"></span>Para este ensayo se optó por situar el dispositivo láser en el nodo A4, midiendo el desplazamiento en dicho punto. La célula de carga se situó en el nodo A2 en las proximidades del acelerómetro 2, aplicando la fuerza en dicho punto.

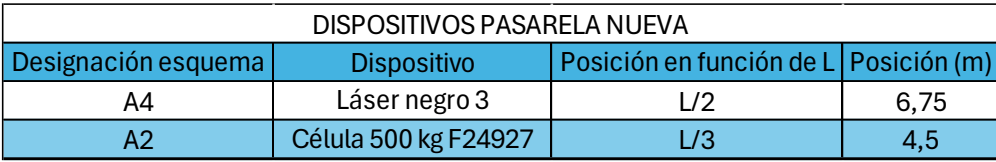

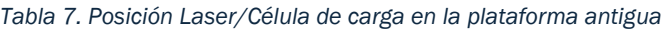

Al igual que en los ensayos de la plataforma antigua, la mesa con el ordenador y la tarjeta de adquisición de datos se sitúan a L/2 de la plataforma y se conectan con los dispositivos mediante cables que se recogen mediante un soporte para reducir su influencia en el ensayo.

Las configuraciones de los dispositivos en la nueva plataforma quedan recogidas en las siguientes imágenes.

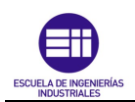

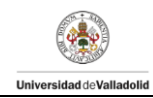

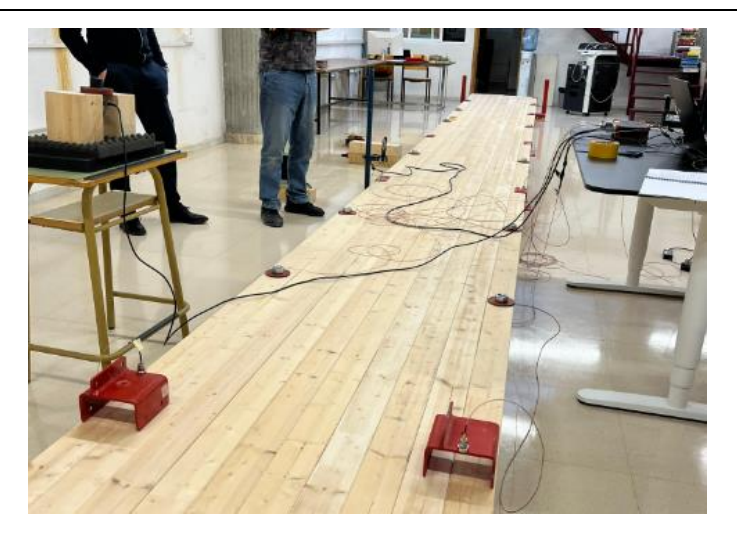

*Figura 31. Disposición Global plataforma Nueva*

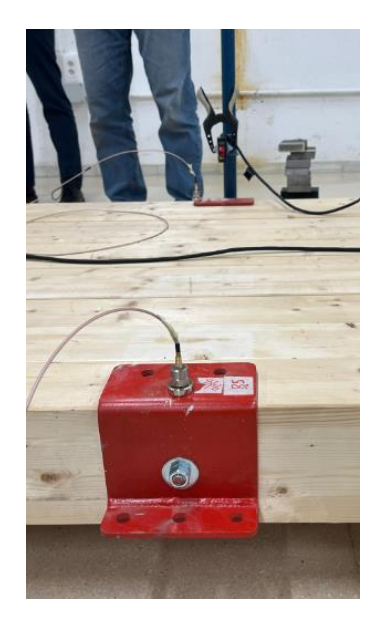

*Figura 32. Detalle nodos A3 y A4*

#### 3.2.2 Bloque 2: Vigas individuales

En el caso de los ensayos de las vigas individuales, se realizó los ensayos mediate la ayuda de dos caballetes. Cada uno de ellos colocados en los extremos de las correspondientes vigas.

Una alternativa para biapoyar vigas es colocarlas directamente apoyadas como en el caso de la plataforma anteriormente citado, es decir, apoyadas en los extremos mediante unos tablones del mismo material. En este caso, se está aplicando una condición de contorno que dice que los puntos de la superficie de contacto de las vigas con los apoyos (zona B, zona de color naranja mostrada en la [Figura 33\)](#page-35-0), no se mueven. Pero los puntos de la cara de arriba de las correspondientes vigas (zona A, zona de color verde mostrada en la [Figura 33\)](#page-35-0), si se pueden desplazar.

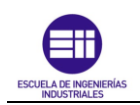

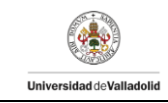

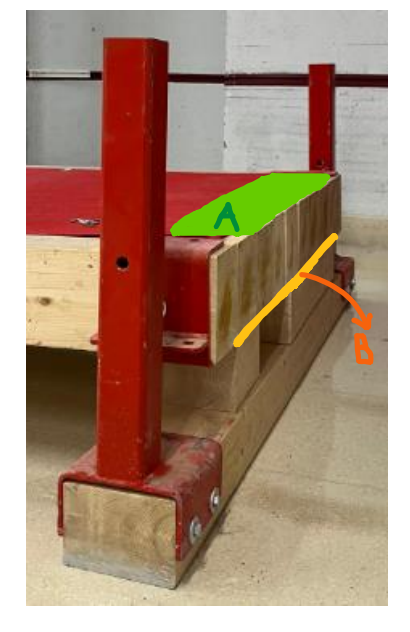

*Figura 33. Detalle superficies de apoyos plataforma*

<span id="page-35-0"></span>Estas condiciones no se asemejan al modelo de viga con los que se ha trabajado a lo largo de las diferentes asignaturas cursadas en el grado.

En estas asignaturas cuando se han estudiado vigas, se ha dibujado la línea media de la viga, es decir, es una línea imaginaria que transcurre por el medio de la estructura. Con lo cual, el objetivo es repetir dichas condiciones en los ensayos de las vigas por separado.

Los apoyos deben localizarse en contacto con los puntos de la línea media y lo más puntual posible en esta, de manera que dicho punto no se desplace. Para conseguir dicha condición, utilizamos un pasador que produzca que el punto de la línea media no se desplace en el plano vertical pero que sí permita el giro. Dejando los puntos superiores e inferiores de la línea que se muevan libremente. Con esto se consigue que el ensayo se asemeje más a los modelos que conocemos y que se han estudiado.

Los pasadores se localizan cada uno a 9 cm de distancia del extremo de la viga dejando una longitud efectiva para el ensayo de 13,32 m.
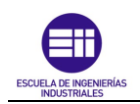

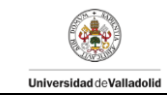

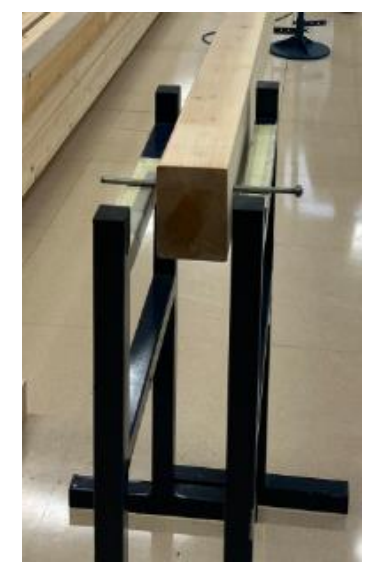

*Figura 34. Detalle 1 método de apoyo en ensayos vigas*

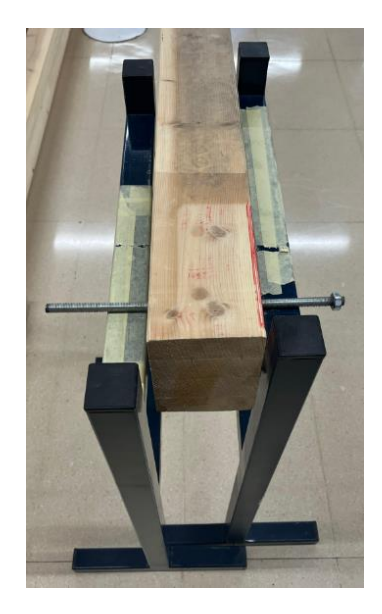

*Figura 35. Detalle 2 método de apoyo en ensayos vigas*

Para la medición en los ensayos se utilizó el dispositivo láser y la célula de carga. La colocación de estos y la distancia a la que se sitúan respecto del extremo de la viga, teniendo en cuenta que la longitud total de la viga es de 13,5 m, queda recogido en la siguiente tabla:

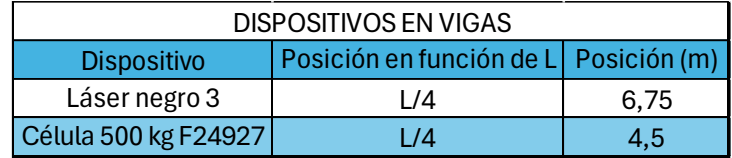

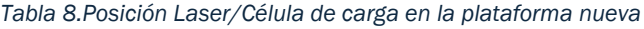

Se muestra en las siguientes imágenes la colocación del dispositivo láser, así como un detalle general del ensayo de las vigas.

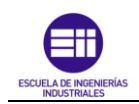

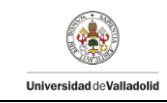

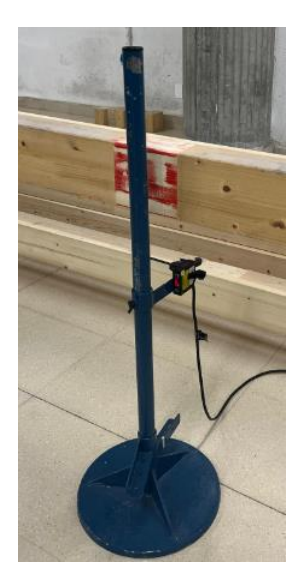

*Figura 36. Detalle colocación láser plataforma nueva*

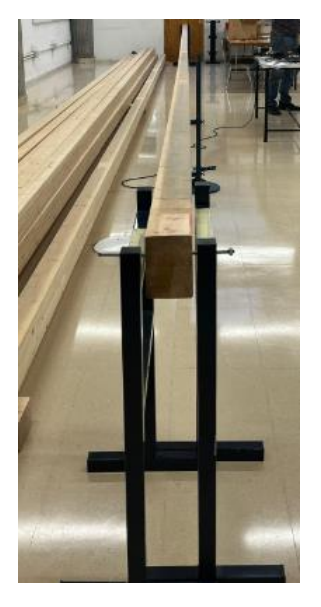

*Figura 37. Detalle general ensayo viga*

### 3.3. Métodos

En este apartado, se pretende explicar los distintos procedimientos tomados para el análisis de los datos obtenidos tanto en los ensayos de las plataformas como en los ensayos de las vigas por separado. Para estudiar así la respuesta libre de las diferentes estructuras y ajustarla. A continuación, se expone los procedimientos realizados para el análisis.

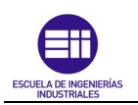

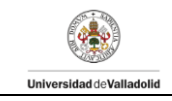

En el caso de los ensayos dinámicos en las plataformas, los tutores del presente TFG han proporcionado la información necesaria para su estudio ya que el proceso de obtenerlos y su análisis excede de los objetivos del TFG. Han realizado el análisis modal experimental (EMA) cuyo objetivo es conocer el comportamiento dinámico de la plataforma y poder obtener mediante monitorización sus modos propios. Se han utilizado el programa DEWESoft X2 ya que es un software avanzado en adquisición de datos (DAQ), grabación de datos y procesado de los mismos. Sin embargo, para los ensayos de carga en la plataforma, se ha realizado una hoja Excel para el procesamiento de los datos recogidos y su análisis; la cual, se desarrollada a continuación.

En el caso de las vigas, se han realizado diversos procedimientos para el análisis y el estudio de los datos obtenidos tanto para el estudio estático como para el estudio modal.

#### 3.3.1 Métodos: estudio modal

El estudio dinámico de las estructuras, tanto el ensayo a impacto como el ensayo utilizando las masas, se va a basar en el estudio en detalle del movimiento armónico simple (MAS). Para su estudio se ha utilizado el programa DEWESoft X2 para así poder modelar el sistema y poder estudiar su respuesta bajo diferentes solicitaciones. El objetivo es analizar el estado vibratorio de la estructura evaluando de este modo parámetros como la frecuencia natural de vibración, la amplitud de la respuesta, el amortiguamiento y la fase.

El proceso de obtención de dichos parámetros se ha realizado gracias a la herramienta Excel en la cual se ha partido de los datos proporcionados por el dispositivo láser los cuales, han sido exportados a través del software DEWESoft X2 para su análisis.

#### Elaboración tabla Excel para estudio modal

A continuación, se detalle los pasos que se han seguido para elaborar la tabla Excel. Se empezará comentando la tabla Excel para el análisis dinámico ante impulso para el caso de la viga 0 y seguidamente ante la colocación de las masas en la misma viga.

#### *Impulso*

- Una vez recogidos los datos de los ensayos. Se exportan estos a Excel y se cargan. Se abre el archivo y se selecciona la ventana "DataInfo" para anotar el valor del tiempo de muestro situado en la celda denominada "Sample Rate". En este caso, se han realizado 400 muestras por segundo.

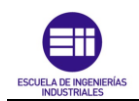

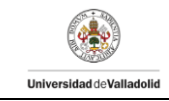

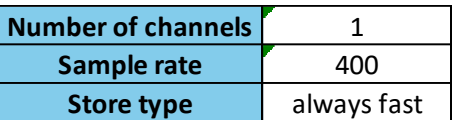

*Tabla 9. Detalle ventana DataInfo*

<span id="page-39-0"></span>- En la ventana "Data1" aparecen el registro de los datos medidos durante el ensayo. La primera columna hace referencia al instante (día y hora) en el que se tomaron los valores que aparecen justo en la columna siguiente, es decir, a su derecha. Se muestra a continuación un ejemplo de estas dos columnas.

| Time                      | Desp_laser |
|---------------------------|------------|
| s                         | m          |
| 23/02/2024 13:08:53.10100 | 0,045176   |
| 23/02/2024 13:08:53.10350 | 0,045679   |
| 23/02/2024 13:08:53.10600 | 0,046167   |
| 23/02/2024 13:08:53.10850 | 0,046601   |
| 23/02/2024 13:08:53.11100 | 0,046997   |
| 23/02/2024 13:08:53.11350 | 0,047357   |
| 23/02/2024 13:08:53.11600 | 0,047656   |
| 23/02/2024 13:08:53.11850 | 0,047908   |
| 23/02/2024 13:08:53.12100 | 0,048045   |
| 23/02/2024 13:08:53.12350 | 0,048139   |
| 23/02/2024 13:08:53.12600 | 0,048143   |
| 23/02/2024 13:08:53.12850 | 0,048078   |
|                           |            |

*Tabla 10. Detalle conjunto de valores de partida*

<span id="page-39-1"></span>- A continuación, se copian los datos citados anteriormente en una nueva hoja Excel. Se realiza dicha copia para mantener el archivo Excel de partida sin realizar cambios por si fuera necesario volver a los datos iniciales a lo largo del procesado de estos y, además, para crear un archivo Excel de cada una de las vigas por separado dentro del cual se unifiquen y se encuentren los ensayos realizados para cada viga de manera que su visualización sea sencilla y todos los ensayos se encuentren ordenados. Una vez que se han copiado los datos y se ha creado un nuevo archivo Excel, se crean tres columnas con el objetivo de poder procesar y analizar los datos de manera más sencilla.

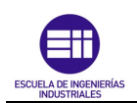

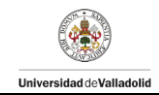

| Time    | Time   | desp_nor |  |
|---------|--------|----------|--|
| samples | S      | m        |  |
| 0       | 0      | 0,005086 |  |
| 1       | 0,0025 | 0,005588 |  |
| 2       | 0,005  | 0,006076 |  |
| 3       | 0,0075 | 0,006511 |  |
| 4       | 0,01   | 0,006906 |  |
| 5       | 0,0125 | 0,007267 |  |
| 6       | 0,015  | 0,007565 |  |
| 7       | 0,0175 | 0,007817 |  |
| 8       | 0,02   | 0,007954 |  |
| 9       | 0,0225 | 0,008048 |  |
| 10      | 0,025  | 0,008053 |  |

*Tabla 11. Detalle tres primeras columnas*

La primera de ellas (time (samples)) es un contador de los datos recogidos en dicho ensayo. En este caso el primer dato corresponde al *time 0* y el último dato al *time 209000*. Por lo que, en dicho ensayo, se han realizado el registro de 209001 datos.

La segunda columna (time (s)) es el cociente entre los valores de la columna time samples y tiempo de muestreo comentado anteriormente [\(Tabla 9\)](#page-39-0).

La tercera columna (desp\_nor (m)) representa el desplazamiento normalizado. Se trata de un ajuste ya que, los datos de partida no vienen ajustados a ningún valor cero de gráfica. Es decir, se crea dicha columna para que los datos recogidos oscilen entorno a cero. Para ello, se debe tomar el primer valor de desplazamiento láser recogido en la [Tabla 10](#page-39-1) (0,045176 m en este caso) y se resta el promedio de todos los valores que forman la columna de desplazamiento láser. Se realiza dicha operación mediante el uso del comando "PROMEDIO" de Excel para generar la media aritmética de los valores elegidos.

Una vez obtenidos los valores comentados, se realizan las siguientes columnas.

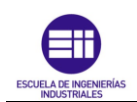

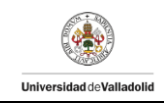

| <b>Time</b> | <b>Time</b> | desp_nor | desp_aj  | error <sup>^2</sup> |
|-------------|-------------|----------|----------|---------------------|
| samples     | s           | m        | m        | $m^2$               |
| n           | 0           | 0,005086 | 0,004161 | 8,55E-07            |
| 1           | 0,0025      | 0,005588 | 0,00459  | 9,97E-07            |
| 2           | 0,005       | 0,006076 | 0,005001 | 1,16E-06            |
| 3           | 0,0075      | 0,006511 | 0,00539  | 1,26E-06            |
| 4           | 0,01        | 0,006906 | 0,005753 | 1,33E-06            |
| 5           | 0,0125      | 0,007267 | 0,006087 | 1,39E-06            |
| 6           | 0,015       | 0,007565 | 0,006388 | 1,39E-06            |
| 7           | 0,0175      | 0,007817 | 0,006654 | 1,35E-06            |
| 8           | 0,02        | 0,007954 | 0,006881 | 1,15E-06            |
| 9           | 0,0225      | 0,008048 | 0,007069 | 9,60E-07            |
| 10          | 0,025       | 0,008053 | 0,007215 | 7,02E-07            |

*Tabla 12. Detalle columnas obtenidas*

La columna Desp\_aj (m) representa el desplazamiento ajustado. Se basa en una función creada para el procesado de los datos. La cual depende de 8 parámetros.

Al realizar la gráfica del desplazamiento normalizado frente al tiempo ( [Figura 38\)](#page-41-0) y ampliar los límites del eje horizontal (

[Figura 39\)](#page-42-0). Se observa que la onda está formada por dos contribuciones, una de ellas corresponde a la onda general que pertenece a la primera frecuencia natural del sistema a una frecuencia desconocida y la segunda de ellas, corresponde a una onda superpuesta y sumada a la primera onda, la cual pertenece a la segunda frecuencia natural del sistema.

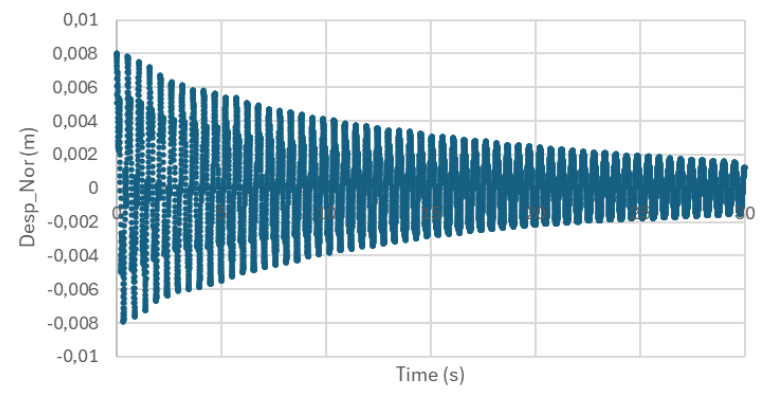

<span id="page-41-0"></span>*Figura 38. Gráfica Desp\_nor*

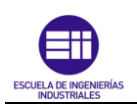

<span id="page-42-0"></span>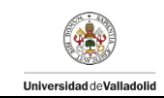

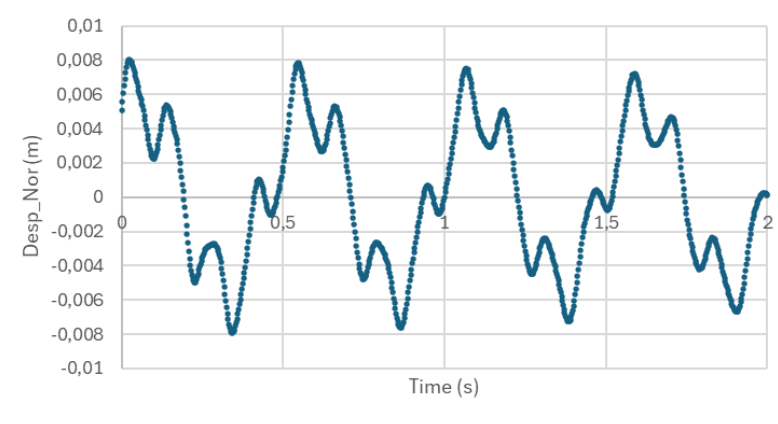

*Figura 39. Detalle gráfico Desp\_nor*

Por este motivo, se sabe que hay dos contribuciones. Sin embargo, en los últimos instantes de tiempo, se observa en la [Figura 40](#page-42-1) que solo hay una contribución. Esto se debe a que uno de los dos sumandos que lo forman, se reduce de manera más rápida en comparación con el otro. Por lo que su contribución es prácticamente despreciable.

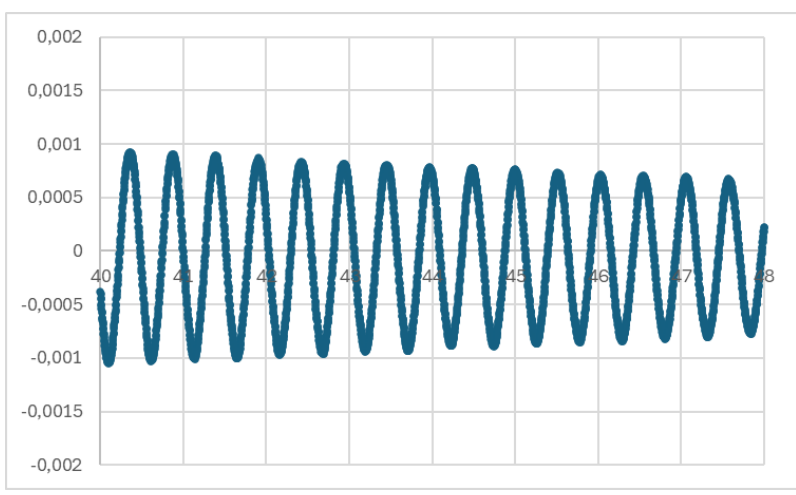

*Figura 40. Detalle gráfico Desp\_nor instantes finales*

<span id="page-42-1"></span>Para crear la función *desp\_aj* se utiliza la expresión del MAS [8]. Se muestra a continuación la expresión que la define:

<span id="page-42-2"></span>
$$
y(t) = A_1 \text{sen}(\omega_1 t + \varphi_1) e^{-Z_1 \omega_1 t} + A_2 \text{sen}(\omega_2 t + \varphi_2) e^{-Z_2 \omega_2 t}
$$
 (10)

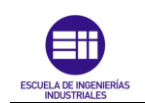

**Universided deValledolid** 

Donde:

 $A_1$ : Amplitud de la primera contribución (m).

 $\omega_1$ : Primera frecuencia (rad/s).

 $\varphi_1$ : Fase inicial (rad)

e<sup>-Z<sub>1</sub>·ω<sub>1</sub>·*t*: Permite modelar el efecto del amortiguamiento al ser una</sup> señal física y que esta no oscile indefinidamente en el tiempo.

 $Z_1$ : factor de amortiguamiento.

Los parámetros denominados con un subíndice "2", hacen referencia a los parámetros de la segunda contribución. Mientras que los denominados con un subíndice "1", hacen referencia a la primera contribución. En consecuencia, la función depende de 8 parámetros.

Se crea en Excel una tabla auxiliar con los parámetros y se le proporciona unos valores iniciales.

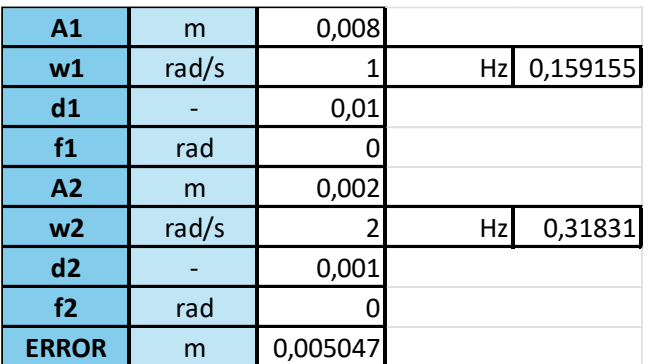

*Tabla 13. Tabla generada con valores iniciales para desp\_aj*

<span id="page-43-0"></span>Una vez creada la [Tabla 13,](#page-43-0) se aplica la expresión del MAS a la columna de desplazamiento ajustado.

La columna error $\gamma$ 2 ( $m^2$ ) muestra el valor del error entre las dos curvas, es decir, entre los datos recogidos experimentalmente (columna desplazamiento normalizado) y los datos obtenidos de forma teórica (columna desplazamiento ajustado). Los valores de la columna se obtienen haciendo el cociente entre ambos desplazamientos y se eleva al cuadrado para quitar el signo ya que más adelante, se van a sumar todos los errores. Si no se elevase al cuadrado y no se aplicase el módulo al valor, se podrían cancelar un valor con signo positivo y un valor con signo negativo cuyo módulo sea el mismo y obtener que la suma de los errores es cero cuando en realidad hay diferencias apreciables entre puntos.

Se realizan dos gráficas, desplazamiento láser frente al tiempo y el desplazamiento ajustado frente al tiempo. Se va a superponer ambas gráficas en una misma para realizar el ajuste de ellas.

Se grafican a continuación las dos gráficas con las condiciones iniciales impuestas en la [Tabla 13.](#page-43-0)

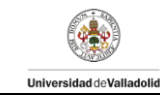

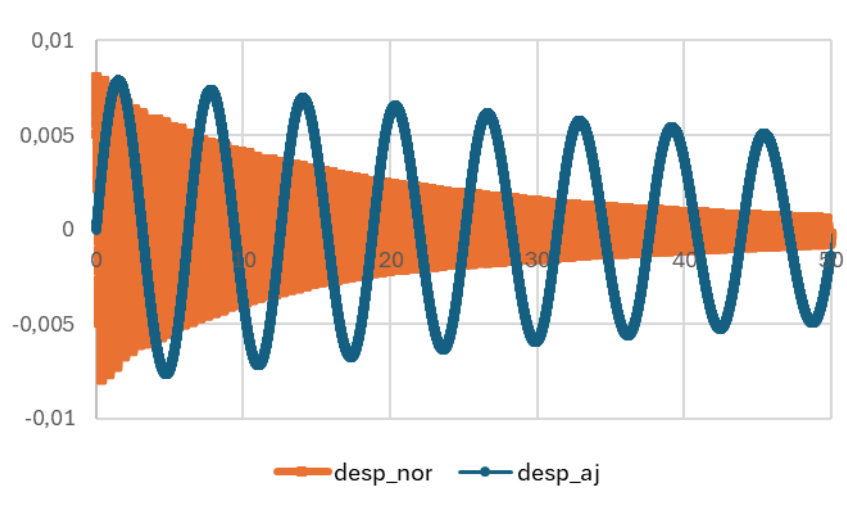

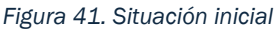

<span id="page-44-0"></span>El objetivo es ajustar los datos obtenidos de forma teórica (desp-aj de color azul) de forma que se parezcan lo más posible a los datos obtenidos experimentalmente (desp\_nor de color naranja). El ajuste se obtendrá modificando los parámetros que depende la expresión de MAS, es decir, los recogidos en la [Tabla 13.](#page-43-0)

Se exponen a continuación las modificaciones que se han ido realizando para ajustar las dos gráficas.

En la [Figura 41,](#page-44-0) se observa que ambas ondas comienzan en el origen de ordenadas. Esto se debe a que las dos señales están desfasadas 0 grados y, por tanto, al ser una función seno, empezarán en el origen. Si se modifica el valor del desfase (f) a un valor de π rad, la onda desp\_aj comenzará con pendiente negativa como se puede ver en la [Figura 42.](#page-44-1)

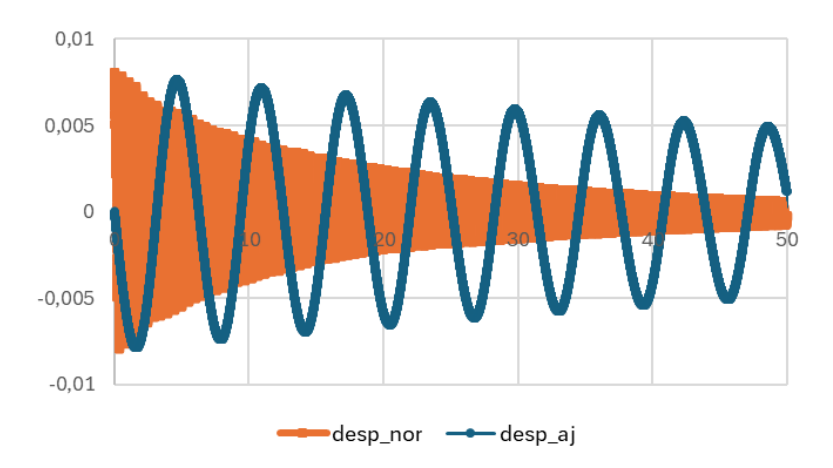

*Figura 42. Cambios en el gráfico al cambiar la fase (f)*

<span id="page-44-1"></span>Para comenzar a justar las gráficas, se hace 0 el valor de la amplitud de la segunda contribución  $(A_2)$ . Con esta acción, se consigue que el término de la segunda frecuencia natural del sistema tenga un valor nulo y, por lo tanto, no contribuya en la expresión y poder fijarnos solo en los parámetros correspondientes a la primera frecuencia natural del sistema.

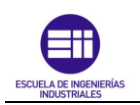

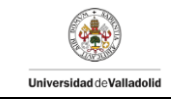

Se hace "zoom" en el eje horizontal para tener mayor precisión en el ajuste.

Se comienza modificando la frecuencia de la primera contribución  $(w_1)$ . Si se aumenta su valor, la onda tiene mayor pendiente. Se realiza el cambio en su valor de 1 rad/s [\(Figura 43\)](#page-45-0) a 11 rad/s [\(Figura 44\)](#page-45-1).

<span id="page-45-0"></span>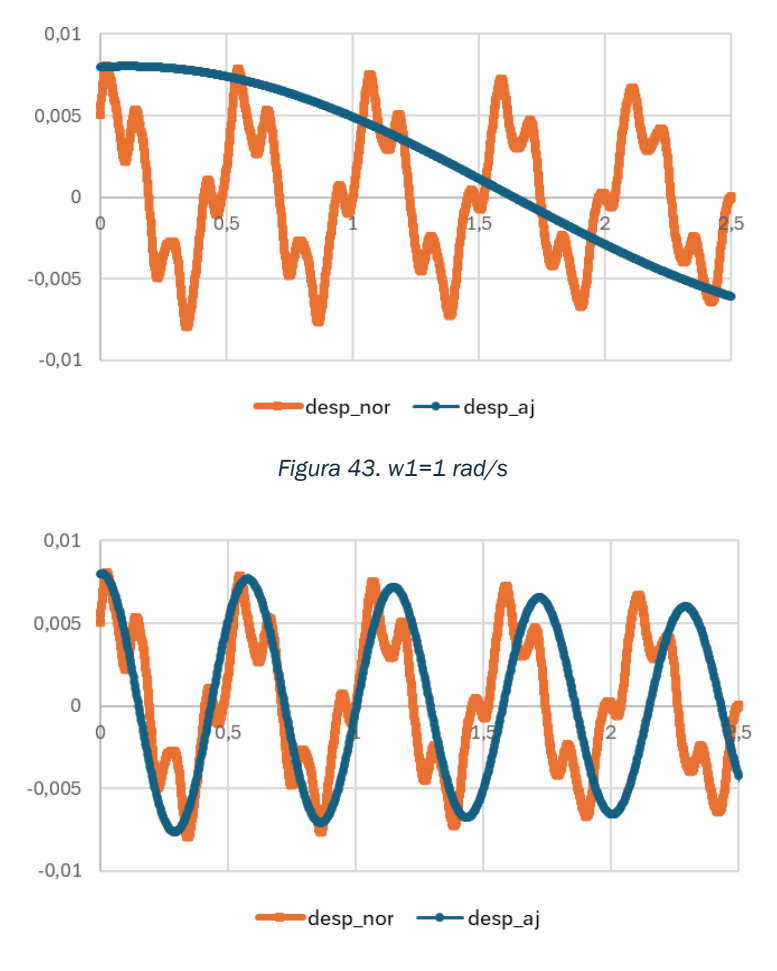

*Figura 44. w1=11 rad/s*

<span id="page-45-1"></span>Si se modifica el valor del amortiguamiento de la primera contribución  $(d_1)$ , la onda se modifica aguas abajo. A causa de las oscilaciones superpuestas, no se puede apreciar de forma precisa hasta qué valor alcanza la oscilación principal. Esto se debe a que la onda principal está compuesta con otra onda. Tras realizar diversas comprobaciones y ensayos, se determina que el valor del amortiguamiento se aproximará al 1%.

El valor de la amplitud de la primera contribución  $(A_1)$  estira la gráfica en el eje vertical. Tras realizar diversas comprobaciones y ensayos, se determina que el valor de la amplitud se aproximará al 0,008 m.

Una vez se ha realizado una aproximación de los parámetros de la primera contribución, se realiza seguidamente la aproximación de los parámetros de la segunda contribución.

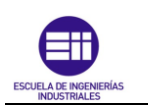

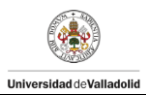

Si la frecuencia de la primera contribución se estima en 11 rad/s, la primera estimación de la frecuencia de la segunda contribución podría ser cuatro veces el valor de la primera, es decir, 44 rad/s. La estimación de la amplitud se obtiene realizando la diferencia entre los valores verticales de dos puntos de inflexión de la onda experimental y dividiendo la diferencia entre dos. Obteniendo un valor de 0,003 m.

Tras los cambios realizados a los parámetros, se obtiene el siguiente ajuste:

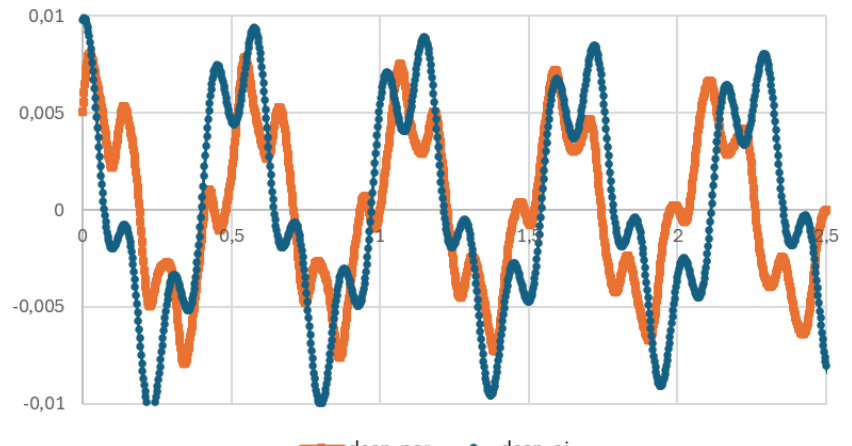

desp nor - desp aj

*Figura 45. Primera aproximación*

Se observa que el ajuste es mejor en comparación con el ajuste con el que se partía. Sin embargo, el ajuste manual no es tan preciso como el ajuste que se pueden llegar a realizar mediante la utilización de herramientas informáticas.

Una de las herramientas disponibles en Excel para realizar ajustes, es la herramienta "solver". Dicha herramienta, al ser un proceso de ajuste, necesita comenzar con una estimación inicial que sea suficientemente precisa.

Esta herramienta se fundamenta en el ajuste por mínimos cuadrados que permite el ajuste de una curva con otra, reduciendo el error cuadrático medio (la media de todos los errores al cuadrado).

Para ello, se crea una celda denominada error la cual recoja los resultados del promedio de la suma de todos los errores de la columna denominada error^2 y, a este valor, se realiza la raíz cuadrada para reducir la dimensión del resultado.

El objetivo es hacer nulo o prácticamente nulo el valor de dicha celda ya que cuanto más se acerque dicho valor a cero, menor será la diferencia entre las curvas.

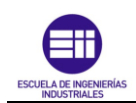

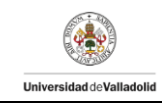

| =RAIZ(PROMEDIO(H3:H20903)) |            |                     |  |                |       |          |  |  |
|----------------------------|------------|---------------------|--|----------------|-------|----------|--|--|
| F                          | G          | н                   |  | J              | K     |          |  |  |
| :sp nor                    | $desp_a$ j | error <sup>^2</sup> |  |                |       |          |  |  |
|                            | m          | $m^2$               |  |                |       |          |  |  |
| 0,00509                    | 0,0098     | 2,222E-05           |  | A <sub>1</sub> | m     | 0,008    |  |  |
| 0,00559                    | 0,00986    | 1,829E-05           |  | w1             | rad/s | 11       |  |  |
| 0,00608                    | 0,00989    | 1,457E-05           |  | d1             |       | 0,01     |  |  |
| 0,00651                    | 0,00988    | 1,137E-05           |  | f1             | rad   | 2        |  |  |
| 0,00691                    | 0,00983    | 8,553E-06           |  | A2             | m     | 0,003    |  |  |
| 0,00727                    | 0,00974    | 6,106E-06           |  | w <sub>2</sub> | rad/s | 44       |  |  |
| 0.00757                    | 0.0096     | 4,156E-06           |  | d2             |       | 0.001    |  |  |
| 0,00782                    | 0,00943    | 2,599E-06           |  | f2             | rad   |          |  |  |
| 0.00795                    | 0,00921    | 1,588E-06           |  | <b>ERROR</b>   | m     | H20903)) |  |  |
| 3.000C                     | 0.0000c    | o poor ozl          |  |                |       |          |  |  |

*Figura 46. Detalle celda error cuadrático medio*

Una que se ha realizado la celda del error cuadrático medio, se aplica al valor la herramienta "solver".

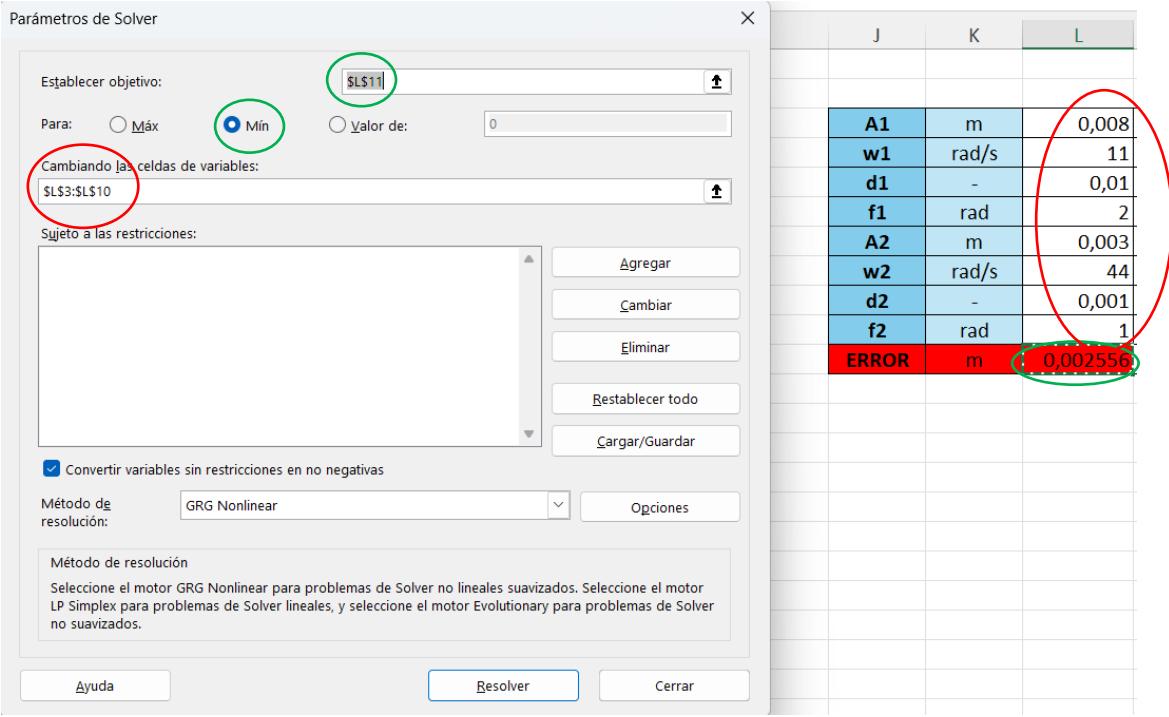

*Figura 47. Establecer parámetros solver*

<span id="page-47-0"></span>En la ventana de "solver", se establece como celda de estudio la denominada *Error* (comentada en el paso anterior) y se establece como objetivo que minimice el valor que se encuentre en ella (círculo verde en [Figura 47\)](#page-47-0). Al ser una suma de valores al cuadrado, el número más bajo al que puede llegar es el cero.

Las restricciones para conseguir minimizarlo son el conjunto de celdas en las que se encuentran los valores de los 8 parámetros de los que dependen las contribuciones (círculo rojo en [Figura 47\)](#page-47-0).

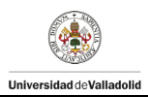

Tras la realización de diversas pruebas y mediante la ayuda de la herramienta "solver", se han obtenido los siguientes valores finales que se muestran en la siguiente tabla:

| A <sub>1</sub> | m     | 0,00557 |    |         |
|----------------|-------|---------|----|---------|
| w1             | rad/s | 12,1609 | Hz | 1,93547 |
| d1             |       | 0,00364 |    |         |
| f1             | rad   | 0,68293 |    |         |
| A2             | m     | 0,0026  |    |         |
| w <sub>2</sub> | rad/s | 48,5203 | Hz | 7,72224 |
| d2             |       | 0,00293 |    |         |
| f2             | rad   | 0,2516  |    |         |
| <b>ERROR</b>   | m     | 0,00017 |    |         |

<span id="page-48-0"></span>*Tabla 14. Tabla generada con valores ajustados viga 0*

Con estos valores finales de cada parámetro mostrados en la tabla anterior [Tabla](#page-48-0)  [14,](#page-48-0) las gráficas obtenidas se muestran a continuación:

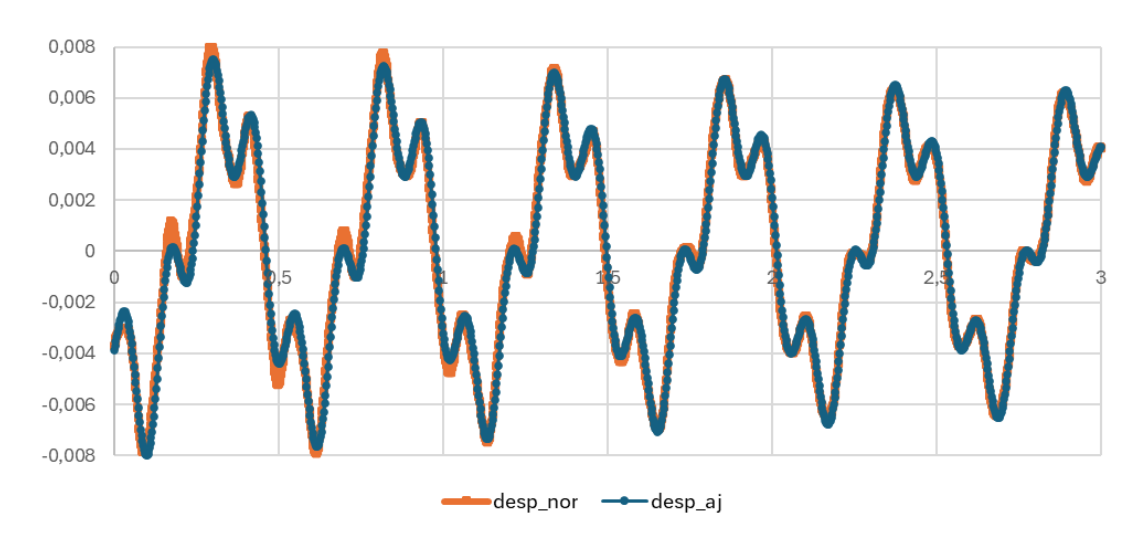

*Figura 48. Gráfica ajustada 1º impulso para viga 0*

<span id="page-48-1"></span>Como se observa en la [Figura 48,](#page-48-1) el análisis experimental (desp\_nor, curva de color naranja) y el análisis teórico (desp\_aj, curva de color azul), coinciden con buena precisión ya que los valores que va tomando ambas curvas a lo largo del tiempo son muy similares.

Este mismo procedimiento de análisis de datos, se realizó para los dos ensayos dinámicos realizados en cada una de las 10 vigas cuyos resultados se expondrán, más adelante en el Capítulo 4: Ensayos y Resultados.

<span id="page-49-0"></span>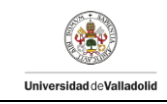

#### *Carga*

Una vez que se han procesado los datos correspondientes al análisis dinámico ante impulso, se procesan a continuación los datos correspondientes al análisis dinámico ante carga mediante la creación de la siguiente tabla Excel. En este ensayo, se fueron colocando 3 masas de 3 kg cada una de ellas y se fue recogiendo datos al ir introduciendo cada una ellas a través del software DEWESoft X2 para realizar posteriormente su análisis.

A continuación, se detallan los pasos tomados para la realización de la hoja Excel.

- En primer lugar, se cargan los resultados del láser en Excel. Los datos de partida son los mismos que en el ensayo dinámico ante impulso. Con los datos recogidos, se obtiene la
- [Figura 49](#page-49-0) en la cual se representa el desplazamiento medido por el láser al colocar las masas frente al tiempo transcurrido.

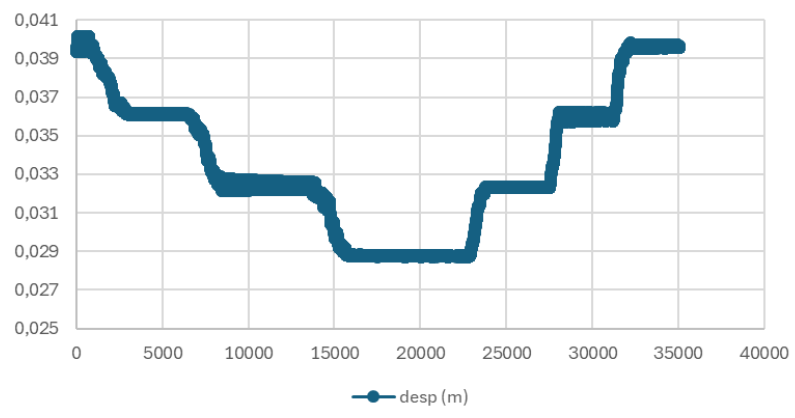

*Figura 49. Datos experimentales ensayo masas viga 0*

<span id="page-49-1"></span>En la [Figura 49,](#page-49-1) se observa los escalones producidos a causa de la introducción progresiva de las masas de 3 kg; siendo cada escalón la representación de la variación en el desplazamiento que experimenta el objeto de estudio al introducir una masa.

Los valores de desplazamiento al introducir las masas son cada vez menores. Esto se debe a que el láser al estar colocado por debajo de la viga de estudio, la distancia registrada desde el láser a la viga será menor al ir introduciendo más masa. Sin embargo, cuando la gráfica presenta un comportamiento ascendente, coincide con el proceso de retirar las masas añadidas en la viga. Con la gráfica obtenida, es posible separar los datos recogidos para cada una de las masas. Se crea entonces una pestaña Excel para cada una de las masas con sus correspondientes datos de desplazamiento.

Se explica a continuación los datos recogidos, así como el análisis realizado para el caso de 0 masas añadidas (0 kg) para la viga 0.

Como en el caso del análisis dinámico comentado anteriormente, se ha realizado las mismas columnas Excel. Sin embargo, la columna de desp\_aj depende de 4 parámetros y no de 8 como en el caso anterior.

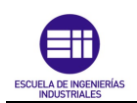

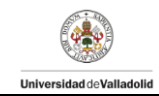

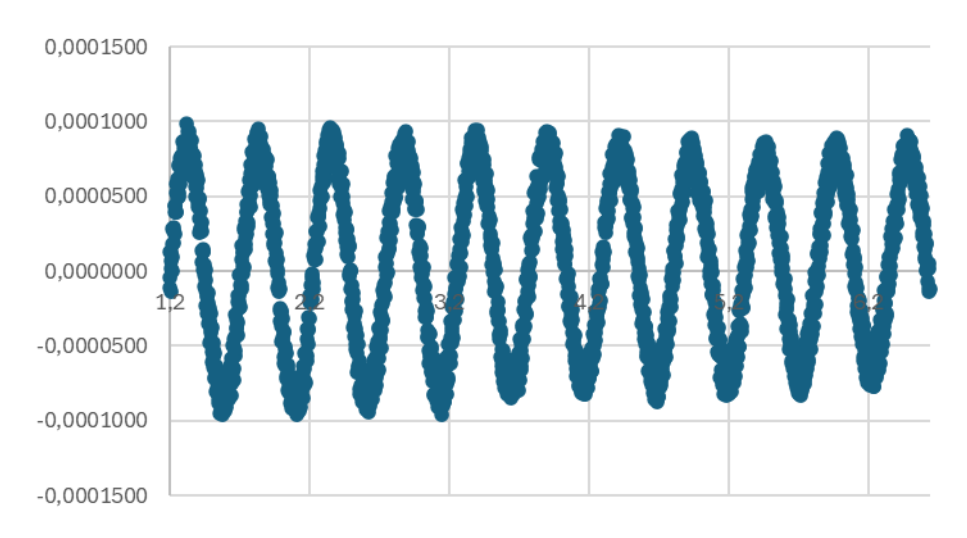

*Figura 50. Gráfica desp\_norm*

<span id="page-50-0"></span>Al realizar la gráfica del desplazamiento normalizado frente al tiempo y ampliar los límites del eje horizontal [\(Figura 50\)](#page-50-0). Se observa que la onda está formada por una contribución que corresponde a la primera frecuencia natural del sistema cuya frecuencia es desconocida. Por este motivo, se sabe que hay una única contribución.

Para crear la función *desp\_aj* se utiliza como en el apartado anterior, la expresión del MAS (ecuación [\(10\)](#page-42-2)). Se muestra a continuación la expresión que la define en el caso de una contribución.

$$
y(t) = A_1 \text{sen}(\omega_1 t + \varphi_1) e^{-Z_1 \omega_1 t} \tag{11}
$$

Se crea en Excel una tabla auxiliar con los parámetros y se le proporciona unos valores iniciales.

| A <sub>1</sub> | m     | 0,0008     |    |            |
|----------------|-------|------------|----|------------|
| w1             | rad/s | 10         | Hz | 1,59154943 |
| d1             |       | 0,00540628 |    |            |
| f1             | rad   |            |    |            |
| error          | m     | 0,00048599 |    |            |

*Tabla 15. Tabla con valores iniciales para desp\_aj*

<span id="page-50-1"></span>Una vez creada la [Tabla 15,](#page-50-1) se aplica la expresión del MAS a la columna de desplazamiento ajustado.

Se realizan dos gráficas, desplazamiento láser frente al tiempo y el desplazamiento ajustado frente al tiempo. Se va a superponer las dos gráficas en una misma para realizar el ajuste de ellas.

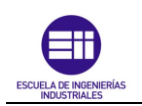

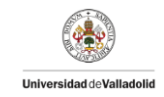

Se grafican a continuación las dos gráficas con las condiciones iniciales impuestas en la [Tabla 15.](#page-50-1)

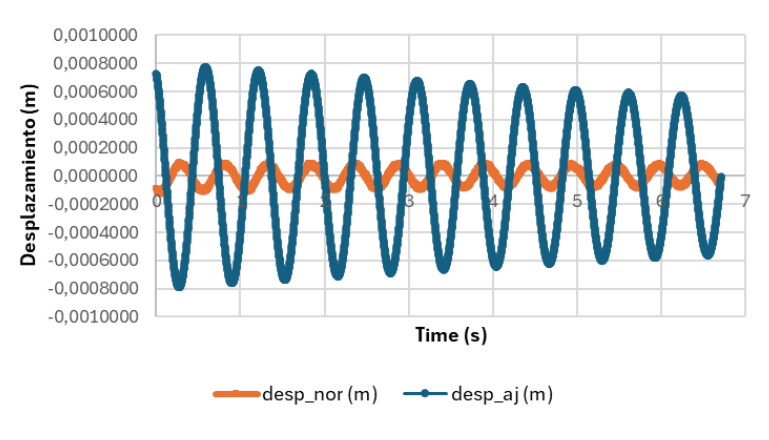

*Figura 51. Situación inicial*

Como se observa, la gráfica generada a partir de los datos experimentales (onda de color naranja) no coincide con la generada a través de los datos teóricos (onda de color azul). Para ello, se hace uso de nuevo de la herramienta "solver" para obtener los datos teóricos de amplitud, desfase, frecuencia y amortiguamiento que generen una onda lo más similar posible a la onda obtenida experimentalmente.

Tras el uso de dicha herramienta, se han obtenido los siguientes valores finales:

| A <sub>1</sub> | m     | 0,00012    |    |            |
|----------------|-------|------------|----|------------|
| w1             | rad/s | 12,21      | Hz | 1,94328186 |
| dd1            |       | 0,00540628 |    |            |
| f1             | rad   | $-2,5$     |    |            |
| error          | m     | 2,762E-05  |    |            |

*Tabla 16. Valores ajustados "solver" para Viga 0 ensayo con 0 masas*

<span id="page-51-0"></span>Con estos valores finales de cada parámetro mostrados en la [Tabla 16,](#page-51-0) las gráficas obtenidas se muestran a continuación:

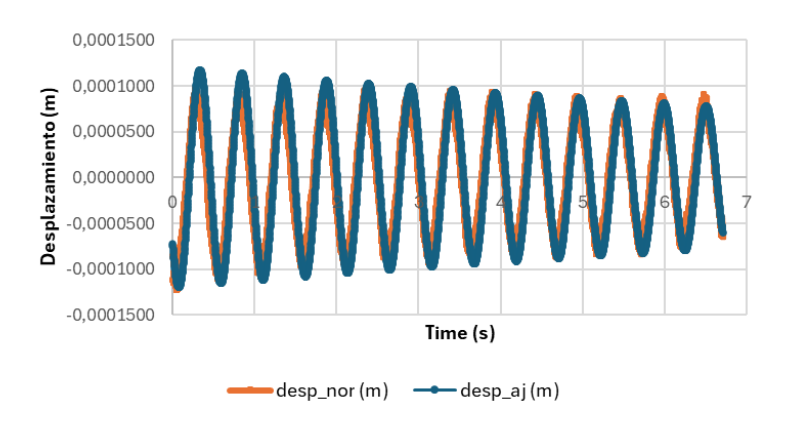

<span id="page-51-1"></span>*Figura 52. Gráfica ajustada ensayo 0 masas para viga 0*

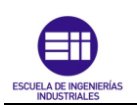

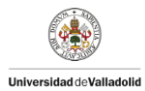

Como se observa en la [Figura 52,](#page-51-1) el análisis experimental (desp\_nor, curva de color naranja) y el análisis teórico (desp\_aj, curva de color azul), coinciden con buena precisión ya que los valores que va tomando ambas curvas a lo largo del tiempo son muy similares.

Este mismo procedimiento de análisis de datos, se realizó para los ensayos al añadir 1 masa (3 kg), dos masas (6 kg) y tres masas (3 kg) en cada viga de las 10 que forman la plataforma a estudiar y cuyos resultados se expondrán en el Capítulo 4.

En estos análisis, se ha comprobado la validez de los datos obtenidos mediante el uso de la aplicación "Sigview", un software que permite el análisis de señales tanto en tiempo real como fuera de línea de una manera flexible, sencilla y efectiva [9].

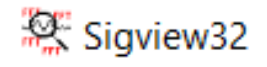

*Figura 53. Detalle aplicación "Sigview"*

Se procede a explicar brevemente el funcionamiento del software:

- 1. El primer paso, se realiza una copia de los datos brutos temporales y el desplazamiento registrado por el dispositivo láser en un archivo de texto. Se realiza una copia completa del ensayo dinámico de las masas, introduciendo todos los datos en el mismo archivo.
- 2. A continuación, se abre la aplicación "Sigview" y se cargan los datos del archivo de texto previamente creado. "File"→"ASCII Files"→ "Import signal (decimal comma)"→ Se selecciona el archivo de texto creado en el paso anterior.

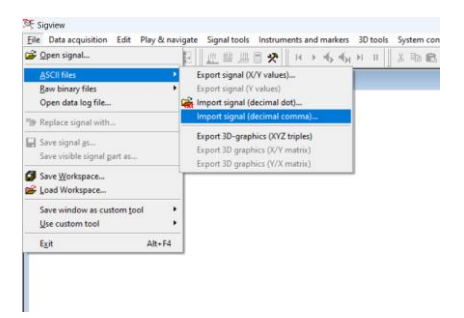

*Figura 54. Captura importar datos "Sigview"*

3. Aparecerá una gráfica como la representada en la [Figura 55,](#page-53-0) similar a la obtenida a través de Excel. Se selecciona el rango de valores a estudiar (en este caso se va a seleccionar el caso con 0 masas para así poder comparar el resultado de la frecuencia obtenida por el anterior procedimiento) y, con el botón derecho del ratón, se selecciona "Zoom in".

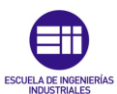

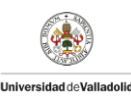

| SE Sigview |                                                                                       |                                                                                                    |                  | $\sigma$<br>$\times$                                                                                                    |
|------------|---------------------------------------------------------------------------------------|----------------------------------------------------------------------------------------------------|------------------|----------------------------------------------------------------------------------------------------|
|            |                                                                                       | File Data acquisition Edit Play & navigate Signal tools Instruments and markers 3D tools System control Window Help |                  |                                                                                                    |
|            |                                                                                       |                                                                                                    |                  |                                                                                                    |
|            | Control Window                                                                        |                                                                                                    |                  | $\Box$ $\Box$                                                                                                    |
|            | 1#C:\Users\npane\Documents\TFG\Identificacion_Vigas_Pasarela\Frecuencias\viga0.txt(2) |                                                                                                    |                  |                                                                                                    |
|            | o.com<br>0.004<br>mannum<br>0.002                                                     |                                                                                                    |                  | www<br>Zoom In (81.095 - 86.2875), d=5.1925<br>Zoom Out<br>MMMMMMM<br>Zoom to X samples<br>Open selection in new window<br>Set annotation here<br>Delete visible annotations |
|            | $-0.002$<br>$-0.004$                                                                  | <b>MMMMMMMMMMMMM</b><br>๚๛๚๛๛๛๛๛๛๛๛๛๛๛๛๛๛๛                                                                          | ,,,,,,,,,,,,,,,, | Show 5 highest peaks<br>Segments<br>Overlay with<br>Axes settings<br>Properties                                                                                              |
|            | $\mathbf{S}$<br>sec                                                                   | 18<br>27<br>36<br>45                                                                                                | 54<br>63         | 72                                                                                                    |

*Figura 55. Detalle paso 3 "Sigview"*

<span id="page-53-0"></span>4. Tras realizar la selección de los datos a estudiar, seleccionar el comando "FFT espectrum análisis",

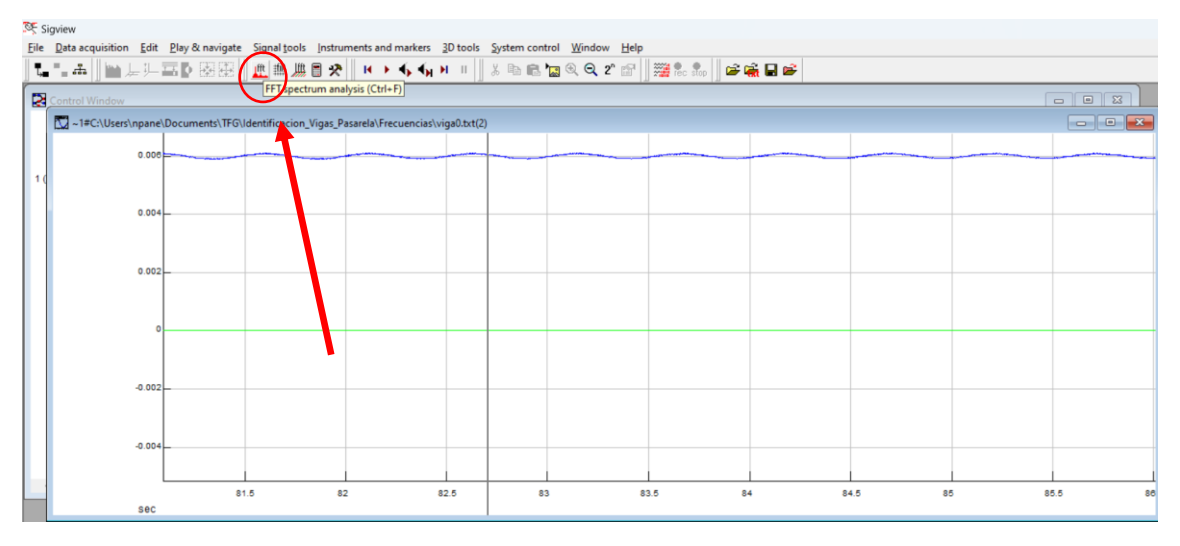

*Figura 56.Detalle selección el comando "FFT"*

5. En la nueva ventana mostrada en el paso 4, con el botón derecho del ratón, hacer "click" y seleccionar "show 5 highest peaks". Se obtendrán los valores numéricos de frecuencia de los cincos puntos más significantes en el tramo de estudio seleccionado.

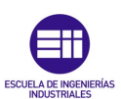

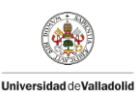

| SE Sigview                                                                                                    |  |            |  |      |    |                                                   |      |    |        |          |
|----------------------------------------------------------------------------------------------------|--|------------|--|------|----|---------------------------------------------------|------|----|--------|----------|
| Eile Data acquisition Edit Play & navigate Signal tools Instruments and markers 3D tools System control Window Help |  |            |  |      |    |                                                   |      |    |        |          |
|                                                                                                    |  |            |  |      |    |                                                   |      |    |        |          |
| Control Window                                                                                                    |  |            |  |      |    |                                                   |      |    | $\Box$ | $\Sigma$ |
| ~1#C:\Users\npane\Documents\TFG\Identificacion_Vigas_Pasarela\Frecuencias\viga0.txt(2)                              |  |            |  |      |    |                                                   |      |    |        |          |
| $0.008 -$                                                                                                    |  |            |  |      |    |                                                   |      |    |        |          |
|                                                                                                    |  |            |  |      |    |                                                   |      |    |        |          |
| 0.004                                                                                                    |  |            |  |      |    |                                                   |      |    |        |          |
|                                                                                                    |  |            |  |      |    |                                                   |      |    |        |          |
|                                                                                                    |  |            |  |      |    | Zoom In                                           |      |    |        |          |
| 0.002                                                                                                    |  |            |  |      |    | Zoom Out                                          |      |    |        |          |
|                                                                                                    |  |            |  |      |    | Zoom to X samples                                 |      |    |        |          |
|                                                                                                    |  |            |  |      |    | Open selection in new window                      |      |    |        |          |
|                                                                                                    |  |            |  |      |    | Set annotation here<br>Delete visible annotations |      |    |        |          |
| $-0.002$                                                                                                    |  |            |  |      |    |                                                   |      |    |        |          |
|                                                                                                    |  |            |  |      |    | Show 5 highest peaks                              |      |    |        |          |
|                                                                                                    |  |            |  |      |    | Segments                                          |      |    |        |          |
| $-0.004L$                                                                                                    |  |            |  |      |    | Overlay with                                      |      |    |        |          |
|                                                                                                    |  |            |  |      |    | Axes settings<br>Properties                       |      |    |        |          |
| sec                                                                                                    |  | 82<br>81.5 |  | 82.5 | 83 |                                                   | 84.5 | 85 | 85.5   | 86       |

*Figura 57. Detalle selección "show 5 highest peaks"*

6. Observar el valor de la frecuencia del pico más alto, dicho valor debe ser similar al resultado obtenido con el procedimiento en Excel.

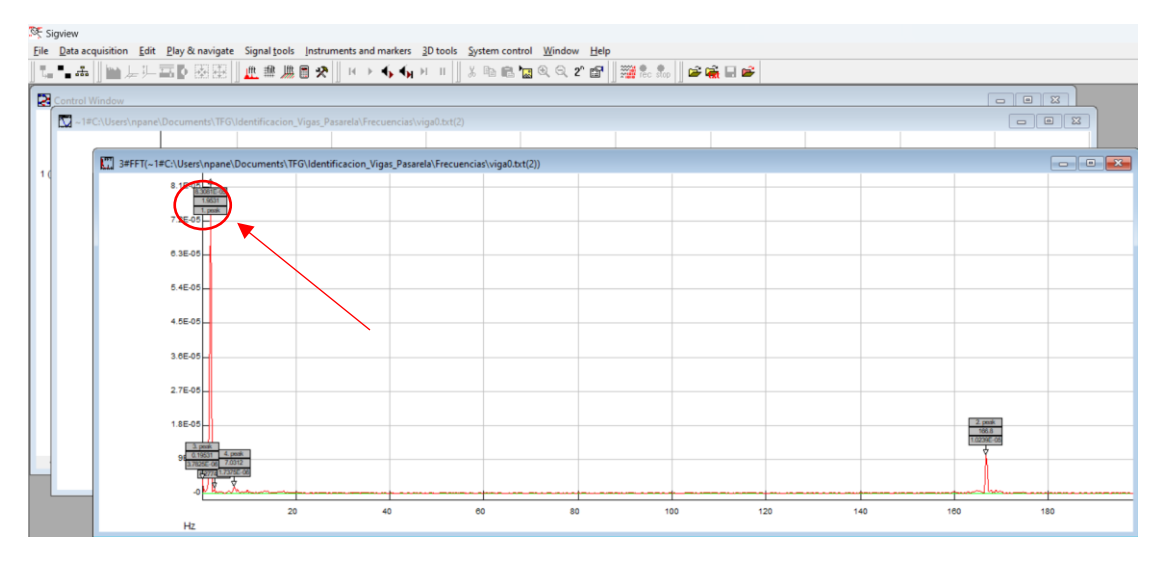

*Figura 58. Visualización del valor de la frecuencia de los cinco puntos más significativos*

El valor de la frecuencia en el caso del ensayo de 0 masas para la viga 0 utilizando el software "sigview" es de 1,9531 Hz. Valor muy similar al obtenido anteriormente mediante el uso de Excel, 19432 Hz, si calculamos el error cometido:

$$
Error absolute = |1,9531 - 1,9432| = 0,0099 Hz
$$
\n<sup>(12)</sup>

<span id="page-54-0"></span>
$$
Error \, relative = \frac{0,0099}{1,9432} \cdot 100 = 0,509 \, \%
$$
\n<sup>(13)</sup>

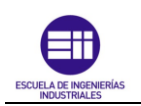

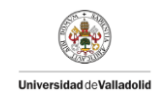

Como se observa en la ecuación [\(13\),](#page-54-0) el error relativo cometido es muy bajo por lo que se puede comprobar la veracidad del resultado de la frecuencia propia obtenido experimentalmente.

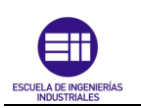

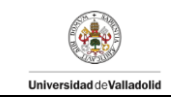

# Capítulo 4: Ensayos y resultados

El objetivo de este capítulo es explicar el proceso experimental que se ha realizado para los distintos ensayos realizados, los métodos de análisis utilizados, así como los resultados obtenidos y su compresión.

## 4.1 Estudio estático

Se ha realizado el estudio estático de cada una de las vigas por separado y para las dos configuraciones de la plataforma (plataforma antigua y de la plataforma nueva).

#### Objetivos del ensayo estático

En la realización del ensayo estático se pretende lograr los siguientes objetivos

- Estudiar el comportamiento de las vigas y de la plataforma ante la aplicación de distintas cargas en diferentes puntos de aplicación y poder así caracterizarla.
- Conocer los parámetros necesarios que nos permitan conocer la secuencia de colocación de las vigas en la nueva plataforma y obtener la configuración óptima.

#### Realización del ensayo estático en los ensayos de las vigas

En este apartado se va a comentar el procedimiento para la toma de datos del ensayo estático y los resultados obtenidos en las vigas. Para ello, se toma el desplazamiento en el punto de la viga que se encuentra a L/4 de uno de los extremos, es decir, a 3,375 m de uno de los extremos. Tomando resultados tanto en respuesta libre, caso en el que la única carga que soporta la viga es el propio peso de esta, como la respuesta libre al introducir masas de 3 kg cada una en el punto medio.

Se colocan las masas en el punto medio de las vigas y el láser se coloca a L/4 de uno de los extremos. La colocación se debe a que la estructura al ser demasiado flexible y el láser al tener un rango de medida máximo, al posicionar el conjunto de masas en el caso con mayor peso, es decir, 9 kg. En previsión de que, al poner todas las masas, la estructura bajase demasiado y se saliese del rango de medida del dispositivo láser. Colocamos el láser donde se conoce que el desplazamiento del punto donde se mida va a estar dentro del rango de medida comprendido por el láser. En este caso, en L/4 el dispositivo láser y en L/2 las masas. Se realiza dicha colocación por precaución y para asegurar que la toma de datos del ensayo es correcta. Más adelante se estudiará si el dispositivo láser se podría colocar a L/2 donde la flecha de la viga es máxima y, por tanto, la lectura de valores de desplazamiento se podría escapar del rango del dispositivo láser

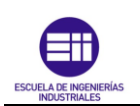

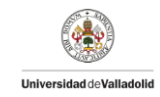

Una vez colocados los instrumentos, como se ha indicado en el punto [3.2 Colocación](#page-29-0)  [y disposición de los equipos,](#page-29-0) se realiza la medición del láser en función de los 5 casos que se definen a continuación:

- Caso 1: respuesta libre bajo propio peso.
- Caso 2: respuesta libre bajo una masa de 3 kg (masa total en la viga 3 kg).
- Caso 3: respuesta libre bajo dos masas de 3 kg (masa total en la viga 6 kg).
- Caso 4: respuesta libre bajo tres masas de 3 kg (masa total en la viga 9 kg).

Se muestra a continuación una imagen en detalle en la que se muestra el conjunto de los casos citados anteriormente.

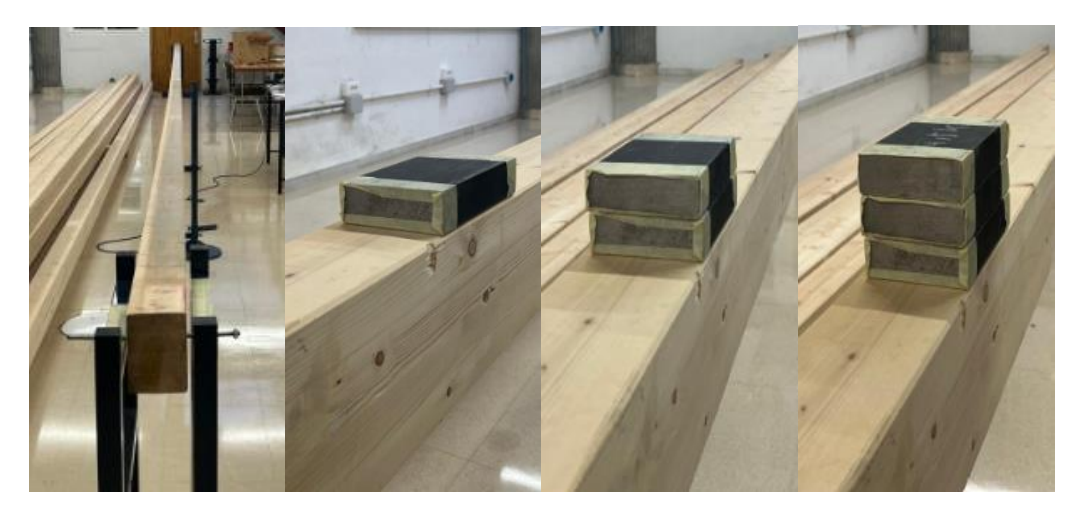

*Figura 59. Detalle ensayo estático para una viga*

Se realiza la toma de datos mediante el uso del software DEWESoft X2 el cual recibe los datos de desplazamiento vertical de la viga mediante la medición el dispositivo láser.

Una vez obtenidos los datos, se procesan mediante el uso de la herramienta Microsoft Excel.

<span id="page-57-0"></span>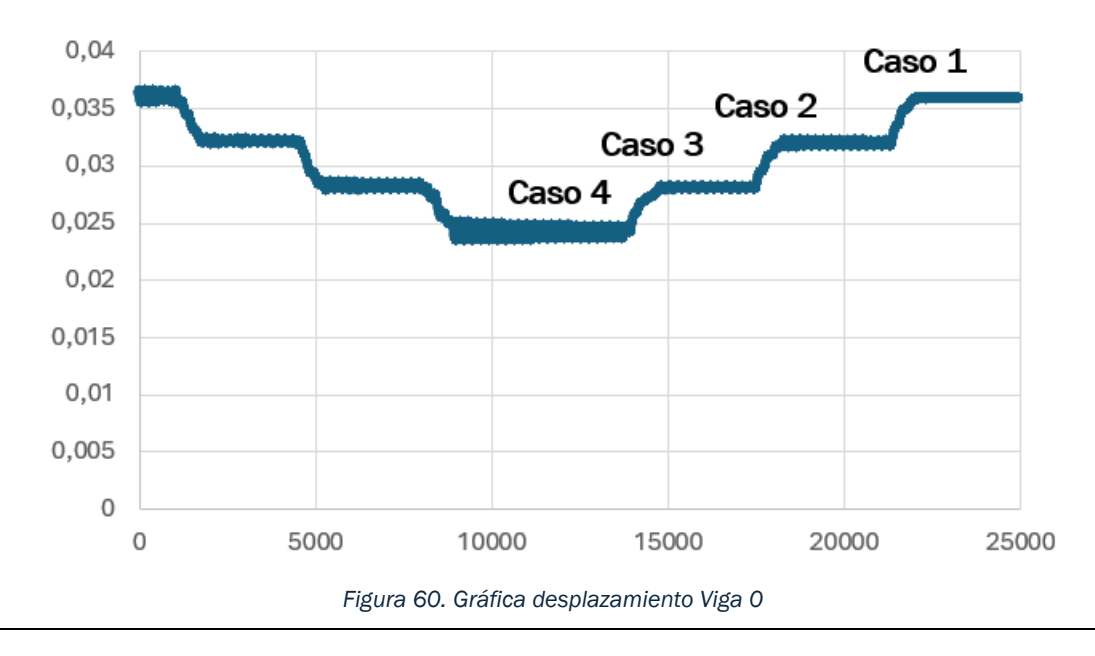

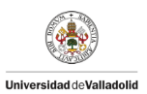

Mediante el estudio de la señal recogida [\(Figura 60\)](#page-57-0) se puede estimar la frecuencia en cada escenario o, realizando el promedio de los valores obtenidos en cada escenario, se puede obtener el nivel de desplazamiento en cada tramo tanto en respuesta libre bajo la influencia del propio peso de la viga como en la respuesta libre con la colocación progresiva de masas de 3 kg.

En la gráfica de la [Figura 60](#page-57-0) se representa los desplazamientos medidos por el dispositivo láser frente al tiempo transcurrido. Se realiza un promedio mediante el comando "PROMEDIO" de Excel que contenga el conjunto de valores que pertenecen a cada escalón para obtener así un valor para cada caso de los 5 que se han estudiado.

Al no coincidir el punto donde se mide el desplazamiento que experimenta la viga al introducir masas (L/4) con el punto donde se añaden las masas (L/2), se debe calcular la relación que existe entre ambos para conocer el desplazamiento de la viga en L/2 y así poder aplicar las fórmulas ligadas a la rigidez.

Para su cálculo se parte de la expresión que relaciona el desplazamiento que sufre una viga al aplicarse una fuerza F genérica en el que aparece en la [Figura 7:](#page-14-0)

<span id="page-58-0"></span>
$$
y_{AC} = \frac{FL^2}{16 EI} \left( 1 - \frac{4 x^2}{3 L^2} \right)
$$
 (14)

Siendo

 $y_{AC}$ : El desplazamiento experimentado desde el punto A (uno de los apoyos) hasta el punto B (punto medio de la viga) (m).

 $F$ : Fuerza aplicada (N).

- : Longitud de la viga a estudiar (m)
- $E$ : Módulo de elasticidad  $(\frac{N}{m^2})$
- I: Momento de inercia (kg $m^2$ )

Si se calcula la expresión de la [\(14\)](#page-58-0) en L/4, se obtiene la siguiente expresión:

#### $x=L/4$

$$
y_{AC} = \frac{FL^2}{16 EI} \left( 1 - \frac{4}{3} \frac{(\frac{L}{4})^2}{L^2} \right) = \left( \frac{1}{16} \cdot \frac{1}{48} \right) \cdot \frac{FL^3}{EI}
$$
 (15)

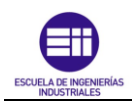

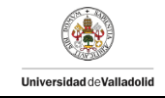

Si se calcula la expresión de la [\(14\)](#page-58-0) en L/2, se obtiene la siguiente expresión:

 $x=L/2$ 

$$
y_{AC} = \frac{FL^2}{16 EI} \left( 1 - \frac{4}{3} \frac{(\frac{L}{2})^2}{L^2} \right) = \left( \frac{1}{16} \cdot \frac{1}{3} \right) \cdot \frac{FL^3}{EI}
$$
(16)

Se realiza a continuación el cociente entre ambas expresiones para obtener el valor por el que se debe multiplicar al desplazamiento obtenido para cada masa y así poder calcular la rigidez de cada viga:

$$
\frac{\frac{L}{2}}{\frac{L}{4}} = \frac{\left(\frac{1}{16} \cdot \frac{1}{3}\right) \cdot \frac{FL^3}{EI}}{\left(\frac{1}{16} \cdot \frac{1}{48}\right) \cdot \frac{FL^3}{EI}} = \frac{\frac{1}{16} \cdot \frac{1}{3}}{\frac{1}{16} \cdot \frac{1}{48}} = \frac{16}{11} = 1, \overline{45}
$$
(17)

Se calcula la fuerza ejercida en los diferentes casos, al ir introduciendo las distintas masas en la viga:

$$
F_{caso 1} = 0.9,806 = 0 N \tag{18}
$$

$$
F_{caso 2} = 3 \cdot 9,806 = 29,418 \text{ N} \tag{19}
$$

$$
F_{caso\ 3} = 6 \cdot 9{,}806 = 58{,}836\ N \tag{20}
$$

$$
F_{caso\ 4} = 9 \cdot 9{,}806 = 88{,}254 \ N \tag{21}
$$

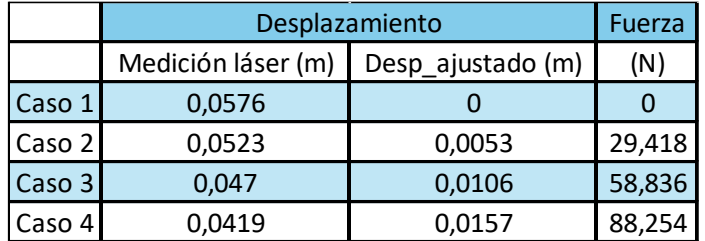

*Tabla 17. Resultados estudio experimental Viga 0*

<span id="page-59-0"></span>Una vez obtenido un valor promedio de los datos pertenecientes a cada conjunto de ensayos, se realiza el cálculo de los desplazamientos que sufre la viga al ir introduciendo las masas (el incremento de desplazamiento vertical). Para ello, debemos calcular la diferencia entre el valor inicial (valor de desplazamiento obtenido por el dispositivo láser cuando a la viga no se le aplica ninguna carga adicional) y los valores generados en el resto de caso.

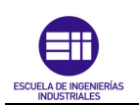

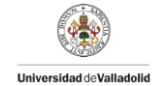

Se toma como valor base el valor inicial ya que se pretende que en el ensayo en el que solo actúa el propio peso de la viga, sea el caso en de referencia y por tanto el desplazamiento sea nulo. Es decir, sea la posición indeformada de la viga.

Los valores de desplazamiento obtenidos en cada caso son los siguientes:

$$
\triangle \text{desplazamiento}_{11} = 0.0576 \, m - 0.0576 \, m = 0 \, m \tag{22}
$$

$$
\triangle \text{ desplazamiento}_{12} = 0.0576 \, m - 0.0523 \, m = 0.0053 \, m \tag{23}
$$

Los restantes desplazamientos quedan recogidos en la columna *Desp\_ajustado* de la [Tabla 17.](#page-59-0)

A través de los datos obtenidos, se puede calcular la rigidez de cada viga la cual se define como la propiedad que posee un elemento estructural para oponerse a deformaciones.

Como se ha visto el en la ecuación [\(1\)](#page-13-0) del Capítulo 2: Marco teórico, la rigidez se define por la siguiente fórmula.

$$
F = k \cdot x + F_0 \tag{24}
$$

En este caso, al establecer como posición indeformada de la viga el caso 1 (respuesta libre sin carga adicional), el término  $F_0$  es nulo. Obteniendo la siguiente expresión.

$$
F = k \cdot x \tag{25}
$$

Por lo tanto, si se representa el valor de la fuerza aplicada frente al desplazamiento obtenido en cada ensayo se obtiene la [Figura 61.](#page-60-0)

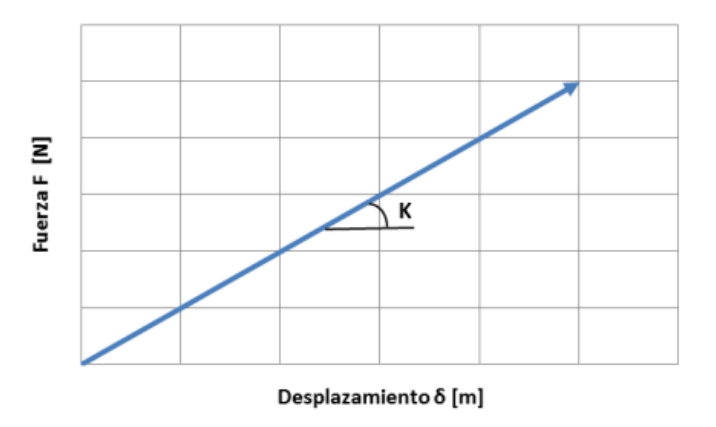

*Figura 61. Definición de rigidez K [N/m]*

<span id="page-60-0"></span>Siendo la rigidez la pendiente de la recta mostrada en la [Figura 61.](#page-60-0) La expresión matemática que la define es la que se muestra a continuación:

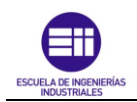

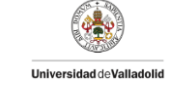

<span id="page-61-2"></span><span id="page-61-1"></span>*(26)*

$$
K = \frac{\Delta F}{\Delta Desplazamiento}
$$

Sustituyendo en la fórmula podemos estimar que la rigidez en la viga 0 es de:

$$
K = \frac{F_i - F_o}{d_i - d_o} = \frac{58,836 \text{ N} - 29,418 \text{ N}}{0,0106 \text{ m} - 0,0053 \text{ m}} = 5550,565 \frac{\text{N}}{m}
$$
 (27)

A mayores, se ha calculado la rigidez de manera más exacta mediante el uso de la herramienta Microsoft Excel. Calculamos la recta de regresión mediante los valores procesados de los 4 casos y, con la pendiente de la recta obtenida, podemos obtener el valor de la rigidez de cada viga.

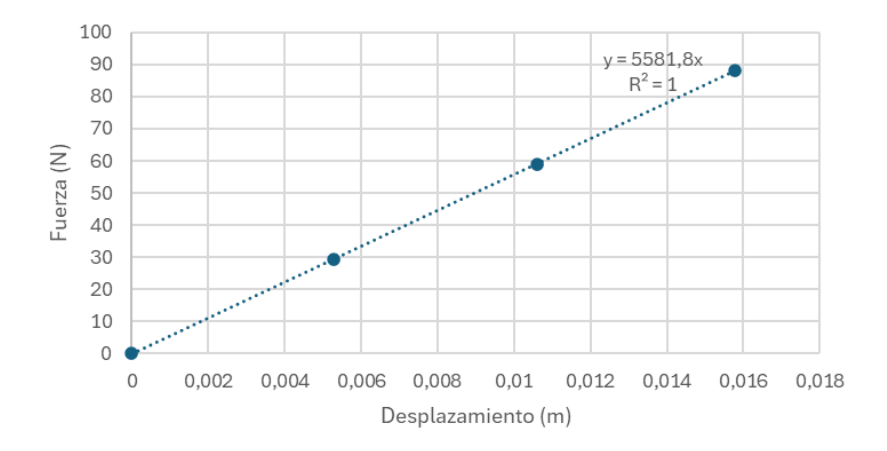

*Figura 62. Rigidez Viga 0*

<span id="page-61-0"></span>Como se observa en la [Figura 62,](#page-61-0) el valor de la rigidez obtenido mediante el cálculo de la pendiente de la recta de regresión (5581,8 $\frac{N}{m}$  $\frac{N}{m}$ ) es muy similar al valor obtenido mediante el uso de la ecuación [\(27\)](#page-61-1) (5550,565 $\frac{N}{m}$ ).

La diferencia entre ambos valores es:

$$
5581,8\frac{N}{m} - 5550,565\frac{N}{m} = 32,235\frac{N}{m}
$$
 (28)

Realizando el cociente entre 32,235 $\frac{N}{m}$ y el valor obtenido mediante el cálculo de la pendiente de la recta de regresión (5581,8 $\frac{N}{m}$  $\frac{N}{m}$ ) al ser este último el valor calculado mediante el procedimiento más preciso. Se obtiene un resultado de:

$$
\frac{32,235\frac{N}{m}}{5581,8\frac{N}{m}} \cdot 100 = 0,57\%
$$
\n(29)

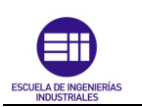

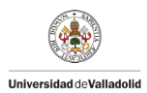

Por lo tanto, la diferencia entre un valor y el otro es de 0,57%. Al ser un porcentaje muy pequeño, se considera que ambos resultados son similares y que ambos de métodos para la obtención de la rigidez, son correctos.

A continuación, la gráfica en la que se muestra la variación del desplazamiento la viga al introducir las masas a dicha viga.

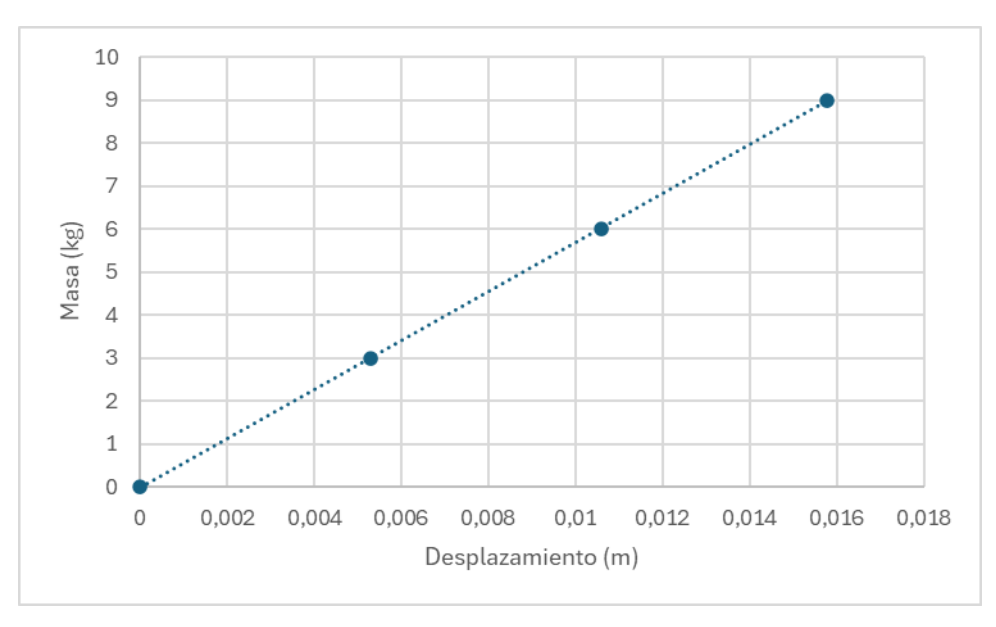

*Figura 63. Gráfica variación del desplazamiento en función de la masa aplicada*

<span id="page-62-0"></span>A través de la [Figura 63](#page-62-0) se observa que, al incrementar la masa aplicado en la viga, incrementa el desplazamiento de la viga.

Se ha realizado el mismo procedimiento de cálculo de la rigidez de la viga 0 explicada anteriormente, a las otras 9 vigas restantes que componen la plataforma de estudio.

Se muestra a continuación un gráfico en el que representa las rectas de regresión de cada una de las vigas, obtenidas al representar los valores de la fuerza aplicada con el desplazamiento medido por el dispositivo láser en cada caso.

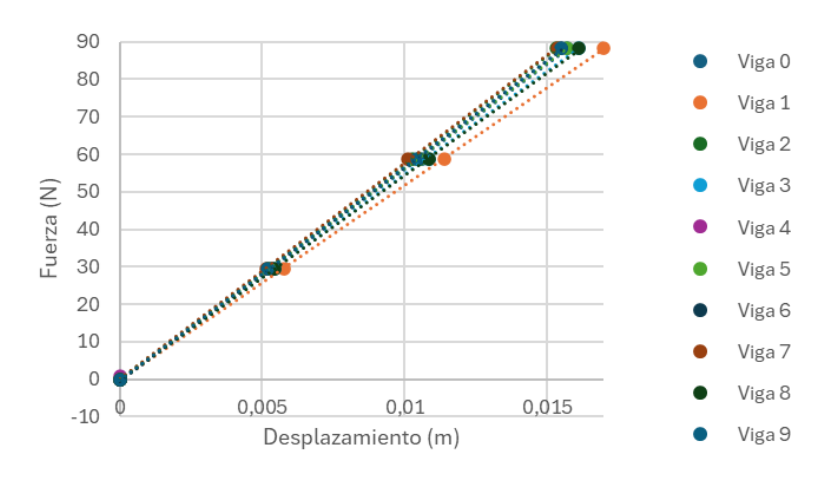

*Figura 64. Rigidez Vigas*

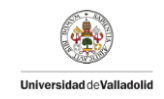

A continuación, se muestra una tabla con los valores de la rigidez obtenidos para las correspondientes vigas

| <b>VIGA</b> | <b>MASA</b>         | <b>RIGIDEZ</b> |
|-------------|---------------------|----------------|
| No          | (kg)                | (N/m)          |
| 0           | 80,425              | 5592,15414     |
| 1           | 81,535              | 5181,09426     |
| 2           | 82,16               | 5713,62257     |
| 3           | 83,255              | 5467,25197     |
| 4           | 83,435              | 5879,70206     |
| 5           | 5612,61007<br>82,11 |                |
| 6           | 83.18               | 5685,24506     |
| 7           | 82,895              | 5754,43211     |
| 8           | 81,34               | 5461,6726      |
| 9           | 86,08               | 5665,72341     |

*Tabla 18. Rigidez vigas*

#### <span id="page-63-0"></span>Colocación de las vigas en la nueva pasarela

En base al cálculo de la rigidez, se ha determinado la colocación óptima de las vigas en la nueva plataforma.

El objetivo es buscar la colocación de las vigas que nos permita obtener una simetría en términos de rigidez en la plataforma. Es decir, distribuirla de forma que no se obtenga configuraciones en las que las vigas con mayor rigidez se localicen en uno de los extremos y dejando el otro extremo de la plataforma con las vigas que tienen menor rigidez.

Al principio se barajaban colocar las vigas en base a las siguientes dos configuraciones:

- 1. Colocar las vigas con mayor rigidez en los extremos de la plataforma e ir colocando el resto de las vigas en orden decreciente en términos de rigidez según nos acercábamos al centro de la plataforma. Quedando las vigas con menor valor de rigidez en el centro de la plataforma.
- 2. Colocar las vigas más rígidas en el centro y disponer hacia fuera las vigas con menor rigidez. Quedando las vigas con mayor rigidez en el centro y las de menor rigidez en los extremos.

Se ha elegido bajo la elección de los tutores del presente TFG, que la colocación de las vigas en la nueva plataforma ha de ser en base al último caso expuesto (caso 2). Se quiere buscar un comportamiento dinámico concreto de la plataforma mediante dicha colocación que permita elaborar futuros trabajos de investigación en el laboratorio de estructuras.

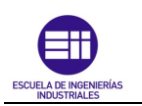

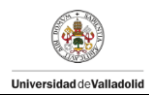

Una vez se ha escogido el método de colocación de las vigas en la plataforma, se realiza una columna en Excel que ordene de mayor a menor las vigas en función del valor de la rigidez de cada una de ellas.

| <b>VIGA</b>    | <b>MASA</b> | <b>RIGIDEZ</b> | <b>Col N Plataforma</b> |
|----------------|-------------|----------------|-------------------------|
| No             | (kg)        | (N/m)          |                         |
| $\overline{0}$ | 80,425      | 5592,15414     | 7                       |
| 1              | 81,535      | 5181,09426     | 10                      |
| $\overline{2}$ | 82,16       | 5713,62257     | 3                       |
| 3              | 83,255      | 5467,25197     | 8                       |
| 4              | 83,435      | 5879,70206     | 1                       |
| 5              | 82,11       | 5612,61007     | 6                       |
| 6              | 83,18       | 5685,24506     | 4                       |
| 7              | 82,895      | 5754,43211     | $\overline{2}$          |
| 8              | 81,34       | 5461,6726      | 9                       |
| 9              | 86,08       | 5665,72341     | 5                       |

*Tabla 19. Orden de colocación vigas en la nueva plataforma*

<span id="page-64-0"></span>Como se observa en la [Tabla 19,](#page-64-0) el orden de mayor a menor de las vigas en función de su rigidez sería el siguiente:

```
Viga 4 - Viga 7 - Viga 2 - Viga 6 – Viga 9 - Viga 5 - Viga 0- Viga 3- Viga 8 – Viga 1
```
Por lo que la colocación de las vigas en la nueva plataforma estará formada por las vigas con mayor rigidez se localizarán en el medio y se irán colocando las vigas con menor rigidez hacia los extremos. Obteniendo la siguiente configuración:

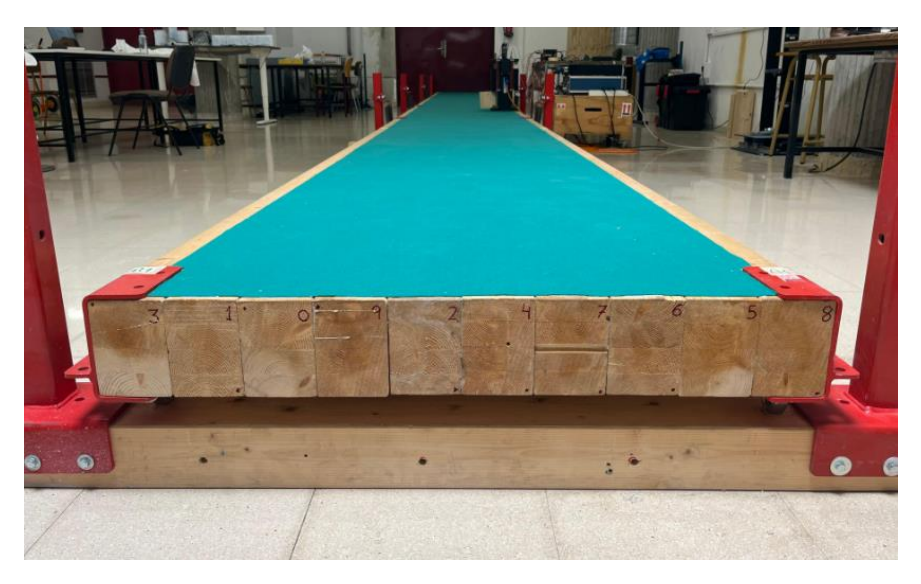

*Figura 65. Colocación vigas en la nueva plataforma*

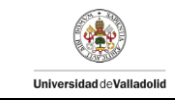

Se muestra a continuación la colocación en la plataforma antigua:

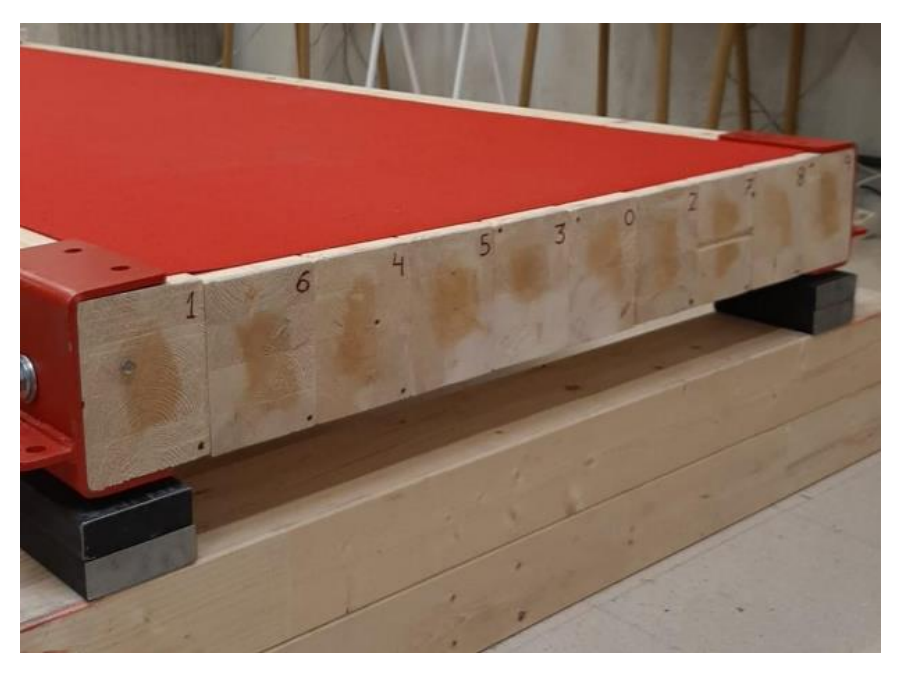

*Figura 66. Colocación vigas en la antigua plataforma*

# 4.2 Obtención del producto del módulo de elasticidad por la inercia mediante el estudio estático.

Una vez conocida la rigidez de cada viga de forma experimental mediante la recta de regresión, se puede realizar el cálculo del producto del módulo de elasticidad por la inercia, mediante las fórmulas analíticas del prontuario expuestas en el capítulo 2 del Marco Teórico para el caso en el que se aplican las masas en el punto medio de la estructura [\(Figura 7\)](#page-14-0).

La ecuación que define el desplazamiento máximo en el punto medio es la siguiente:

<span id="page-65-1"></span><span id="page-65-0"></span>
$$
y_{\text{max}} = \frac{FL^3}{48 EI} \tag{30}
$$

Sabiendo que la rigidez se define a través de la ecuación [\(26\)](#page-61-2) y teniendo en cuenta la ecuación [\(30\),](#page-65-0) obtenemos la siguiente expresión:

$$
y_{max} = \frac{F}{K} = \frac{FL^3}{48EI} \to k = \frac{48EI}{L^3}
$$
 (31)

Una vez que se conocen el valor de la rigidez y mediante la ecuación [\(31\),](#page-65-1) se realiza el cálculo del producto del módulo de elasticidad y la inercia  $(EI)$  para la viga 0:

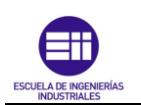

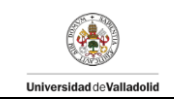

*(32)*

$$
k = \frac{48EI}{L^3} \rightarrow 5592,1541 \frac{N}{m} = \frac{48EI}{(13,32 m)^3} \rightarrow EI
$$
  
= 275328,12 N · kg

Se puede aplicar el mismo procedimiento para el resto de las vigas y obtener el producto  $EI$  de cada una de ellas. Los valores obtenidos se muestran en la siguiente tabla:

| <b>VIGA</b> | <b>MASA</b> | <b>RIGIDEZ</b> | <b>El estatico</b> |
|-------------|-------------|----------------|--------------------|
| N٥          | (kg)        | (N/m)          | $(N \cdot kg)$     |
| 0           | 80,425      | 5592,15414     | 275328,121         |
| 1           | 81,535      | 5181,09426     | 255089,704         |
| 2           | 82,16       | 5713,62257     | 281308,585         |
| 3           | 83,255      | 5467,25197     | 269178,598         |
| 4           | 83,435      | 5879,70206     | 289485,461         |
| 5           | 82,11       | 5612,61007     | 276335,263         |
| 6           | 83,18       | 5685,24506     | 279911,426         |
| 7           | 82,895      | 5754,43211     | 283317,831         |
| 8           | 81,34       | 5461,6726      | 268903,899         |
| 9           | 86,08       | 5665,72341     | 278950,283         |
| L(m)        | 13,32       |                |                    |

*Tabla 20. Valores obtenidos del producto EI estudio estático*

#### Realización del ensayo estático en las plataformas

#### Plataforma antigua

En este apartado se va a comentar el procedimiento para la toma de datos del ensayo estático y los resultados obtenidos en la plataforma antigua. Para ello, se toma el desplazamiento en el punto de la plataforma que se encuentra a L/2 de uno de los extremos, es decir, en el nodo A4 de la [Figura 23.](#page-30-0) Tomando resultados tanto en respuesta libre en el caso que la única carga que soporta la plataforma es el propio peso de esta, como la respuesta libre al introducir 8 masas de 3 kg cada una en el punto medio de la plataforma, así como al introducir el peso de una persona de 23 años correspondiente a 74,2 Kg. Ambos ensayos de carga se colocan entre los nodos A4 y A3 según el esquema representado en la [Figura 23.](#page-30-0)

En este ensayo, al estar formada la plataforma por 10 vigas, la rigidez de la plataforma será mayor que en el caso anterior de estudio de las vigas por lo que se realiza la colocación del dispositivo láser en la misma línea de la colocación de las cargas. Se realiza en dicho punto ya que se espera que el desplazamiento a medir se encuentre dentro del rango de medida del láser y, por tanto, se asegura que el proceso de toma de datos es correcto.

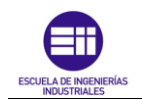

*Variación de los parámetros modales de una plataforma de madera tras ser intervenida.*

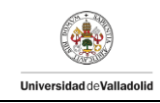

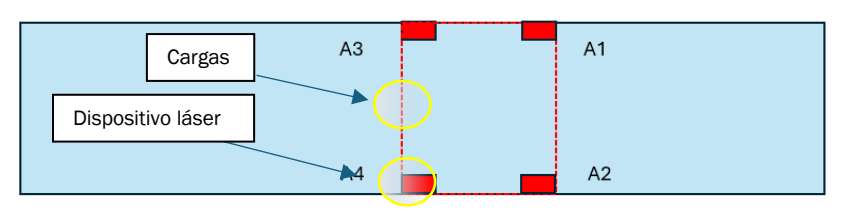

*Figura 67. Detalle colocación del láser y cargas en el ensayo estático en la plataforma antigua*

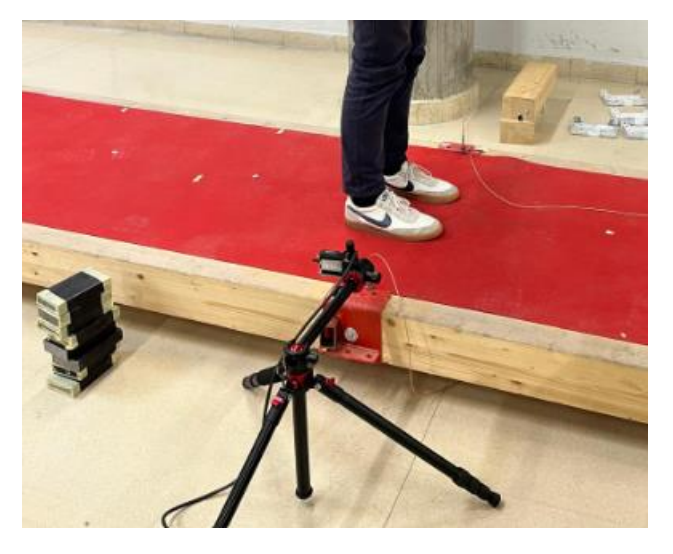

*Figura 68. Detalle ensayo carga con persona*

Los datos obtenidos en los ensayos son los que se presentan a continuación:

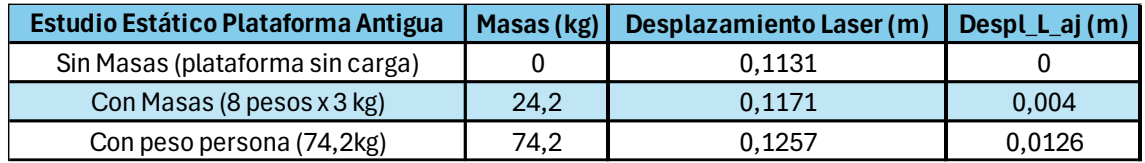

*Tabla 21. Valores obtenidos estudio estático plataforma antigua*

Una vez obtenido los valores pertenecientes a cada conjunto de ensayos, se realiza el cálculo de los desplazamientos que sufre la plataforma al ir introduciendo las cargas (el incremento de desplazamiento vertical). Para ello, debemos calcular la diferencia entre el valor inicial (valor de desplazamiento obtenido por el dispositivo láser cuando a la plataforma no se le aplica ninguna carga adicional) y los valores generados en el resto de caso.

Se toma como valor base el valor inicial ya que, como en el estudio de las vigas por separado, se pretende que en el ensayo en el que solo actúa el propio peso de las vigas, sea el caso en de referencia y por tanto el desplazamiento sea nulo. Es decir, sea la posición indeformada de la plataforma.

Se calcula la fuerza ejercida en los diferentes casos, al ir introduciendo las distintas masas en la plataforma:

$$
F_{caso 1} = 0.9,806 = 0 N \tag{33}
$$

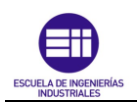

<span id="page-68-1"></span>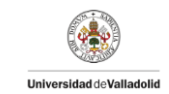

$$
F_{caso 2} = 24.2 \cdot 9.806 = 237.3052 \text{ N}
$$
 (34)

$$
F_{caso 3} = 74.2 \cdot 9.806 = 727.6052 \text{ N}
$$
 (35)

Siguiendo la ecuación [\(26\),](#page-61-2) se calcula la rigidez de la plataforma antigua de forma analítica:

$$
K = \frac{F_i - F_o}{d_i - d_o} = \frac{727,6052 - 237,3052}{0,0126 - 0,004} = 57011,6279 \frac{N}{m}
$$
 (36)

A mayores, se ha calculado la rigidez de manera más exacta mediante el uso de la herramienta Microsoft Excel. Calculamos la recta de regresión mediante los valores procesados y, con la pendiente de la recta obtenida, podemos obtener el valor de la rigidez de la plataforma.

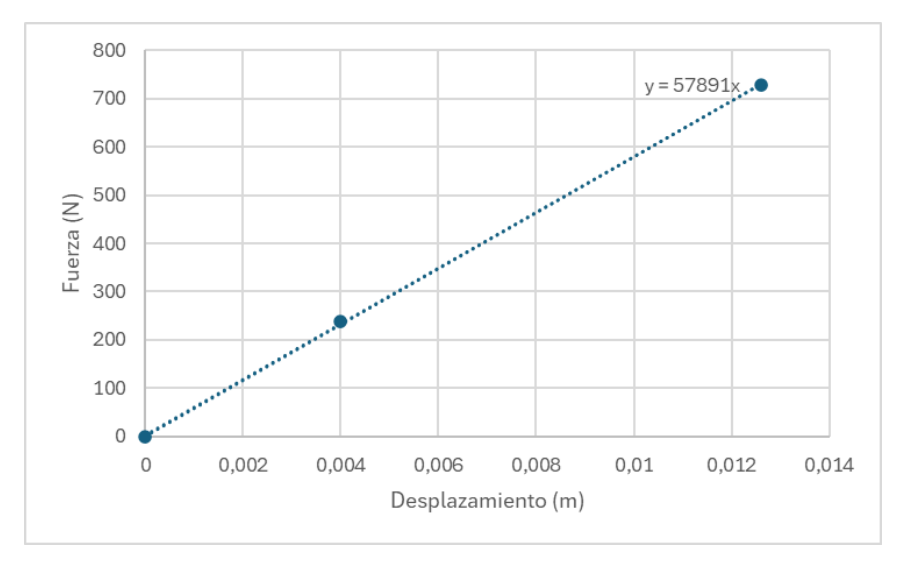

*Figura 69. Rigidez plataforma antigua*

<span id="page-68-0"></span>Como se observa en la Figura 69. [Rigidez plataforma](#page-68-0) antigua, el valor de la rigidez obtenido mediante el cálculo de la pendiente de la recta de regresión (57891 $\frac{N}{m}$ ) es muy similar al valor obtenido mediante el uso de la ecuación **(36)** (57011,6279 $\frac{N}{m}$ ).

La diferencia entre ambos valores es:

$$
57891 \frac{N}{m} - 57011,6279 \frac{N}{m} = 879,3721 \frac{N}{m}
$$
 (37)

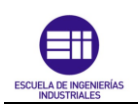

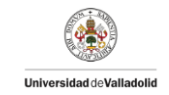

Realizando el cociente entre 879,3721 $\frac{N}{m}$ y el valor obtenido mediante el cálculo de la pendiente de la recta de regresión (57891 $\frac{N}{m}$ ) al ser este último el valor calculado mediante el procedimiento más preciso. Se obtiene un resultado de:

$$
\frac{879,3721 \frac{N}{m}}{57891 \frac{N}{m}} \cdot 100 = 1,519\%
$$
 (38)

Por lo tanto, la diferencia entre un valor y el otro es de 1,519%: Al ser un porcentaje muy pequeño, se considera que ambos resultados son similares y que ambos de métodos para la obtención de la rigidez, son correctos.

Otro procedimiento para obtener el cálculo de la rigidez es realizar la suma de los valores de obtenidos para cada viga. A través de los valores recogidos en la [Tabla](#page-63-0) [18,](#page-63-0) se obtiene el siguiente valor de rigidez:

<span id="page-69-0"></span>
$$
K_{sum\_vigas} = \sum_{i=0}^{9} K_{viga\ i} = 56013,5083 \frac{\text{N}}{\text{m}} \tag{39}
$$

Si se realiza la diferencia entre el valor de la rigidez obtenido mediante el cálculo de la pendiente mediante la ecuación **(36)** (57011,6279 $\frac{N}{m}$ ) y el valor obtenido mediante el uso de la ecuación **(39)** (56013,5083 $\frac{N}{m}$ ).

$$
57011,6279 \frac{\text{N}}{\text{m}} - 56013,5083 \frac{\text{N}}{\text{m}} = 998,1196 \frac{\text{N}}{\text{m}}
$$
 (40)

Realizando el cociente entre 998,1196 $\frac{N}{m}$  y el valor obtenido mediante la ecuación [\(36\)](#page-68-1) (57011,6279 $\frac{N}{m}$ ) al ser este último el valor calculado mediante el procedimiento más preciso. Se obtiene un resultado de:

$$
\frac{998,1196\frac{\text{N}}{\text{m}}}{57011,6279\frac{\text{N}}{\text{m}}} \cdot 100 = 1,75\% \tag{41}
$$

Por lo tanto, la diferencia entre un valor y el otro es de 1,75%: Al ser un porcentaje muy pequeño, se considera que el error relativo es despreciable

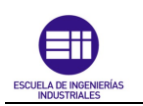

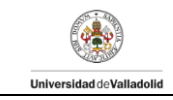

#### Plataforma nueva

En este apartado se va a comentar el procedimiento para la toma de datos del ensayo estático y los resultados obtenidos en la plataforma de nueva construcción. Para ello, se toma el desplazamiento en el punto de la plataforma que se encuentra a L/2 de uno de los extremos, es decir, en el nodo A4 de la [Figura 30.](#page-33-0) Tomando resultados tanto en respuesta libre en el que la única carga que soporta la plataforma es el propio peso de esta, como la respuesta libre al ir introduciendo 8 masas de 3 kg cada una en el punto medio de la plataforma. Los ensayos de carga se colocan entre los nodos A4 y A3 según el esquema representado en la [Figura 30.](#page-33-0)

Como en caso anterior de la plataforma antigua, la rigidez de la plataforma será mayor con respecto a los valores de rigidez obtenidas en el ensayo de las vigas por separado por lo que se realiza la colocación del dispositivo láser en la misma línea de la colocación de las cargas.

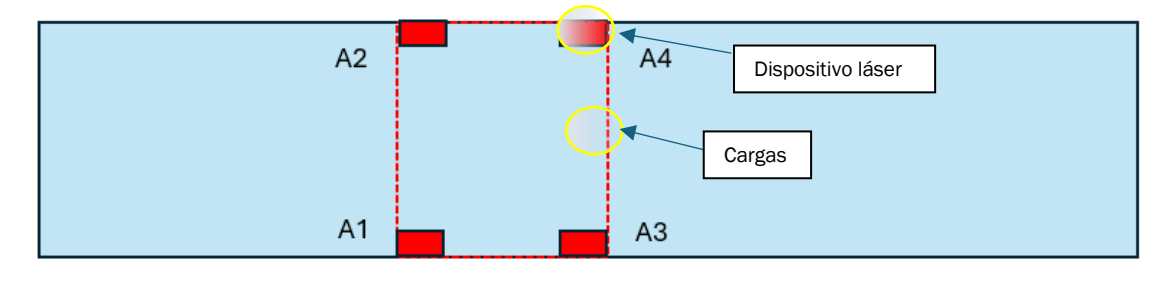

*Figura 70. Detalle colocación del láser y cargas en el ensayo estático en la plataforma nueva*

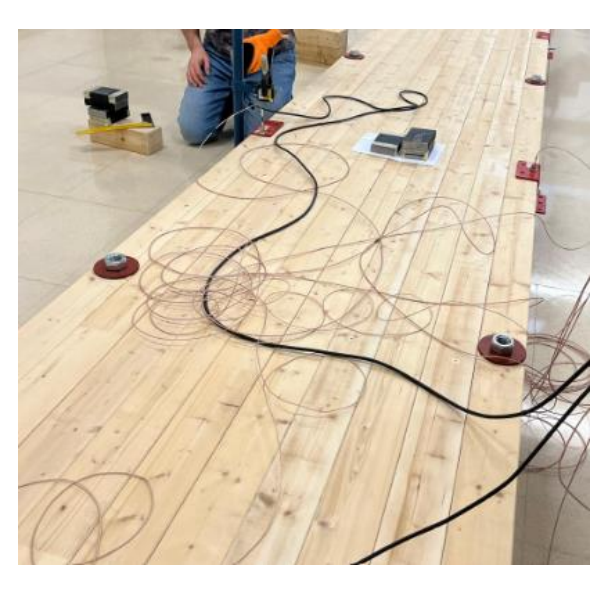

*Figura 71. Detalle ensayo estático para la plataforma de nueva construcción*

Se realiza la toma de datos mediante el uso del software DEWESoft X2 el cual recibe los datos de desplazamiento vertical de la viga mediante la medición el dispositivo láser.

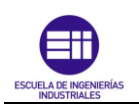

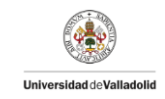

Una vez obtenidos los datos, se procesan los desplazamientos registrados al ir introduciendo cargas mediante el uso de la herramienta Microsoft Excel.

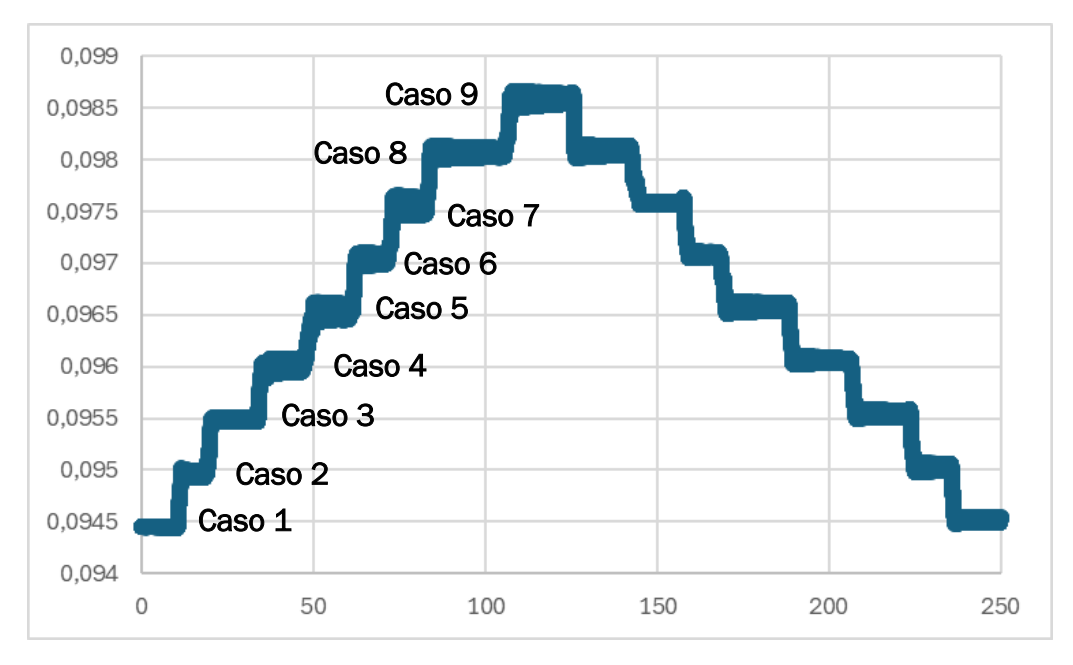

*Figura 72. Gráfico desplazamiento plataforma nueva*

- <span id="page-71-0"></span>Caso 1: respuesta libre bajo propio peso.
- Caso 2: respuesta libre bajo una masa de 3kg (masa total en la viga 3 kg).
- Caso 3: respuesta libre bajo dos masas de 3kg (masa total en la viga 6 kg).
- Caso 4: respuesta libre bajo tres masas de 3kg (masa total en la viga 9 kg).
- Caso 5: respuesta libre bajo cuatro masas de 3kg (masa total en la viga 12 kg).
- Caso 6: respuesta libre bajo cinco masas de 3kg (masa total en la viga 15 kg).
- Caso 7: respuesta libre bajo seis masas de 3kg (masa total en la viga 18 kg).
- Caso 8: respuesta libre bajo siete masas de 3kg (masa total en la viga 21 kg).
- Caso 9: respuesta libre bajo ocho masas de 3kg (masa total en la viga 24 kg).

Mediante el estudio de la señal recogida [\(Figura 72\)](#page-71-0) se puede estimar la frecuencia en cada escenario. Realizando el promedio de los valores obtenidos en cada escenario se puede obtener el nivel de desplazamiento en cada tramo tanto en respuesta libre bajo la influencia del propio peso de la viga como en la respuesta libre con la colocación progresiva de masas de 3 kg.

En la gráfica de la [Figura 72](#page-71-0) se representa los desplazamientos medidos por el dispositivo láser frente al tiempo transcurrido. Se realiza un promedio mediante el comando "PROMEDIO" de Excel que contenga el conjunto de valores que pertenecen a cada escalón para obtener así un valor para cada caso estudiado

Se calcula la fuerza ejercida en los diferentes casos, al ir introduciendo las distintas masas en la viga:

$$
F_{caso 1} = 0.9,806 = 0 N \tag{42}
$$
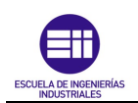

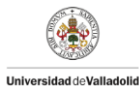

$$
F_{caso 2} = 3 \cdot 9,806 = 29,418 \text{ N}
$$
\n<sup>(43)</sup>

$$
F_{caso\ 3} = 6 \cdot 9{,}806 = 58{,}836 \text{ N}
$$
\n<sup>(44)</sup>

$$
F_{caso\ 4} = 9 \cdot 9{,}806 = 88{,}254 \text{ N}
$$
\n<sup>(45)</sup>

$$
F_{caso 5} = 12 \cdot 9,806 = 117,672 \text{ N}
$$
\n<sup>(46)</sup>

$$
F_{caso\ 6} = 15 \cdot 9{,}806 = 147{,}09 \text{ N} \tag{47}
$$

$$
F_{caso 7} = 18 \cdot 9{,}806 = 176{,}508 \text{ N}
$$
\n<sup>(48)</sup>

$$
F_{caso 8} = 21 \cdot 9{,}806 = 205{,}926 \text{ N}
$$
\n<sup>(49)</sup>

$$
F_{caso\ 8} = 24 \cdot 9{,}806 = 235{,}344 \text{ N} \tag{50}
$$

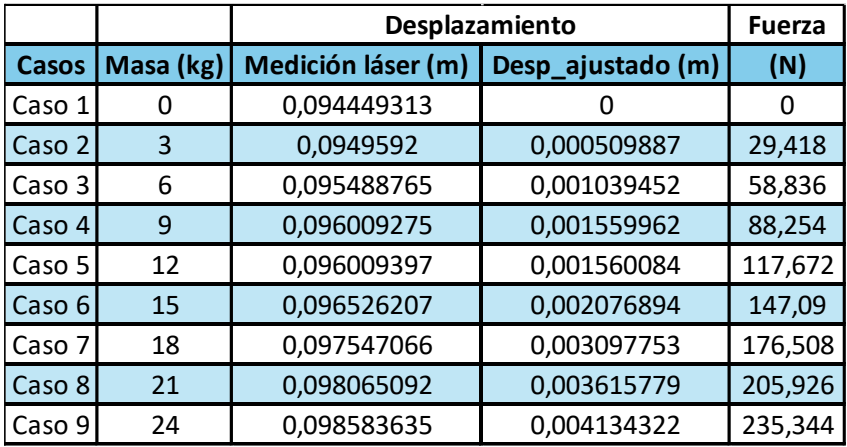

*Tabla 22. Resultados estudio experimental plataforma nueva*

<span id="page-72-0"></span>Una vez obtenido un valor promedio de los datos pertenecientes a cada conjunto de ensayos, se realiza el cálculo de los desplazamientos que sufre la plataforma al ir introduciendo las masas (el incremento de desplazamiento vertical). Para ello, debemos calcular la diferencia entre el valor inicial (valor de desplazamiento obtenido por el dispositivo láser cuando a la plataforma no se le aplica ninguna carga adicional) y los valores generados en el resto de caso.

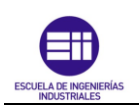

<span id="page-73-1"></span>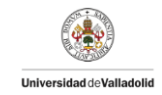

Se toma como valor base el valor inicial ya que se pretende que en el ensayo en el que solo actúa el propio peso de la plataforma, sea el caso en de referencia y por tanto el desplazamiento sea nulo. Es decir, sea la posición indeformada de la plataforma.

Los valores de desplazamiento obtenidos en cada caso son los siguientes:

$$
\triangle \text{ desplazamiento}_{11} = 0.09444 \, m - 0.09444 \, m = 0 \, m \tag{51}
$$

$$
\triangle \text{desplazamiento}_{12} = 0,09495 \, m - 0,09444 \, m \tag{52}
$$
\n
$$
= 0,00051 \, m
$$

Los restantes desplazamientos quedan recogidos en la columna Desp\_ajustado de la [Tabla 22.](#page-72-0) Siguiendo la ecuación [\(26\),](#page-61-0) se calcula la rigidez de la plataforma antigua de forma analítica utilizando los valores correspondientes al caso 8 y el caso 9 [\(Tabla](#page-72-0)  [22\)](#page-72-0):

$$
K = \frac{F_i - F_o}{d_i - d_o} = \frac{235,344 \text{ N} - 205,926 \text{ N}}{0,004134 \text{ m} - 0,003615 \text{ m}} = 56682,0809 \frac{\text{N}}{\text{m}} \quad (53)
$$

A mayores, se ha calculado la rigidez de manera más exacta mediante el uso de la herramienta Microsoft Excel. Obteniendo la siguiente recta de regresión:

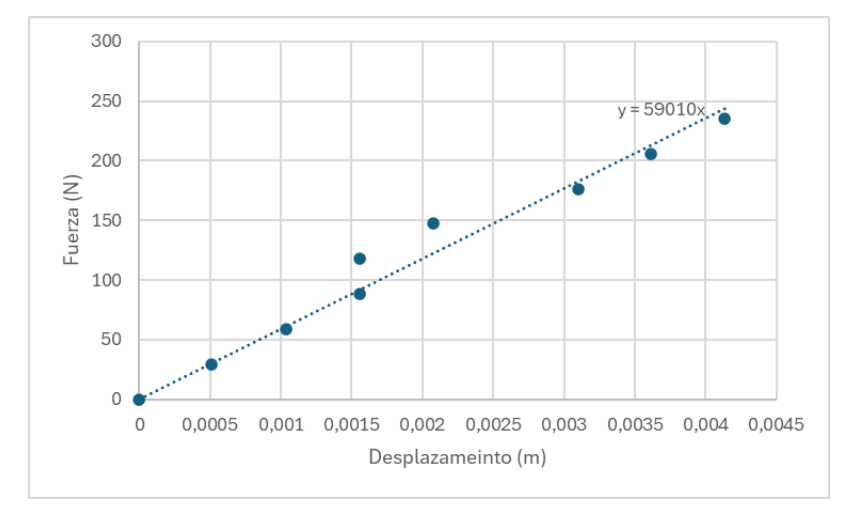

*Figura 73. Recta de regresión plataforma nueva*

<span id="page-73-0"></span>Como se observa en la [Figura 73,](#page-73-0) el valor de la rigidez obtenido mediante el cálculo de la pendiente de la recta de regresión (59010 $\frac{N}{m}$ ) es muy similar al valor obtenido mediante el uso de la ecuación **(53)** (56682,0809 $\frac{N}{m}$ ).

La diferencia entre ambos valores es:

$$
59010\frac{N}{m} - 56682,0809\frac{N}{m} = 2327,91\frac{N}{m}
$$
\n(54)

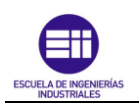

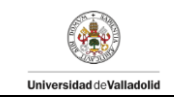

Realizando el cociente entre 2327,91 $\frac{N}{m}$ y el valor obtenido mediante el cálculo de la pendiente de la recta de regresión (59010 $\frac{N}{m}$ ) al ser este último el valor calculado mediante el procedimiento más preciso. Se obtiene un resultado de:

$$
\frac{2327,9191\frac{N}{m}}{59010\frac{N}{m}} \cdot 100 = 3,94\% \%
$$
\n(55)

El error relativo es del 3,94%: Al ser un porcentaje muy pequeño, se considera que ambos resultados son similares y que ambos de métodos para la obtención de la rigidez, son correctos.

#### 4.3 Estudio modal

Se va a realizar el estudio dinámico de estructuras el cual se centrará en el análisis del movimiento armónico simple (MAS), examinando cómo las estructuras responden a cargas oscilatorias o vibraciones periódicas.

Se va a realizar el estudio dinámico en dos casos de ensayo:

- 1. Estudio dinámico ante impulso
- 2. Estudio dinámico ante carga.

El objetivo de ambos estudios es tratar las oscilaciones alrededor de su posición de equilibrio bajo los dos casos citados. El primero de ellos producido por el impulso generado tanto en la plataforma como en las vigas mediante la ayuda de la célula de carga. En cambio, el segundo caso, es debido a la influencia de fuerzas externas generadas al añadir masas progresivamente.

La definición del desplazamiento de una señal amortiguada se rige por la ecuación [\(2\)](#page-15-0) mostrada en el Capítulo 2: Marco teórico.

El estudio del movimiento armónico simple (MAS) es crucial en la ingeniería civil, mecánica y estructural. Ya que, permite a entender y predecir vibraciones en las estructuras con el objetivo de mejorar su resistencia y evitar daños, también, permite modelar el comportamiento dinámico de las estructuras bajo cargas sísmicas, así como identificar problemas de resonancia estructural y diseñar sistemas de amortiguación y sistemas de control de vibraciones para evitar vibraciones perjudiciales para las estructuras.

Se va a determinar los parámetros que definen la expresión ecuación [\(2\)](#page-15-0) mediante el uso de la herramienta Excel desarrollada en el Capítulo 2: Marco teórico, con el objetivo de obtener las frecuencias propias de forma experimental y analizar los

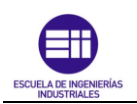

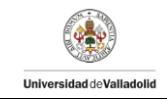

cambios que se han producido al cambiar el método de unión de las vigas en la plataforma.

Se va a dividir el estudio dinámico por un lado para las vigas por separado y por otro lado para las plataformas, tanto la plataforma antigua como la plataforma nueva.

#### Plataforma Antigua y Plataforma Nueva.

El estudio modal en la plataforma se realizó distribuyendo los dispositivos de medida y recogida de datos según la configuración expuesta en el [3.2 Colocación y](#page-29-0)  [disposición de los equipos](#page-29-0) en función de la plataforma a estudiar.

En primer lugar, se realizó en ambas plataformas, dos ensayos ante impacto mediante la acción de una fuerza. Dicha fuerza se realizó en el nodo A2 de la [Figura](#page-30-0)  [23](#page-30-0) (plataforma antigua) y en el nodo A2 de la [Figura 30](#page-33-0) (plataforma nueva) mediante la ayuda de la célula de carga.

Se efectuó la primera toma de datos, realizando el impacto y dejando la plataforma vibrar libremente durante un tiempo determinado. Los datos se fueron grabando mediante el software DEWESoft X2. Se siguieron los mismos pasos para realizar la segunda toma de datos para su posterior análisis.

El análisis de los datos recogidos excede de los objetivos del presente TFG por lo que, los tutores del presente trabajo han realizado el análisis modal experimental (EMA) de los datos obtenidos. Con el objetivo de conocer el comportamiento dinámico de la plataforma y poder obtener mediante monitorización sus modos propios.

Se realizó el ajuste por mínimos cuadrados de las curvas FRF antes de desmontar la plataforma, obteniendo los siguientes valores:

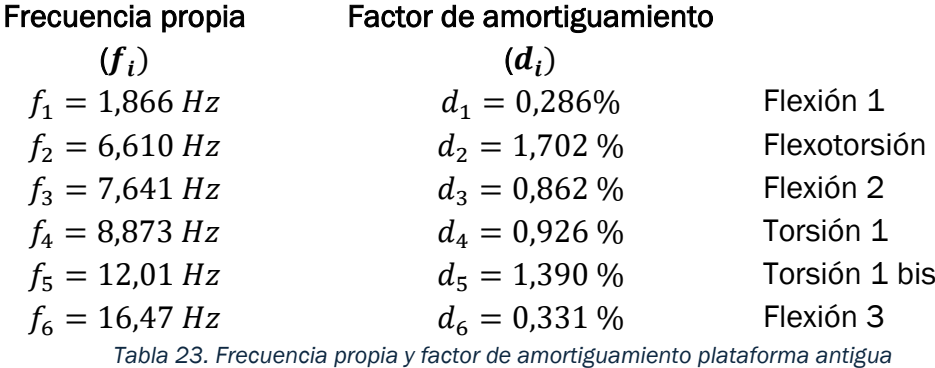

<span id="page-75-0"></span>Además, se realizó el ajuste por mínimos cuadrados de las curvas FRF de la plataforma después de ser montada, es decir, con las vigas pegadas, obteniendo los siguientes valores:

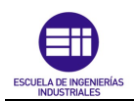

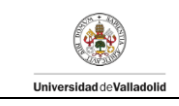

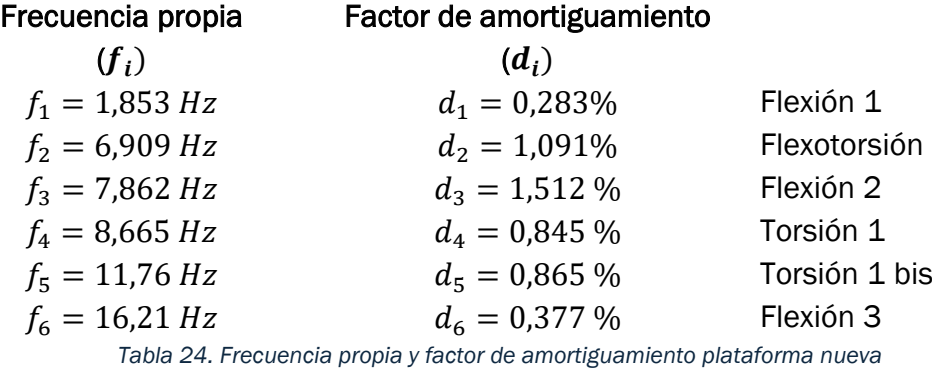

<span id="page-76-0"></span>En vista de los resultados mostrados en las [Tabla 23](#page-75-0) y [Tabla 24,](#page-76-0) se realiza una tasa de variación tomando como valor verdadero los valores de la plataforma nueva.

De todos los valores recogidos, se tendrán en cuenta los valores correspondientes a la primera y segunda flexión.

|                  | Frecuencias propias |        | Amortiguamiento |       | <b>Error relativo</b> |        |        |         |
|------------------|---------------------|--------|-----------------|-------|-----------------------|--------|--------|---------|
|                  | w1(Hz)              | w2(Hz) | d1(%)           | d2(%) | w1(%)                 | w2(%)  | d1(%)  | d2(%)   |
| Pasarela nueva   | 1.866               | 7.641  | 0.286           | 0.862 | 0.7016                | 2.8110 | 1,0601 | 42.9894 |
| Pasarela-antigua | 1.853               | 7.862  | 0.283           | 1.512 | 0.0000                | 0.0000 | 0.0000 | 0,0000  |

*Tabla 25. Comparar valores entre plataforma antigua y plataforma nueva*

<span id="page-76-1"></span>A través de la [Tabla 25,](#page-76-1) se observa que hay una diferencia del 0,7016% para la primera frecuencia propia y una diferencia del 2,810% para la segunda frecuencia propia. A la vista de los resultados, no se han observado cambios notables tanto en el factor de amortiguamiento como en la frecuencia propia tras haber modificado el método de unión de las vigas para formar la nueva plataforma.

#### Vigas

Para estudiar el comportamiento modal en las vigas, se ha realizado dos ensayos. El primero de ellos corresponde al ensayo realizado mediante impacto y el segundo de ellos, corresponde a los ensayos realizados mediante cargas.

#### Estudio modal en Vigas mediante impacto

Para cada una de las vigas se ha realizado dos ensayos con el objetivo de obtener una comprensión más profunda del problema y desarrollar una solución más efectiva, hemos llevado a cabo dos ensayos específicos. Estos ensayos nos han permitido calcular una media de los resultados obtenidos mediante el uso del comando "PROMEDIO" en Excel lo que permite obtener una visión más precisa y representativa del comportamiento observado y disminuir los errores.

Se va a comentar los pasos realizados para el análisis de la Viga 0, siendo similar al realizado para el resto de las vigas.

Como se ha comentado en el apartado [3.3. Métodos.](#page-37-0) Se elaboró la tabla Excel para el procesamiento de datos.

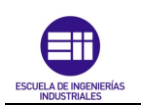

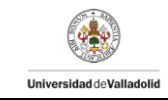

#### Primer impulso.

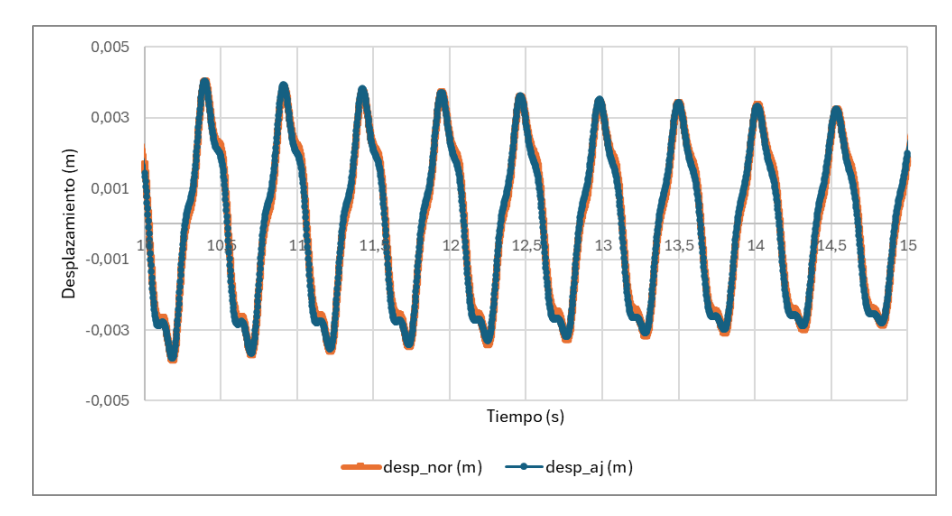

La grafica ajustada para el primer impulso es la siguiente

*Figura 74. Ajuste datos obtenidos para el primer impulso*

Cuyos valores ajustados se muestran a continuación

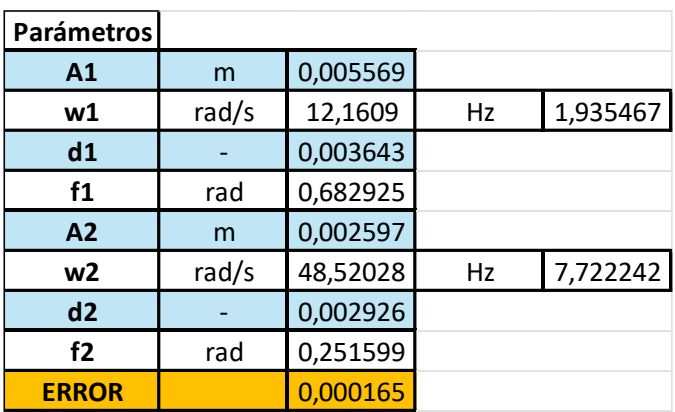

*Tabla 26. Valores parámetros para primer impulso*

La grafica ajustada para el segundo impulso es la siguiente

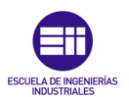

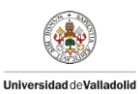

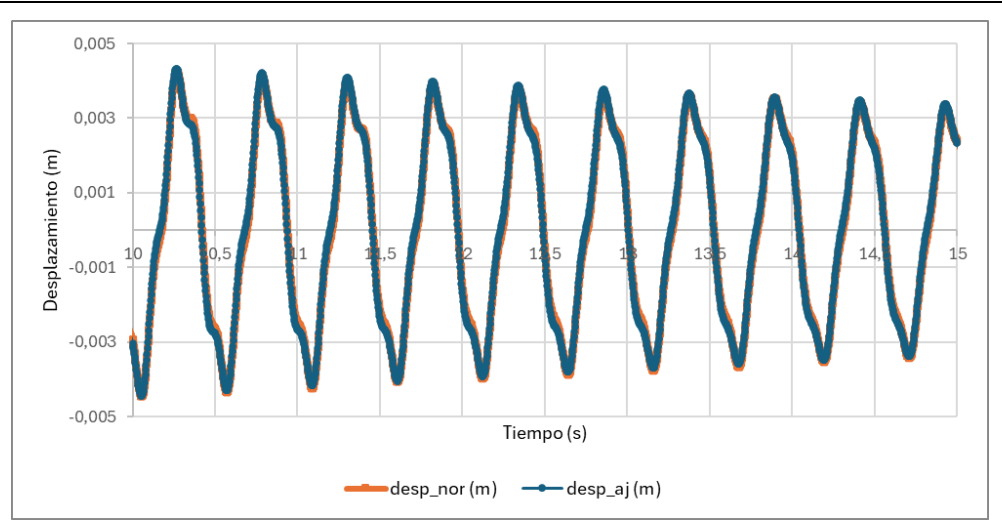

*Figura 75. Ajuste datos obtenidos para el segundo impulso*

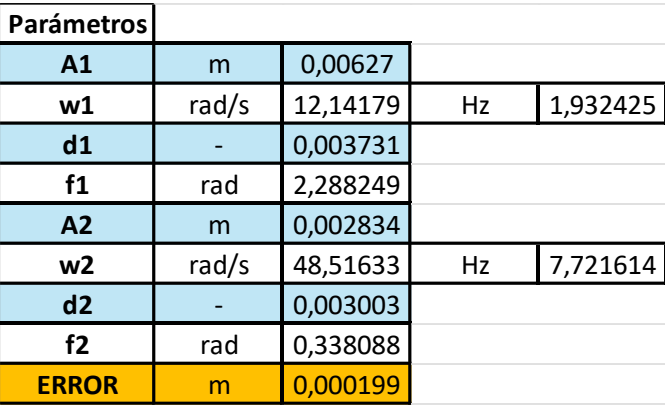

Cuyos valores ajustados se muestran a continuación

*Tabla 27. Valores parámetros para segundo impulso*

Una vez procesados los datos correspondientes a ambos ensayos, se ha realizado el promedio de los valores obtenidos

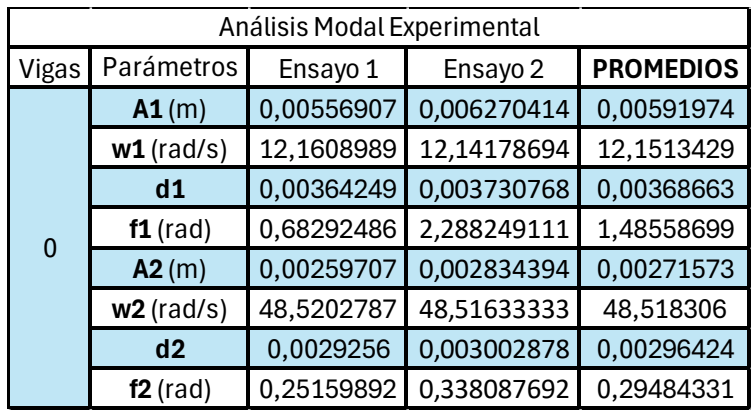

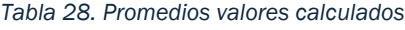

Los parámetros de amplitud y fase están determinados por la forma en que la onda ha sido generada o excitada, y, por lo tanto, no son parámetros de la propia onda

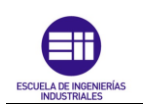

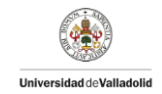

como una entidad modal. Esto significa que, al alterar el método de excitación de la onda, tanto la amplitud como la fase se verán afectadas. Por lo tanto, estos valores no son relevantes para el análisis modal.

- Primera frecuencia propia viga 0:

$$
\omega_1(Hz) = \frac{\omega_1}{2\pi} = \frac{12,1513 \frac{\text{rad}}{\text{s}}}{2\pi} = 1,9339 \text{ Hz}
$$
\n<sup>(56)</sup>

- Segunda frecuencia propia viga 0:

$$
\omega_2(Hz) = \frac{\omega_2}{2\pi} = \frac{48,5183 \frac{\text{rad}}{\text{s}}}{2\pi} = 7,7219 \text{ Hz}
$$
\n<sup>(57)</sup>

- Factor de amortiguamiento de la primera contribución viga 0:

$$
d_1 = 0.003686 \tag{58}
$$

Factor de amortiguamiento de la segunda contribución viga 0

$$
d_2 = 0.002964 \tag{59}
$$

Una vez obtenido los diferentes valores para la viga 0, se realiza el mismo procedimiento de análisis para el resto de las vigas. Obteniendo la siguiente tabla:

| <b>VIGA</b>    | <b>MASA</b> | <b>RIGIDEZ</b> | Frecuencia propias |        |        | Amortiguamiento |
|----------------|-------------|----------------|--------------------|--------|--------|-----------------|
| N°             | (kg)        | (N/m)          | w1(Hz)             | w2(Hz) | d1(%)  | d2(%)           |
| 0              | 80,425      | 5592,1541      | 1,9338             | 7,7211 | 0,3736 | 0,2954          |
| 1              | 81,535      | 5181,0943      | 1,8542             | 7,3402 | 0,4222 | 0,2947          |
| $\overline{2}$ | 82,16       | 5713,6226      | 1,9207             | 7,6730 | 0.3080 | 0,2426          |
| 3              | 83,255      | 5467.2520      | 1,8735             | 7.3185 | 0.3451 | 0,3183          |
| $\overline{4}$ | 83,435      | 5879,7021      | 1,9360             | 7,6236 | 0,3359 | 0,2957          |
| 5              | 82,11       | 5612,6101      | 1,9284             | 7,5707 | 0.3417 | 0,5141          |
| 6              | 83,18       | 5685,2451      | 1,8992             | 7,2959 | 0,3591 | 0,3512          |
| 7              | 82,895      | 5754,4321      | 1,9502             | 7,7808 | 0,3340 | 0,2802          |
| 8              | 81,34       | 5461.6726      | 1,9210             | 7,5131 | 0,3656 | 0,2966          |
| 9              | 86,08       | 5665,7234      | 1.8981             | 7,4466 | 0.3476 | 0.3478          |

<span id="page-79-0"></span>*Tabla 29. Resultados vigas ensayo modal ante impacto*

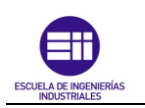

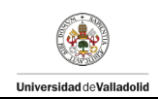

#### 4.4 Comparación de la masa, rigidez y parámetros modales obtenidos con los expuestos en un TFG previo.

Una comprobación interesante es comparar los valores de masa, rigidez, así como las dos primeras frecuencias con los resultados obtenidos en un Trabajo de Fin de Grado previo realizado sobre la misma temática. [10].

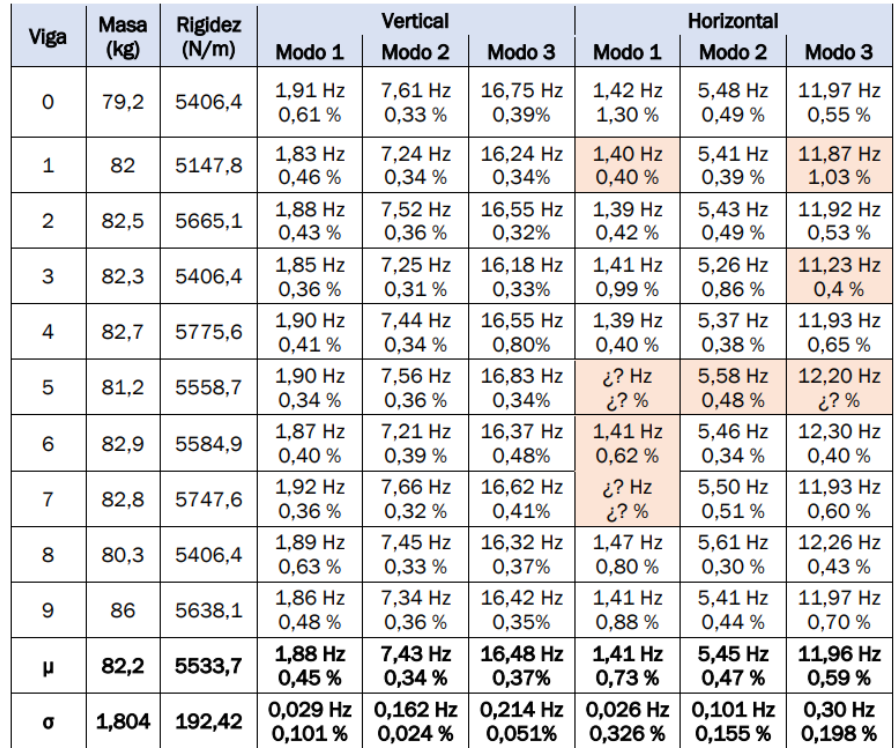

*Tabla 30. Masas y rigideces de las vigas, frecuencias propias y factores de amortiguamiento crítico. Luis Alonso [10].*

Se realiza la tabla con los valores obtenidos para la masa y la rigidez en cada trabajo. Tomando como referencia para calcular el error el presente TFG:

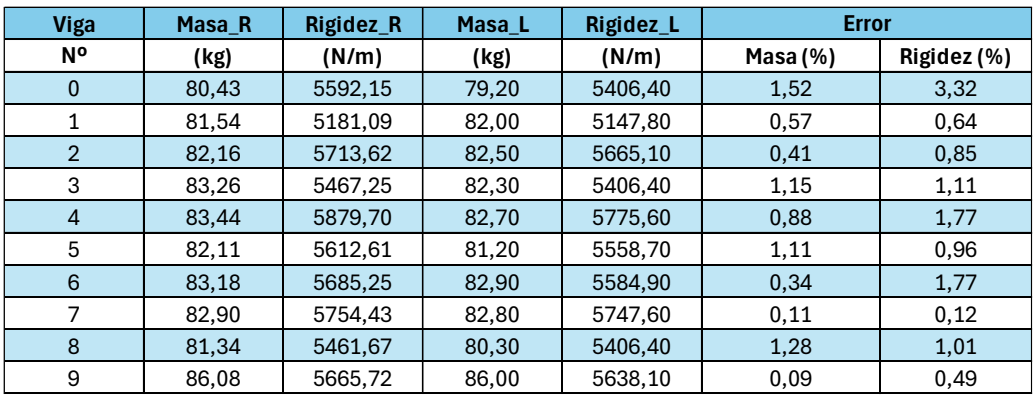

*Tabla 31. Comparación valores de rigidez y masa entre el presente TFG y el TFG de Luis Alonso [10]*

<span id="page-80-0"></span>Como se muestra en la [Tabla 31,](#page-80-0) se ha producido un aumento en la rigidez en cada una de las vigas. Este incremento podría deberse al secado y pérdida de la humedad

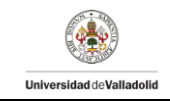

o por el curado natural. La masa también ha variado debido a la pérdida de humedad, degradación bilógica o el desgaste mecánico producido por su uso.

Se realiza la tabla con los valores obtenidos para las frecuencias y factor de amortiguamiento en cada trabajo. Tomando como referencia para calcular el error el presente TFG:

| <b>VIGA</b>    | Frecuencias propias_R |        | Frecuencias propias_L |        | <b>Error Frecuencias Propias</b> |       |
|----------------|-----------------------|--------|-----------------------|--------|----------------------------------|-------|
| <b>N°</b>      | w1(Hz)                | w2(Hz) | w1(Hz)                | w2(Hz) | w1(%)                            | W2(%) |
| $\mathbf{0}$   | 1,93                  | 7,72   | 1,91                  | 7,61   | 1,23                             | 1,44  |
| 1              | 1,85                  | 7,34   | 1,83                  | 7,24   | 1,30                             | 1,37  |
| 2              | 1,92                  | 7,67   | 1,88                  | 7,52   | 2,12                             | 1,99  |
| 3              | 1,87                  | 7,32   | 1,85                  | 7,25   | 1,26                             | 0,94  |
| $\overline{4}$ | 1,94                  | 7,62   | 1,9                   | 7,44   | 1,86                             | 2,41  |
| 5              | 1,93                  | 7,57   | 1,9                   | 7,56   | 1,47                             | 0,14  |
| 6              | 1,90                  | 7,30   | 1,87                  | 7,21   | 1,54                             | 1,18  |
| 7              | 1,95                  | 7,78   | 1,92                  | 7,66   | 1,55                             | 1,55  |
| 8              | 1,92                  | 7,51   | 1,89                  | 7,45   | 1,62                             | 0,84  |
| 9              | 1,90                  | 7,45   | 1,86                  | 7,34   | 2,01                             | 1,43  |

*Tabla 32. Comparación frecuencias entre el presente TFG y el TFG de Luis Alonso*

<span id="page-81-1"></span>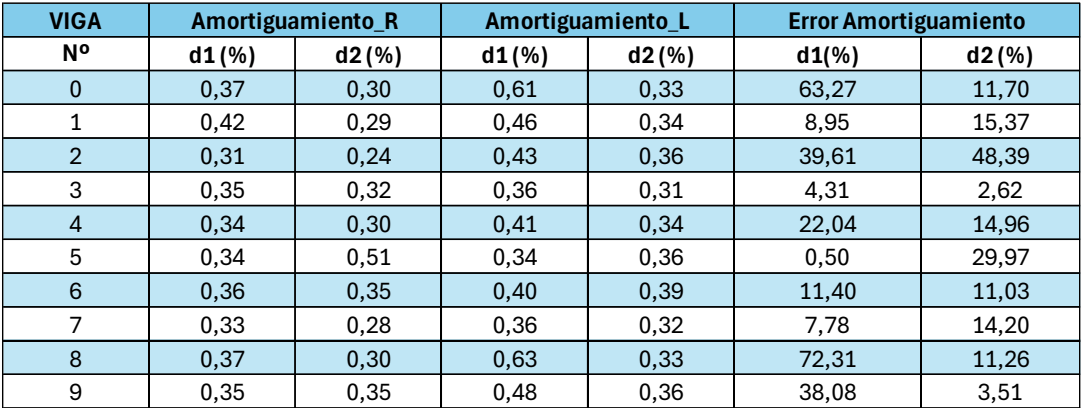

*Tabla 33. Comparación amortiguamiento entre el presente TFG y el TFG de Luis Alonso*

#### <span id="page-81-2"></span>4.5 Obtención del producto del módulo de elasticidad por la inercia mediante el estudio modal mediante impacto.

Una vez conocida la rigidez de cada viga mediante el estudio modal mediante impacto, se puede realizar el cálculo del producto del módulo de elasticidad por la inercia. Dicho cálculo se realiza mediante las fórmulas analíticas expuestas en apartado [2.4 Estudio modal.](#page-15-1)

A través de la ecuación [\(17\)](#page-59-0) que permite calcular la frecuencia natural, se despeja el producto del módulo de elasticidad por la inercia. Obteniendo la siguiente expresión:

<span id="page-81-0"></span>
$$
EI = \left(\frac{2f_i\pi L^2}{i^2\pi^2}\right)^2 \cdot \rho A
$$
\n(60)

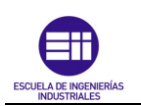

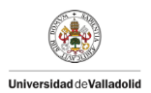

Se van a exponer los cálculos realizados para la viga 0, siguiendo el mismo procedimiento de cálculo para el resto de las vigas. Por cada viga se han obtenido dos valores de frecuencia propia, el primer valor corresponde a la primera frecuencia propia y el segundo valor corresponde a la segunda secuencia propia. Por lo tanto, se obtendrán dos valores de EI dependiendo del valor de frecuencia propia que se utilice.

Se comenzará sustituyendo  $\omega_1$  en la ecuación [\(60\)](#page-81-0) para obtener los valores del producto EI considerando que las características de las vigas como pueden ser longitud y área de la sección son uniformes y se han estimado/obtenido de la forma más precisa posible:

$$
EI_{M1_{V0}} = \left(\frac{2f_i\pi L^2}{i^2\pi^2}\right)^2 \cdot \rho A
$$
  
=  $\left(\frac{2 \cdot 1.9338 \cdot \pi \cdot 13.5^2}{1^2 \cdot \pi^2}\right)^2 \cdot 425.5291 \cdot 0.01$   
= 299899.4935  $N \cdot kg$  (61)

Donde:

- El valor del área  $A$ , se obtiene mediante la sección transversal:

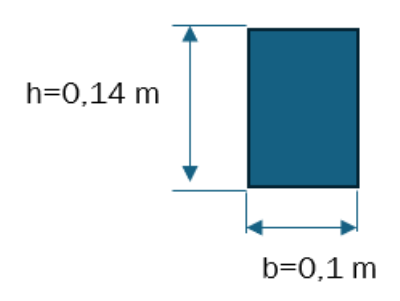

$$
A_{rect\land\ngulo} = b \cdot h = 0,1 \cdot 0,14 = 0,014 \, m^2 \tag{62}
$$

El valor de la densidad  $(\rho)$  se ha obtenido mediante el siguiente cálculo:

$$
M_{total\_viga} = \rho A L \to \rho = \frac{M_{total\_viga}}{A \cdot L} = \frac{80,425}{0,014 \cdot 13,5}
$$

$$
= 425,5291 \frac{kg}{m^3}
$$
(63)

El valor de parámetro i, al realizar los cálculos para la primera frecuencia, el valor de i es 1.

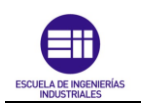

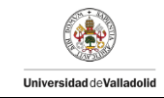

A continuación, se realiza el cálculo del producto EI sustituyendo en la ecuación [\(60\)](#page-81-0) por la segunda frecuencia propia  $(\omega_2)$ :

$$
EI_{M2V0} = \left(\frac{2f_i\pi L^2}{i^2\pi^2}\right)^2 \cdot \rho A
$$
  
=  $\left(\frac{2 \cdot 7{,}7210 \cdot \pi \cdot 13{,}5^2}{2^2 \cdot \pi^2}\right)^2 \cdot 425{,}5291 \cdot 0{,}014$   
= 298799,4149 N · kg

Se aplica el mismo procedimiento para el resto de las vigas y así obtener el producto  $E<sub>I</sub>$  de cada una de ellas. Los valores obtenidos se muestran en la siguiente tabla:

| <b>VIGA</b>    | <b>MASA</b>  | <b>Densdidad</b> | <b>Frecuencia propias</b> |         |               | El_modal_impulso(N·kg) |
|----------------|--------------|------------------|---------------------------|---------|---------------|------------------------|
| N°             | (kg)         | (Kg/m^3)         | w1(Hz)                    | w2(Hz)  | 1º frecuencia | 2º frecuencia          |
| 0              | 80,425       | 425,5291         | 1,93381                   | 7,72105 | 299902,5891   | 298803,4984            |
| 1              | 81,535       | 431,4021         | 1,85416                   | 7,34023 | 279510,2515   | 273781,7561            |
| 2              | 82,16        | 434,709          | 1,92065                   | 7,67302 | 302217,2018   | 301463,1307            |
| 3              | 83,255       | 440,5026         | 1,87354                   | 7,31847 | 291405,9011   | 277902,3513            |
| $\overline{4}$ | 83,435       | 441,455          | 1,93602                   | 7,62355 | 311839,8029   | 302207,259             |
| 5              | 82,11        | 434,4444         | 1,9284                    | 7,57066 | 304473,6884   | 293295,4904            |
| 6              | 83,18        | 440,1058         | 1,89916                   | 7,29585 | 299160,9036   | 275938,7646            |
| 7              | 82,895       | 438,5979         | 1,95025                   | 7,78078 | 314390,1326   | 312763,3464            |
| 8              | 81,34        | 430,3704         | 1,92105                   | 7,51305 | 299324,0289   | 286140,1046            |
| 9              | 86,08        | 455,4497         | 1,89808                   | 7,44657 | 309239,0048   | 297478,9187            |
| $Área (m^2) =$ | 0,014        | $L(m)$ =         | 13,5                      |         |               |                        |
| i_primera_f=   | $\mathbf{1}$ | i_segunda_f=     | $\overline{2}$            |         |               |                        |

*Tabla 34. Valores EI obtenidos mediante ensayo modal ante impacto*

#### <span id="page-83-0"></span>Estudio modal en Vigas mediante cargas

El estudio modal de estructuras mediante cargas, como se explicó anteriormente, se va a basar en el estudio incisivo del movimiento armónico simple (MAS), implica analizar cómo las estructuras responden a cargas oscilatorias o vibraciones periódicas. En este caso, se consideran las oscilaciones de la viga de estudio como si fuera un MAS, donde la estructura se mueve alrededor de una posición de equilibrio, debido a la aplicación de una fuerza exterior creada por las masas de 3 kg añadidas progresivamente.

El proceso de obtención de los resultados ajustados mediante ¨ solver ¨ se explicó anteriormente en el Capítulo 3 apartado [3.3. Métodos,](#page-37-0) se van a mostrar los valores finales con los resultados de los parámetros dinámicos. Estos parámetros, como se explicó anteriormente en el ensayo ¨Vigas mediante impacto¨, van a ser la frecuencia propia y el factor de amortiguamiento ya que la amplitud y fase son

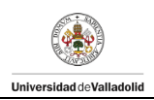

propiedades que dependen de cómo se ha generado o excitado la onda, y no de la onda misma como una entidad modal o independiente.

Se va a comentar los pasos realizados para el análisis de la Viga 0, siendo similar al realizado para el resto de las vigas. Se comienza estudiando la respuesta libre sin ninguna carga adicional añadida, es decir, solo actúa el propio peso de la viga. La gráfica del desplazamiento ajustado se muestra a continuación:

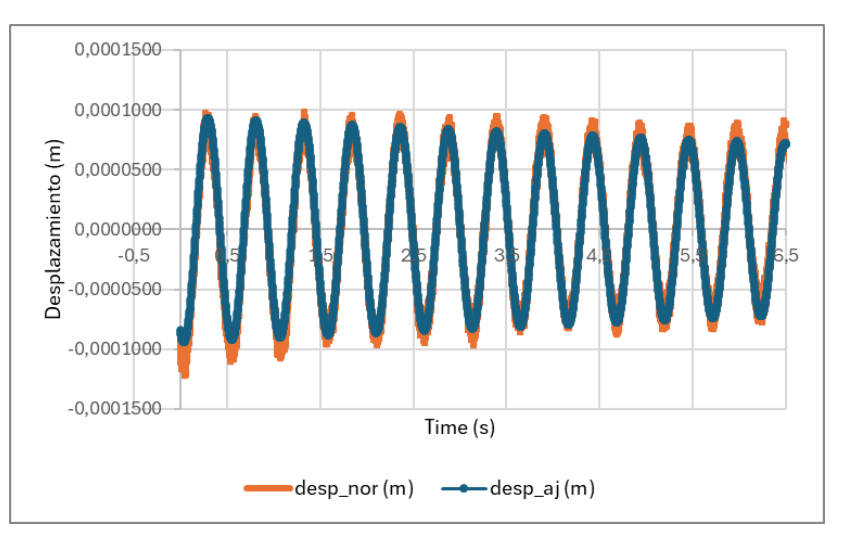

*Figura 76. Respuesta libre sin carga*

Se estudia a continuación la respuesta al introducir las masas de 3k progresivamente:

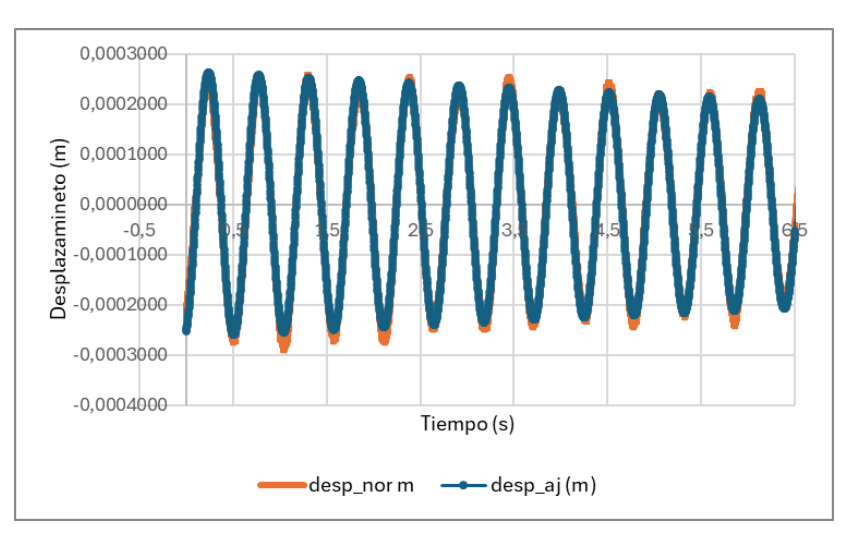

*Figura 77. Respuesta libre con 1 masa (3 kg)*

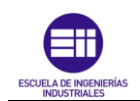

*Variación de los parámetros modales de una plataforma de madera tras ser intervenida.*

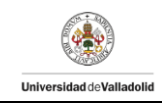

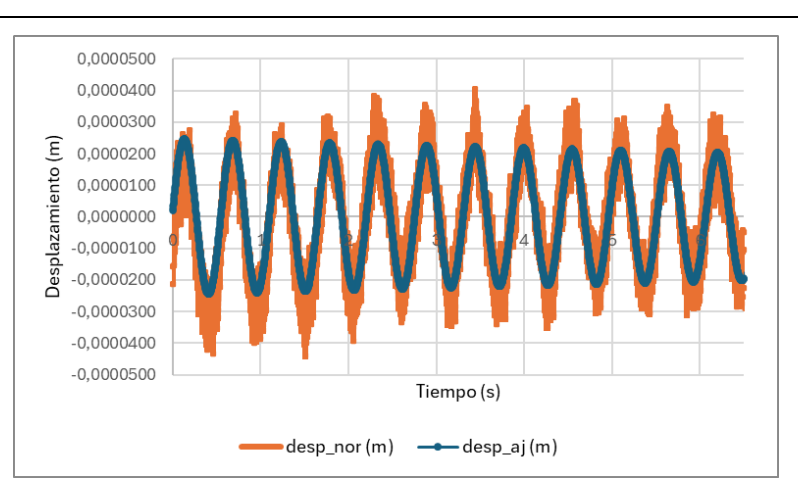

*Figura 78. Respuesta libre con 2 masas (9kg)*

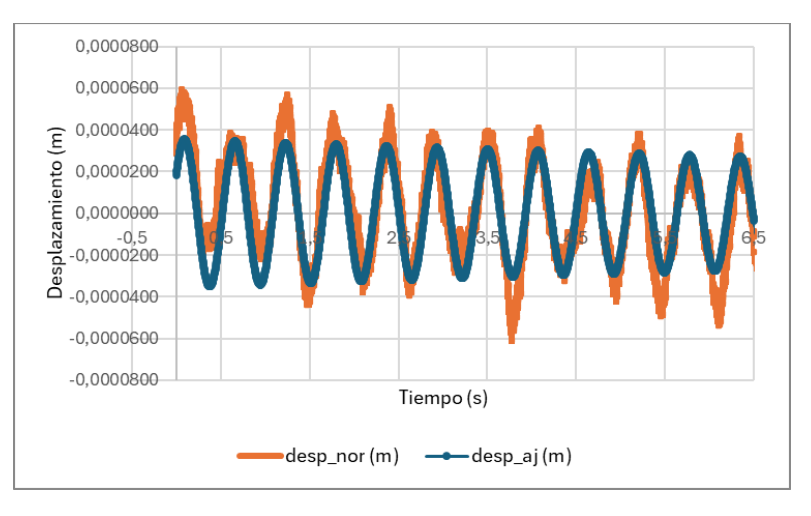

*Figura 79. Respuesta libre con 3 masas (9 kg)*

Los valores de frecuencia propia y factor de amortiguamiento para la viga 0 son:

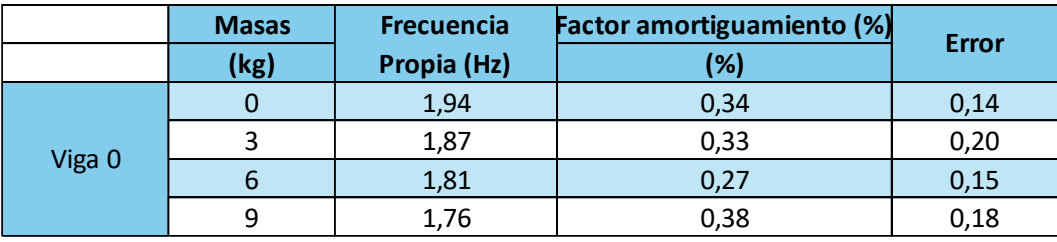

*Tabla 35. Frecuencia propia y factor amortiguamiento ensayo modal ante cargas Viga 0*

Una vez obtenido los diferentes valores para la viga 0, se realiza el mismo procedimiento de análisis para el resto de las vigas. Obteniendo la siguiente tabla:

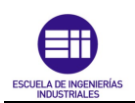

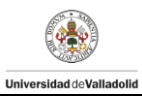

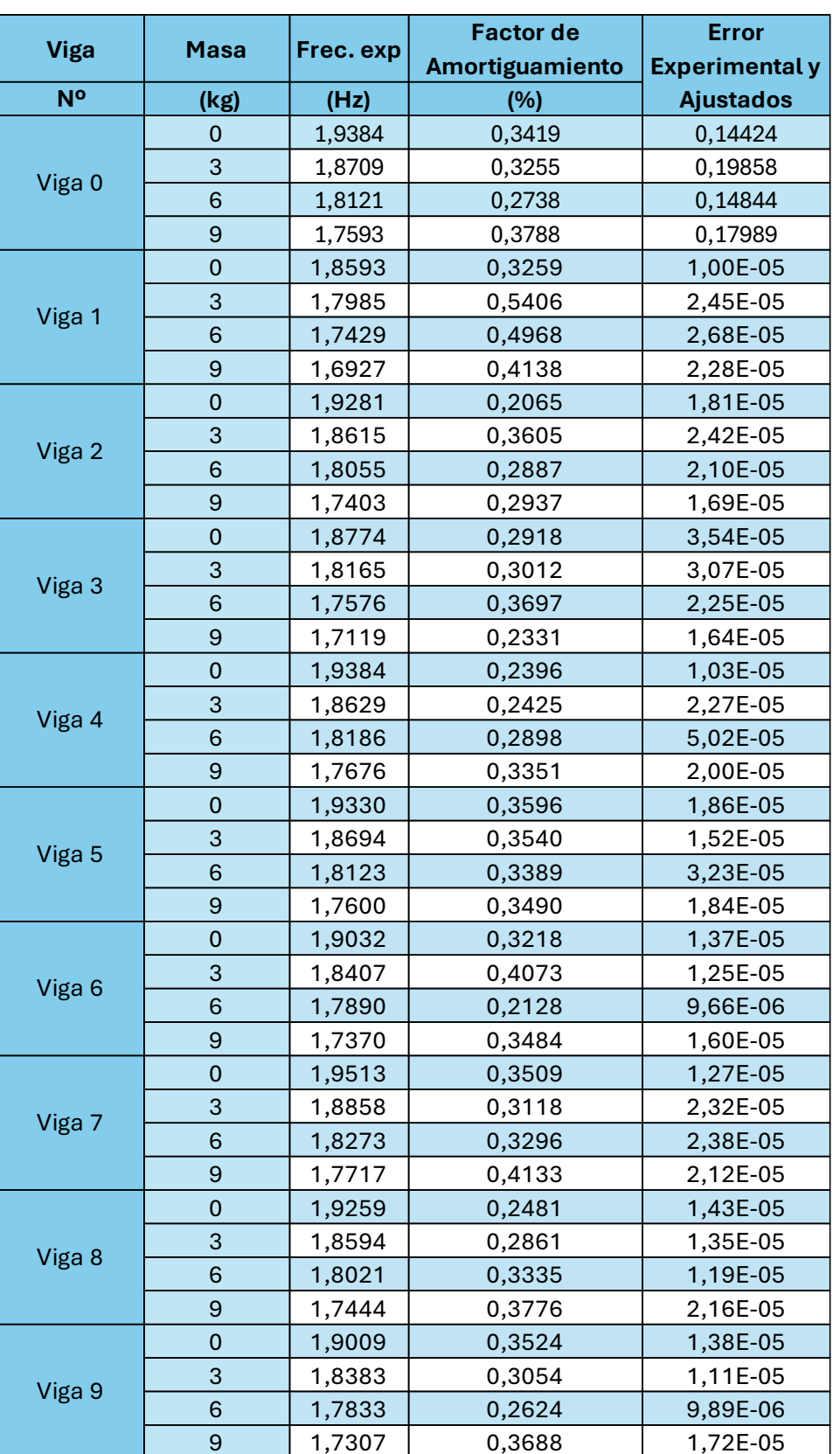

<span id="page-86-0"></span>*Tabla 36. Estudio modal mediante cargas en vigas*

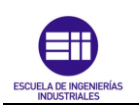

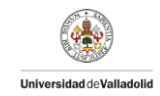

Como se puede observar a partir de la [Tabla 36,](#page-86-0) al incrementar la carga en las vigas, disminuye el valor de primera frecuencia propia. El decremento de la primera frecuencia modal al añadir carga a una viga es una consecuencia directa de la reducción en la rigidez efectiva.

#### 4.6 Obtención del producto del módulo de elasticidad por la inercia mediante el estudio modal mediante carga.

Una vez conocida la rigidez de cada viga mediante el estudio modal mediante carga, se puede realizar el cálculo del producto del módulo de elasticidad por la inercia mediante las fórmulas analíticas expuestas en Capítulo 2 apartado [2.4 Estudio](#page-15-1)  [modal.](#page-15-1)

A través de la ecuación [\(7\)](#page-17-0) que permite calcular la primera frecuencia natural en función de las cargas añadidas progresivamente, se despeja el producto del módulo de elasticidad por la inercia. Obteniendo la siguiente expresión:

<span id="page-87-0"></span>
$$
EI = \frac{\left(\frac{f_1 \pi}{2}\right)^2 L^3 (M + 0.49 M_b)}{3}
$$
(65)

Se van a exponer los cálculos realizados para la viga 0, siguiendo el mismo procedimiento de cálculo para el resto de las vigas. Por cada viga, se han obtenido cuatro valores para la primera frecuencia propia resultado de los 4 ensayos realizados al ir introduciendo cargas progresivamente. Por lo tanto, se obtendrán un valor de EI por cada carga aplicada en la viga.

Se comenzará sustituyendo  $\omega_1$  obtenida en el ensayo de respuesta libre sin ninguna carga adicional añadida, es decir, solo actúa el propio peso de la viga, en la ecuación [\(65\)](#page-87-0) para obtener los valores del producto EI considerando que las vigas son perfectamente isotrópicas y, por lo tanto, que las características de las vigas como pueden ser longitud y área de la sección son uniformes y se han estimado/obtenido de la forma más precisa posible:

$$
EI_{C0_{V0}} = \frac{\left(\frac{f_1 \pi}{2}\right)^2 L^3 (M + 0,49M_b)}{3}
$$
  
=  $\frac{\left(\frac{1,9384 \cdot \pi}{2}\right)^2 13,5^3 (0 + 0,49 \cdot 80,425)}{3}$   
= 299635,8395 N · kg

Se calcula el producto de EI para los demás ensayos de carga en la Viga 0:

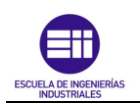

*Variación de los parámetros modales de una plataforma de madera tras ser intervenida.*

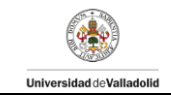

$$
EI_{C3yo} = \frac{\left(\frac{f_1 \pi}{2}\right)^2 L^3 (M + 0,49M_b)}{3}
$$
  
=  $\frac{\left(\frac{1,8709 \cdot \pi}{2}\right)^2 13,5^3 (3 + 0,49 \cdot 80,425)}{3}$   
=  $300369,3332 N \cdot kg$   

$$
EI_{C6yo} = \frac{\left(\frac{f_1 \pi}{2}\right)^2 L^3 (M + 0,49M_b)}{3}
$$
  
=  $\frac{\left(\frac{1,8121 \cdot \pi}{2}\right)^2 13,5^3 (6 + 0,49 \cdot 80,425)}{3}$   
=  $311730,2763 N \cdot kg$   

$$
EI_{C9yo} = \frac{\left(\frac{f_1 \pi}{2}\right)^2 L^3 (M + 0,49M_b)}{3}
$$
  
=  $\frac{\left(\frac{1,7593 \cdot \pi}{2}\right)^2 13,5^3 (9 + 0,49 \cdot 80,425)}{3}$   
=  $303192,8763 N \cdot kg$  (69)

Se aplica el mismo procedimiento para el resto de las vigas y así obtener el producto  $EI$  de cada una de ellas. Los valores obtenidos se muestran en la siguiente tabla:

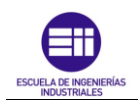

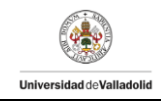

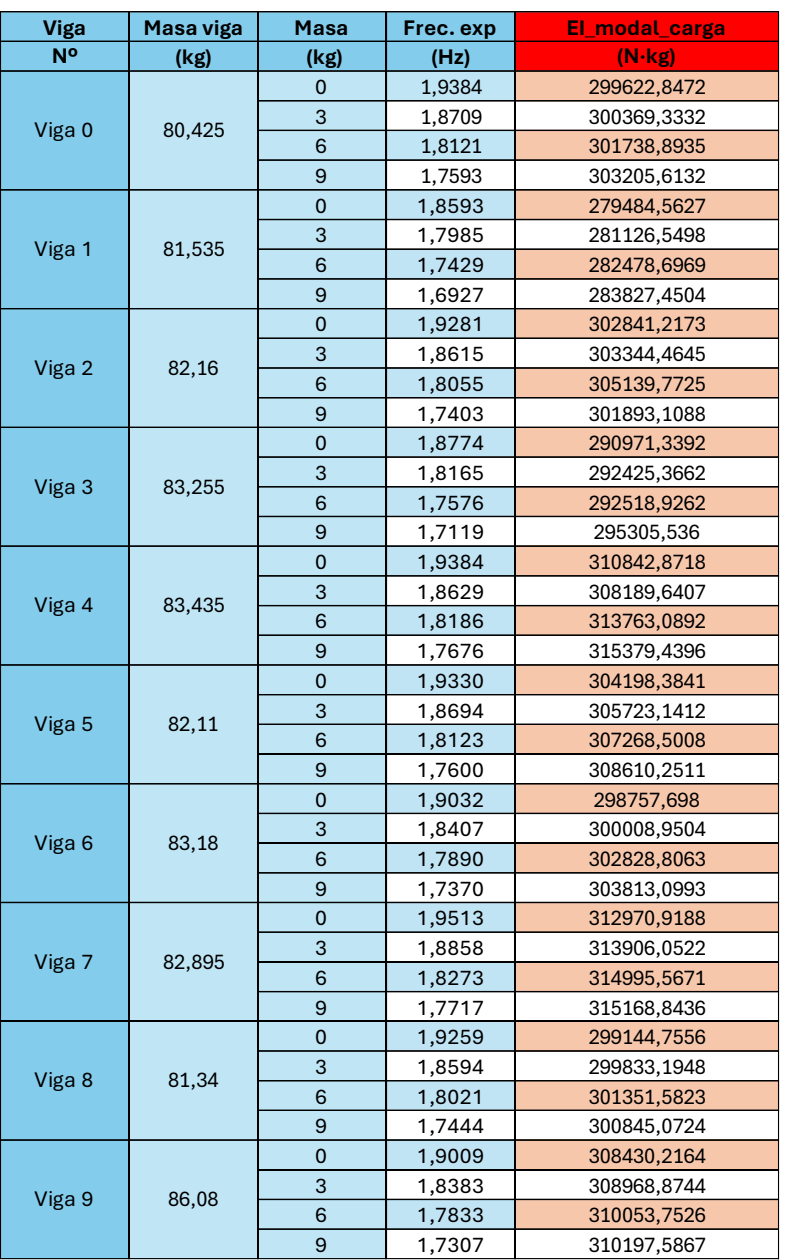

*Tabla 37. Valores producto EI en ensayo modal ante cargas*

#### <span id="page-89-0"></span>4.7 Comparación de los valores del producto EI obtenidos a través de los diferentes ensayos realizados

Se va a comparar los valores obtenidos del producto EI mediante los tres ensayos experimentales:

- Caso 1. Ensayo estático: Mediante la [Tabla 20,](#page-66-0) se obtiene los valores correspondientes al ensayo estático.
- Caso 2. Ensayo modal ante impacto: A través de la [Tabla 34,](#page-83-0) se obtiene los datos correspondientes al ensayo modal ante impacto. Al tener dos valores del producto EI por cada viga en función de la primera o segunda frecuencia

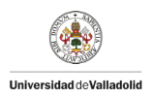

propia, se va a realizar un promedio de ambos valores mediante el comando "promedio" de Excel para obtener un único valor del producto EI y poder así compararlo.

Caso. 3. Ensayo modal ante carga: Por último, a través de la [Tabla 37,](#page-89-0) se han obtenido por cada viga cuatro valores del producto EI. Cada uno de ellos calculado en función de la carga aplicada en la viga en dicho instante. Como en el caso anterior, se va a realizar le promedio de los cuatro valores obtenidos mediante el comando "promedio" de Excel y poder así obtener un único valor y poder compararlo.

A continuación, se muestra la [Tabla 38](#page-90-0) donde se recogen los valores del producto EI obtenidos mediante los tres ensayos que se han llevado a cabo

| <b>Viga</b> | El_estatico    | El_modal_impacto | El_modal_carga |
|-------------|----------------|------------------|----------------|
| No          | $(N \cdot kg)$ | $(N \cdot kg)$   | $(N \cdot kg)$ |
| 0           | 275328,1211    | 299353,0438      | 301234,1718    |
| 1           | 255089,7043    | 276646,0038      | 281729,3149    |
| 2           | 281308,5845    | 301840,1662      | 303304,6408    |
| 3           | 269178,598     | 284654,1262      | 292805,2919    |
| 4           | 289485,461     | 307023,5309      | 312043,7603    |
| 5           | 276335,2626    | 298884,5894      | 306450,0693    |
| 6           | 279911,4262    | 287549,8341      | 301352,1385    |
| 7           | 283317,8306    | 313576,7395      | 314260,3454    |
| 8           | 268903,8995    | 292732,0668      | 300293,6513    |
| 9           | 278950,2831    | 303358,9618      | 309412,6075    |

*Tabla 38. Valores del producto EI obtenidos por los diferentes ensayos*

<span id="page-90-0"></span>Como se puede observar en la [Tabla 38,](#page-90-0) a pesar de haber obtenido el producto EI para las diferentes vigas mediante los tres ensayos realizados. Ninguno de estos valores coincide entre ellos para una misma viga. El orden de magnitud entre los datos es similar pero no coinciden de manera exacta. Se realiza un promedio de los valores obtenidos por cada ensayo obtenido los resultados que se muestra en la siguiente tabla:

|                       | El_estatico   El_modal_impacto   El_modal_carga |                       |  |
|-----------------------|-------------------------------------------------|-----------------------|--|
| $(N \cdot \text{kg})$ | $(N \cdot kg)$                                  | $(N \cdot \text{kg})$ |  |
| 275780,9171           | 296561,9062                                     | 302288,5992           |  |

*Tabla 39. Promedios producto EI de los diferentes ensayos realizados*

A la vista de los resultados de la [Tabla 40,](#page-91-0) los valores del producto EI obtenidos mediante el ensayo modal son similares y ambos difieren en mayor medida del valor obtenido en el ensayo estático. Tomando como referencia el valor del ensayo estático, se calcula el error relativo:

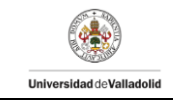

|                  | Error $(\% )$ |  |  |
|------------------|---------------|--|--|
| El_modal_impacto | 7,5353        |  |  |
| El_modal_carga   | 9,6119        |  |  |

*Tabla 40. Error relativo del producto EI entre los distintos métodos*

<span id="page-91-0"></span>Al ser el error en ambos casos inferior al 10%, se consideran valores similares.

#### 4.8 Comparación de frecuencia propia entre las vigas solas y la plataforma

En este aparatado se pretende estudiar la diferencia entre los valores de las frecuencias propias obtenidas en los ensayos para las vigas y en los ensayos en la plataforma. Con el objetivo de estudiar si hay relación entre ambos y poder realizar así una comparación.

Según lo explicado en capítulos anteriores, la expresión que define la frecuencia propia es:

<span id="page-91-1"></span>
$$
\omega_{\rm n} = \frac{(n\pi)^2}{2\pi L^2} \sqrt{\frac{EI}{\rho A}}\tag{70}
$$

Como se puede observar en la fórmula de la ecuación [\(70\),](#page-91-1) el valor de la frecuencia propia va a ser diferente en función si se estudia la primera frecuencia o la segunda frecuencia. Se exponen en la [Tabla 41](#page-91-2) los valores que toman los parámetros para la Viga 0:

| <b>Estudio Modal</b> |                                          | 1º frecuencia (n=1) | $ 2^{\circ}$ frecuencia (n=2) |                   |  |
|----------------------|------------------------------------------|---------------------|-------------------------------|-------------------|--|
| <b>Parámetros</b>    | <b>Vigas</b>                             | <b>Plataforma</b>   | <b>Vigas</b>                  | <b>Plataforma</b> |  |
|                      | 13,5                                     | 13,5                | 13,5                          | 13,5              |  |
|                      | Al ser el mismo material, el valor es el |                     |                               |                   |  |
|                      | (propiedades del material)               |                     |                               |                   |  |
|                      | 10                                       | 110                 | 10                            | 110               |  |
|                      | AΛ                                       | Δ1 N                | AC                            |                   |  |

*Tabla 41. Parámetros para calcular la frecuencia propia en viga y plataforma*

<span id="page-91-2"></span>La longitud va a ser la misma en todos los casos. Tanto el módulo de elasticidad como la densidad son parámetros que dependen del material de estudio, al tratarse del mismo material, los valores van a coincidir. Sin embargo, tanto el módulo de inercia como el área van a ser diferentes dependiendo si el estudio se realiza para vigas o para la plataforma ya que ambos parámetros dependen de las propiedades geométricas. Por lo tanto, el operador dependerá de la fracción  $\frac{I}{A}$ . Se procede a realizar el estudio de ambos parámetros para conocer su contribución en el cálculo de la frecuencia.

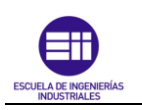

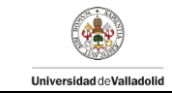

Área de la sección en viga.

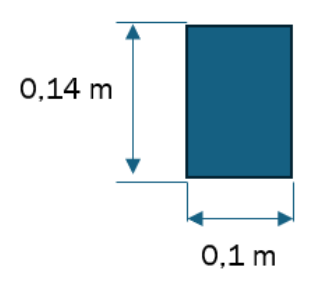

- Área de la sección en la plataforma (10 vigas)

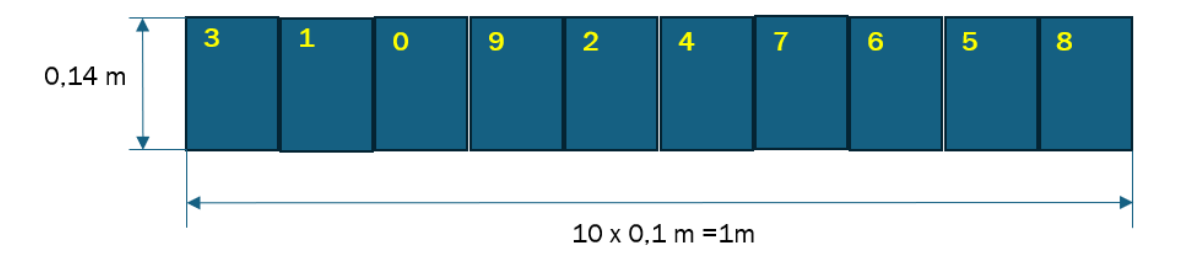

- Momento de inercia en viga

Llamamos  $I_0$  y  $A_0$  a las propiedades de una viga sola:

$$
h
$$
\n
$$
b
$$
\n
$$
I_0 = \frac{1}{12} \cdot b \cdot h^3
$$
\n(71)

$$
A_0 = b \cdot h \tag{72}
$$

- Momento de inercia en la plataforma

Entonces, 10 vigas, una al lado de la otra:

$$
I_{10} = \frac{1}{12} \cdot 10 \cdot b \cdot h^3 \tag{73}
$$

$$
A_{10} = 10 \cdot b \cdot h \tag{74}
$$

Si se realiza el cociente entre la inercia y el área tanto para la viga como para la plataforma se obtiene:

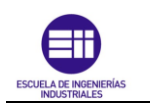

- Viga

$$
\frac{I}{A} = \frac{I_0}{A_0} \tag{75}
$$

<span id="page-93-1"></span><span id="page-93-0"></span>**Universided deValledolid** 

- Plataforma

$$
\frac{I}{A} = \frac{10 \cdot I_0}{10 \cdot A_0} = \frac{I_0}{A_0}
$$
 (76)

Como se observa a través de la ecuación [\(75\)](#page-93-0) y la ecuación [\(76\)](#page-93-1), el cociente entre la inercia y el área toma el mismo valor en ambos casos. Por lo que, los valores obtenidos para las frecuencias propias serán similares.

A continuación, se realiza el análisis de los datos obtenidos que aparecen en la [Tabla](#page-79-0)  [29](#page-79-0) perteneciente al ensayo modal ante impacto en vigas con los valores que aparecen en la [Tabla 23](#page-75-0) y [Tabla 24](#page-76-0) correspondiente al ensayo modal en la plataforma, se extraen los valores para de flexión 1 y flexión 2 al ser los valores correspondientes a las dos primeras frecuencias. Calculando el error relativo entre ambos y tomando como valores verdaderos los correspondientes a la plataforma.

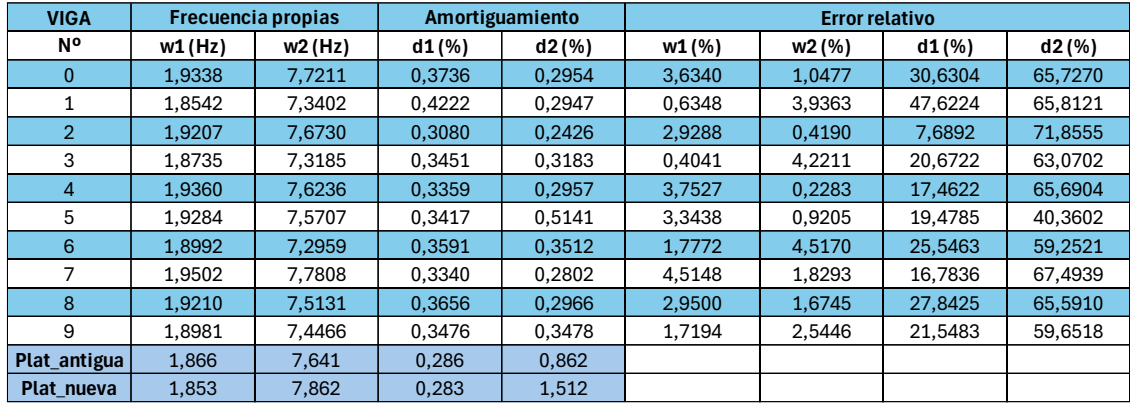

*Tabla 42. Comparación valores entre vigas y plataforma*

<span id="page-93-2"></span>Como se puede observar en la [Tabla 42,](#page-93-2) tomando como valor verdadero para el cálculo del error relativo los valores de las plataformas, el error relativo en la primera frecuencia no es superior al 4% y para la segunda frecuencia, no es superior al 5%. Por lo tanto, se comprueba que la hipótesis planteada por la cual los valores de las frecuencias entre viga y plataforma son similares, es correcta.

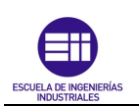

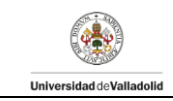

## Capítulo 5. Conclusiones del trabajo

Una vez culminado el presente documento y disponer una cantidad relativa de información, se procede a realizar un análisis global con el objetivo de dar un enfoque global al Trabajo Fin de Grado y extraer conclusiones relevantes.

#### 5.1 Objetivos alcanzados

A lo largo de este Trabajo de Fin de Grado, se plantearon distintos objetivos fundamentales con el propósito de abordar la variación de los parámetros modales que experimenta una plataforma de madera tras ser intervenida. Los objetivos iniciales eran los mostrados en el Capítulo 1 apartado [1.2 Objetivos,](#page-8-0) evaluando en el presente apartado el grado de cumplimiento de dichos objetivos planteados al inicio del estudio:

Se ha podido entender y comprender el comportamiento de las estructuras de madera bajo la acción de fuerzas estáticas. Su estudio nos ha permitido conocer el cambio de rigidez que han experimentado las vigas tras su uso desde su instalación en el laboratorio. Obteniendo la siguiente tabla:

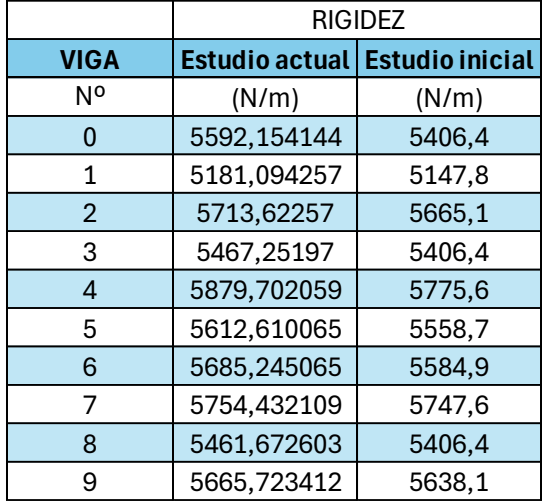

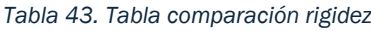

Como se espera al comienzo, la rigidez de las vigas ha variado, incrementado su valor. Esto se debe a los cambios que experimenta las estructuras de madera debido a su naturaleza orgánica y a su susceptibilidad a las condiciones ambientales.

- A su vez, se han obtenido los parámetros modales más significativos de todas las estructuras estudiadas. Para el caso del estudio en pasarelas, se ha procedido a la realización por parte de los tutores del TFG del estudio EMA. Y, en el caso de las vigas, se ha realizado el estudio modal ante cargas y ante impacto. Lo que ha permitido entender el comportamiento de las vigas y como afectan los parámetros modales a estas. En el caso del ensayo a impacto se

-

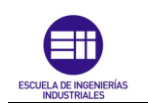

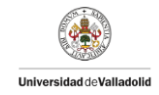

necesitaba estudiar la primera frecuencia propia y la segunda frecuencia, pero, en el caso del ensayo con carga, ha sido necesario y suficiente estudiar la primera frecuencia propia.

- Con el objetivo de mejorar la no linealidad de la pasarela antigua, se ha realizado la colocación óptima de las vigas en la nueva pasarela mediante la realización del TFG [\(Figura 65\)](#page-64-0).
- El último objetico de este TFG era la comparación de los parámetros modales tras realizar cambios en la pasarela y estudiar dichos parámetros en las vigas por separado.

En el caso del estudio en vigas, se ha comprobado de forma experimental que, al incrementar la carga aplicada en la viga, la frecuencia propia disminuye [\(Tabla 36\)](#page-86-0).

En el caso del estudio en la plataforma, se ha llegado a la conclusión que, tras haber cambiado el método de unión y la distribución de las vigas en la nueva pasarela, no se han producido cambios relevantes en los parámetros modales [\(Tabla 32](#page-81-1) y [Tabla 33\)](#page-81-2).

#### 5.2 Conclusiones generales

La realización de este Trabajo de Fin de Grado me ha permitido conocer el campo de las estructuras de manera más experimental, complementando así la parte teórica adquirida durante el Grado en Ingeniería en Tecnologías Industriales.

En particular, en el ámbito de la dinámica de estructuras. Pudiendo estudiar de manera individual y profunda el comportamiento de vigas de madera ante diferentes solicitaciones experimentales como pueden ser el ensayo estático y el ensayo modal. Para luego, estudiar de forma conjunta las vigas y ver las modificaciones en los parámetros modales al formar la plataforma.

Me ha permitido conocer parámetros importantes a estudiar en las plataformas los cuales a priori eran desconocidos. Pudiendo aplicar las fórmulas analíticas estudiadas a lo largo del grado y ver cómo afectan en ensayos experimentales.

En conclusión, la realización del Trabajo Fin de Grado ha ampliado mis conocimientos en el ámbito de las estructuras y me ha mostrado la importancia de realizar ensayos reales para observar las mejoras obtenidas al cambiar la configuración de las estructuras. Además, he adquirido conocimientos sobre el procesamiento de datos mediante el programa Microsoft Excel y determinar ajustes a curvas mediante el comando "Solver".

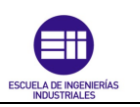

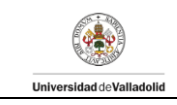

#### 5.3 Líneas de mejora

A continuación, se detallan posibles áreas de mejor para futuros estudios en el laboratorio de estructuras.

#### Realización de ensayos

La primera línea de mejora del TFG podría consistir en realizar alguno de los ensayos realizados en la plataforma antigua, realizarlos en la nueva pasarela. Con el objetivo de poder comparar los resultados obtenidos y estudiar de manera más precisa los cambios que han ocurrido tras cambiar la configuración de la pasarela.

#### Mejora de las condiciones de medida

- Precisión en los elementos que conforman la pasarela: se realizaron los ensayos en la viga de nueva construcción con los mismos elementos que los ensayos realizados en la pasarela antigua con el objetivo de que las condiciones de estudio fuesen lo más similares posibles. Sin embargo, algunos componentes como las arandelas o tuercas fueron colocadas encima de la plataforma para conseguir el mismo peso, pero no se colocaron en su posición correcta. Por lo que se podría elaborar un estudio futuro con los objetos colocados en las posiciones correctas.
- Precisión en los datos: utilizar equipos más sofisticados y precisos ya que mediante ellos se pueden obtener datos más precisos sobre cómo se comporta la plataforma bajo diferentes condiciones.
- Condiciones de estudio óptimas: realizar los ensayos en condiciones óptimas en ausencia de ruido lo que condiciona de manera significativa la toma de datos en los diferentes ensayos.

#### Condición de materiales anisótropo

Se ha establecido la condición de que las vigas analizadas poseen propiedades de materiales isotrópicos, lo que ha proporcionado una base sólida para la investigación. Sin embargo, una línea futura de este Trabajo de Fin de Grado (TFG) podría implicar la suposición de que las vigas presentan características de materiales anisótropos. Este enfoque permitiría explorar más a fondo las posibles variaciones en las propiedades estructurales de las vigas en diferentes direcciones, brindando una comprensión más completa de su comportamiento bajo diversas cargas y condiciones. La consideración de esta perspectiva podría conducir a un análisis más detallado y preciso de la respuesta estructural de las vigas, lo que contribuiría significativamente al avance del conocimiento en este campo de estudio.

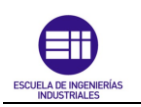

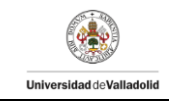

#### 5.4 Factores a considerar

En este apartado, se pretende realizar una estimación del coste de trabajo en horas y el coste del trabajo en términos económicos.

#### Coste de trabajo en horas.

Se ha realizado una estimación del coste en horas para todas las fases del Trabajo de Fin de Grado (TFG), abarcando desde la investigación inicial hasta la redacción final. Esta evaluación proporciona una visión clara del esfuerzo requerido. Para ello, se ha estimado un tiempo de realización de cada tarea que lleva asociado un valor monetario en euros. A continuación, se expone la tabla con las tareas realizadas y el tiempo que ha llevado el desarrollo de cada una de ellas:

| <b>Tarea</b>                         | <b>Tiempo (horas)</b> |
|--------------------------------------|-----------------------|
| Planificación y desarrollo de ideas  | 10                    |
| Trabajo presencial en el laboratorio | 60                    |
| Procesado de datos                   | 50                    |
| Redacción del documento              | 160                   |
| Elaboración de la presentación       | 30                    |
| <b>Horas totales</b>                 | 310                   |

<span id="page-97-0"></span>*Tabla 44. Tabla resumen con las tareas realizadas y las horas asociadas a la realización de cada tarea*

#### Coste de trabajo económicamente

Tras haber estimado las horas totales que ha llevado a cabo la realización del presente trabajo, se procede a calcular el coste monetario asociado a dicho trabajo.

Las horas totales para la realización del TFG han sido 310 horas, cumpliendo con las horas estimadas según la guía docente. Las horas anuales estimadas según el Boletín Oficial del Estado es de 1.752 horas [11]. El sueldo de un técnico industrial en España ronda los 13,04 €.

Se realiza la multiplicación de las horas totales obtenidas mediante la [Tabla 44](#page-97-0) por el precio de una hora de trabajo efectivo obteniendo un resultado de 4.042,4 €.

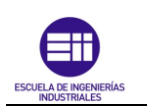

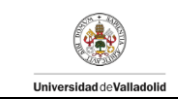

# Bibliografía

- [1] J. M. Gere, «Resistencia de materiales,» de *de Timoshenko Resistencia de Materiales*, 2018.
- [2] L. O. Berrocal, Elasticidad, McGraw-Hill/Interamericana de España.
- [3] «Prontuario básico de estructuras simples».
- [4] A. Chopra, Dinámica de estructuras (4 ed), Pearson, 2014.
- [5] F. 3. [En línea]. Available: https://www.researchgate.net/figure/Figura-2- Definicion-grafica-del-concepto-de-modulo-de-elasticidad-Curva-Tensions\_fig2\_311988131.
- [6] R. Blevins, Formulas for Natural Frequency and Mode Shape, 1979.
- [7] D. Halliday, Principles of Physics (9th ed.), 2010.
- [8] C. Carballo, «Movimiento Armónico Simple (MAS),» TEC, 2018, p. 27.
- [9] «Sigview Software. Manual de udo para la aplicación Sigview 32,» 2023. [En línea]. Available: http://www.sigview.com/manual.
- [10] L. Alonso Polo, «4.3 Resultados,» de *Modelo, calibración y simulación de una plataforma multiconfigurable y transitable*, Valladolid, 2021.
- [11] BOE, «Capítulo II, Régimen de Trabajo,» de *BOE, Otras Disposiciones*, 2024, p. 27.

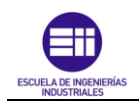

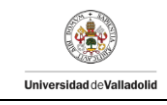

# ANEXOS

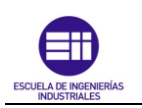

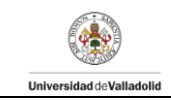

### Anexo: Tabla resumen.

Se expone en el presente anexo las tablas con los datos obtenidos tras realizar los ensayos y su posterior procesado.

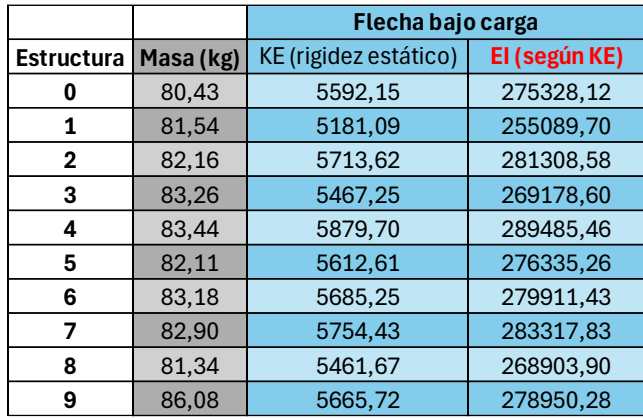

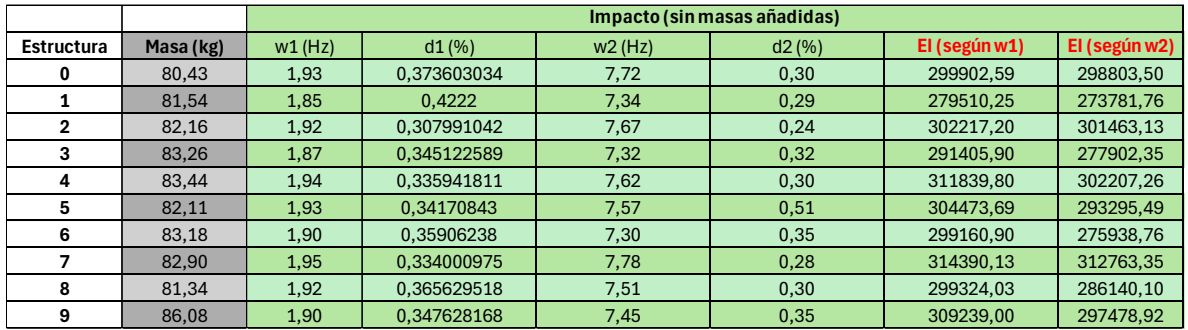

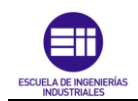

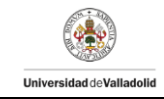

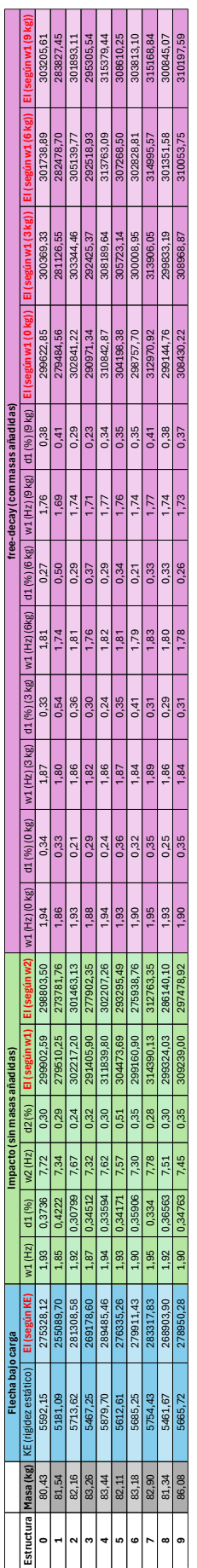

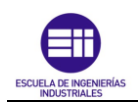

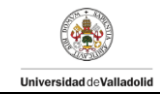

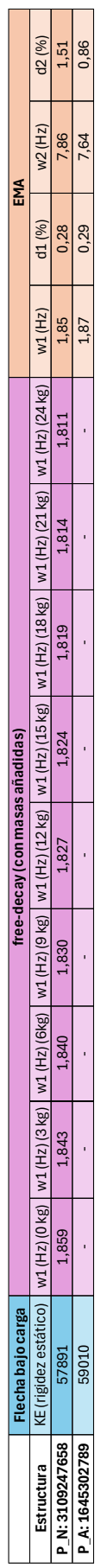